IBM<sup>®</sup> DB2 Universal Database™

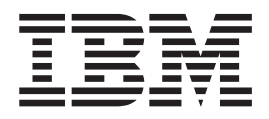

# Iniciação Rápida para DB2 Universal Database Express Edition

*Versão 8.2*

IBM<sup>®</sup> DB2 Universal Database™

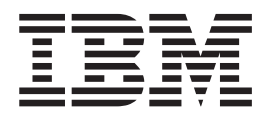

# Iniciação Rápida para DB2 Universal Database Express Edition

*Versão 8.2*

Antes de utilizar estas informações e o produto a que elas se referem, certifique-se de ter lido as informações gerais na seção *Avisos*.

Este documento contém informações de propriedade da IBM. Ele é fornecido sob um acordo de licença e é protegido pela lei de copyright. As informações contidas nesta publicação não incluem garantias de produto, e nenhuma declaração feita neste manual deve ser interpretada como tal.

Você pode solicitar publicações da IBM on-line ou através do representante IBM local.

- v Para solicitar publicações on-line, acesse o Centro de Publicações da IBM em [www.ibm.com/shop/publications/order](http://www.ibm.com/shop/publications/order)
- v Para localizar o representante IBM local, acesse o IBM Directory of Worldwide Contacts em [www.ibm.com/planetwide](http://www.ibm.com/planetwide)

Para solicitar publicações do DB2 através do Departamento de Marketing e Vendas nos Estados Unidos e Canadá, ligue para 1-800-IBM-4YOU (426-4968). No Brasil ligue para 0800-7014-262.

Quando o Cliente envia seus comentários, concede direitos, não exclusivos, à IBM para usá-los ou distribuí-los da maneira que achar conveniente, sem que isso implique em qualquer compromisso ou obrigação para com o Cliente.

**© Copyright International Business Machines Corporation 1993-2004. Todos os direitos reservados.**

## **Índice**

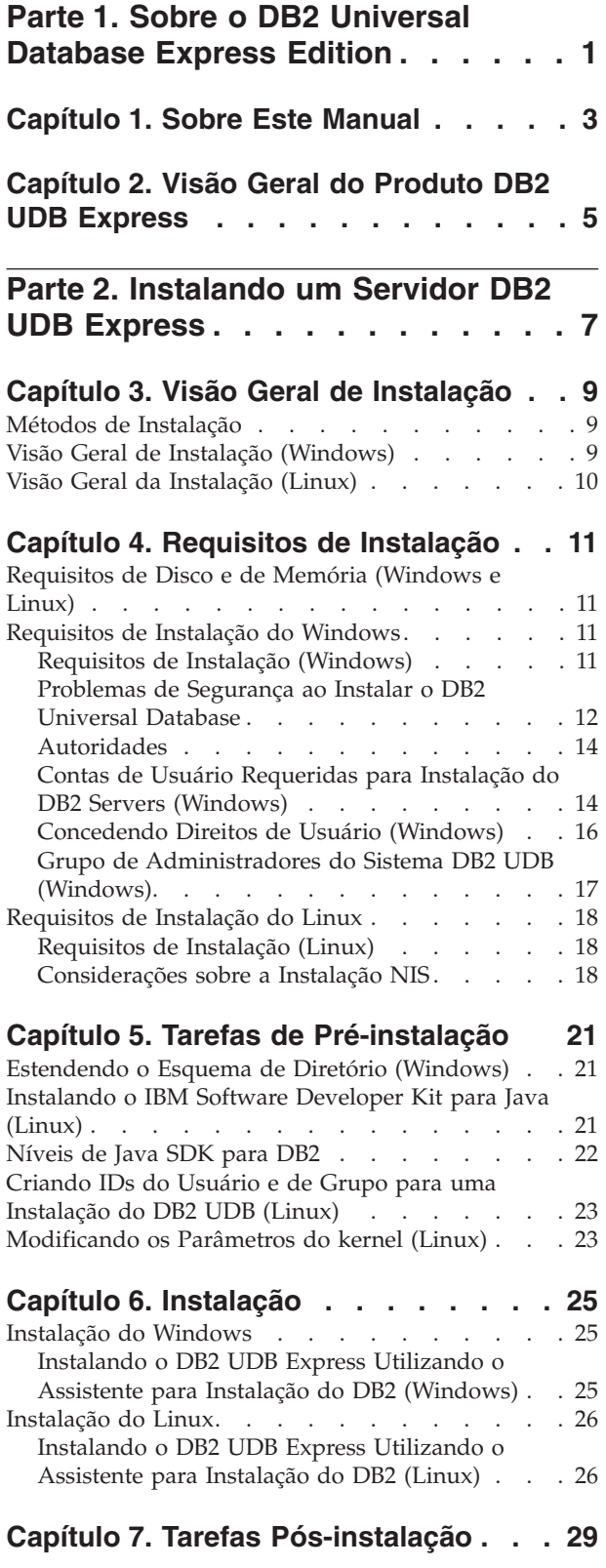

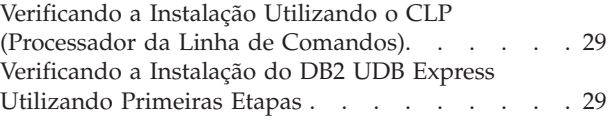

## **Parte 3. [Operações](#page-36-0) Básicas de**

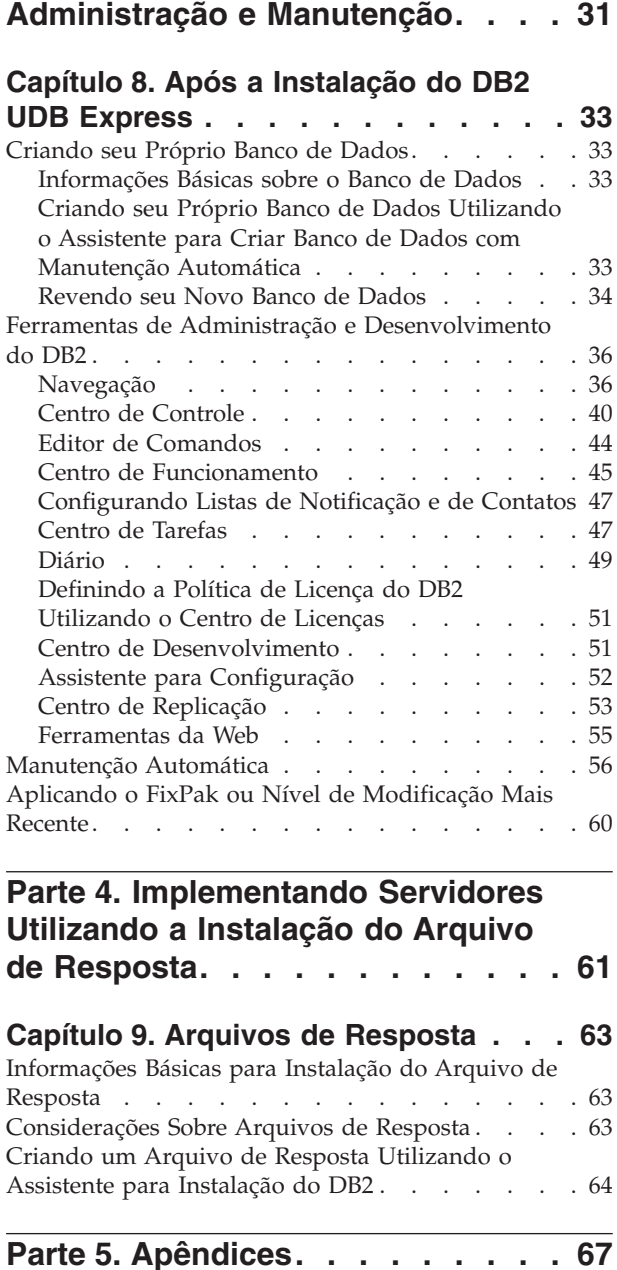

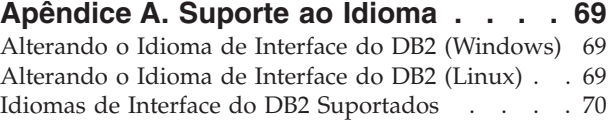

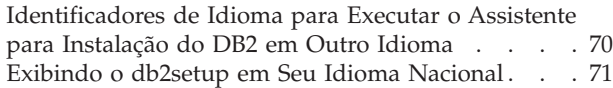

### **Apêndice B. [Desinstalando](#page-78-0) o DB2 UDB**

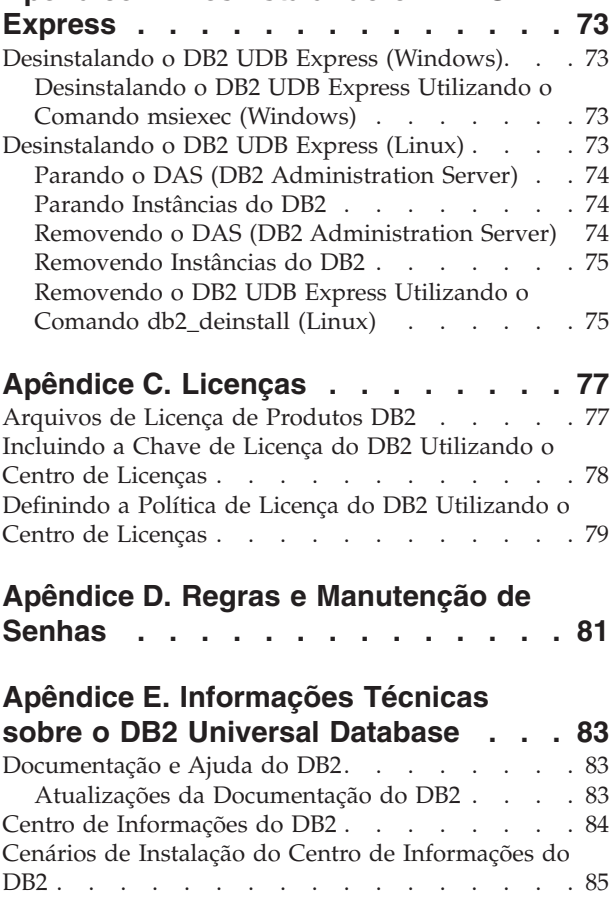

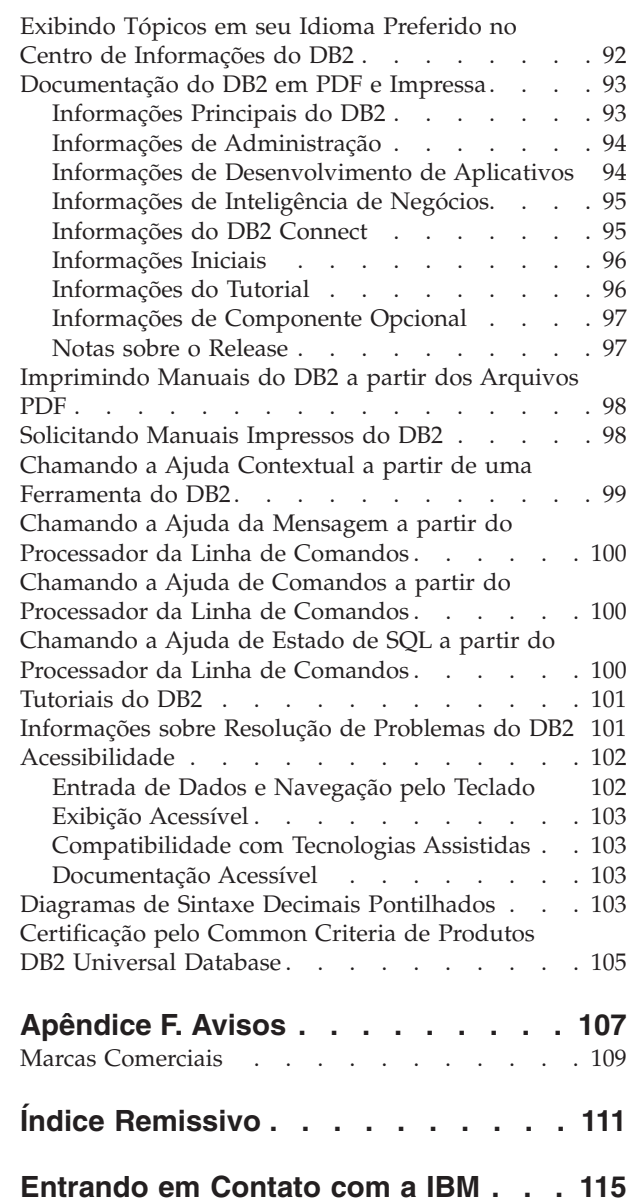

[Informações](#page-120-0) sobre o Produto . . . . . . . . [115](#page-120-0)

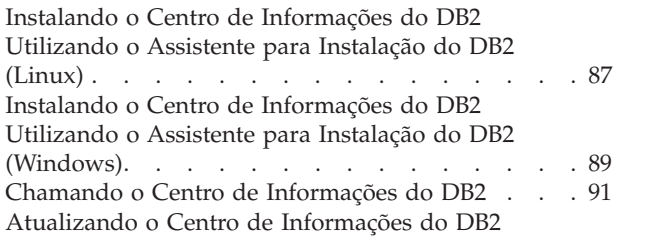

Instalado em seu [Computador](#page-97-0) ou Servidor Intranet . [92](#page-97-0)

<span id="page-6-0"></span>**Parte 1. Sobre o DB2 Universal Database Express Edition**

### <span id="page-8-0"></span>**Capítulo 1. Sobre Este Manual**

Este manual fornece informações sobre como instalar o DB2 UDB Express. Ele também introduz a manutenção, administração e desenvolvimento do DB2 UDB.

Para obter uma visão geral do DB2 UDB, consulte o Centro de Informações do DB2 UDB no endereço [http://publib.boulder.ibm.com/infocenter/db2help/.](http://publib.boulder.ibm.com/infocenter/db2help/)

Para instalar o Centro de Informações em seu próprio computador, consulte "Centro de [Informações](#page-89-0) do DB2" na página 84.

Para acessar a biblioteca tradicional de manuais do DB2 UDB em formato impresso ou PDF, consulte ["Solicitando](#page-103-0) Manuais Impressos do DB2" na página 98 e ["Imprimindo](#page-103-0) Manuais do DB2 a partir dos Arquivos PDF" na página 98.

### <span id="page-10-0"></span>**Capítulo 2. Visão Geral do Produto DB2 UDB Express**

O IBM DB2 Universal Database Express (DB2 UDB Express) é o mais novo membro da família de produtos DB2 Universal Database Versão 8. Ela combina a potência, função e confiabiliade do premiado banco de dados relacional UDB do DB2 da IBM com simplicidade na embalagem, na instalação e no desenvolvimento com custo mínimo de investimento que atende às necessidades de gerenciamento de dados e empresas de pequeno e médio porte.

O DB2 UDB Express é uma oferta de banco de dados especialmente adaptada para SMB (Small and Medium Businesses). O DB2 UDB Express foi projetado para clientes com conhecimentos mínimos em bancos de dados residenciais que precisam de um banco de dados de fácil instalação integrado às soluções de software do aplicativo. É uma versão do DB2 que suporta aplicativos locais e remotos em ambientes independentes e de LAN (Local Area Network).

O DB2 UDB Express foi desenvolvido com orientação dos Parceiros de Negócio IBM e apresenta as seguintes funções chave:

#### **Implementação Simplificada**

O recurso de instalação do Arquivo de Resposta permite que um aplicativo ou provedor de soluções incorpore a instalação do DB2 UDB Express como parte transparente de uma solução. A combinação da instalação do Arquivo de Resposta com a habilidade de criar bancos de dados e configurar o DB2 UDB Express com scripts suporta a capacidade de criar uma solução de aplicativos pronta e disponível.

O DB2 UDB Express pode ser implementado em ambientes operacionais Linux ou Windows, oferecendo flexibilidade na escolha do hardware e do sistema operacional para a implementação.

Consulte Parte 4, ["Implementando](#page-66-0) Servidores Utilizando a Instalação do Arquivo de [Resposta",](#page-66-0) na página 61.

#### **Capacidades de Gerenciamento Autônomo**

O DB2 UDB Express incorpora um conjunto de capacidades de gerenciamento avançado e computação autônoma. Isso suporta a simplificação e a automação das tarefas de administração, eliminando grande parte dos custos tradicionalmente associados ao gerenciamento de bancos de dados relacionais.

O Consultor de Configuração fornece recursos para configurar o ambiente do DB2 UDB Express para otimizar o desempenho. O Centro de Funcionamento monitora o sistema DB2, alterando sobre questões operacionais potenciais e fornecendo conselhos sobre como solucioná-las.

A manutenção autônoma também pode ser configurada automaticamente com um novo Assistente. Ela cria um novo banco de dados no disco ou diretório de sua escolha, atribui espaço em disco para seus dados, configura o novo banco de dados para desempenho e ativa a manutenção automática e configura a notificação por e-mail ou pager, se o banco de dados precisar de atenção.

Consulte ["Manutenção](#page-61-0) Automática" na página 56.

### **Projetado para Disponibilidade 24 Horas**

O DB2 UDB Express foi projetado para suportar a operação 24 horas por

dia x 7 dias por semana, não é necessário desligar o banco de dados para executar a manutenção. Os backups do banco de dados podem ser feitos on-line ou offline.

#### **Suporte no Desenvolvimento de Aplicativos**

O DB2 UDB Express suporta a maioria das interfaces padrão de mercado, incluindo SQL, X/Open, ODBC, .NET, JDBC, Java, XML e serviços da Web. O DB2 UDB Express fornece suplementos para IDEs conhecidos, como WebSphere Studio Application Developer, Microsoft Visual Studio .NET, Microsoft Visual Basic, Microsoft Visual C++, Microsoft Visual InterDev.

Os desenvolvedores de aplicativos podem alavancar as funções avançadas do DB2 UDB Express no modelo de programação com o qual estão habituados, potencializar suas qualificações atuais, reduzir o tempo de disponibilização no mercado, cortar custos gerais de implementação do aplicativo e acelerar o tempo de obtenção de valor.

#### **Proteção de Investimentos**

O DB2 UDB Express oferece as mesmas capacidades principais na linha inteira de servidores de bancos de dados IBM. Você pode aproveitar a confiança, segurança, interfaces de desenvolvimento de aplicativos e otimização, à medida que aumentam seus volumes de dados, número de usuários ou utilização. Você pode alavancar seu investimento com o DB2 UDB Express por meio de upgrades a outras edições escaláveis do DB2 UDB para suportar mais sistemas operacionais e ter rendimento de processamento superior em instalações maiores de hardware.

<span id="page-12-0"></span>**Parte 2. Instalando um Servidor DB2 UDB Express**

### <span id="page-14-0"></span>**Capítulo 3. Visão Geral de Instalação**

### **Métodos de Instalação**

#### **Assistente para Instalação do DB2**

O Assistente para Instalação do DB2 é um instalador disponível nas plataformas Linux e Windows. O Assistente para Instalação do DB2 fornece uma interface de fácil utilização para instalar o DB2 e executa a instalação inicial e as tarefas de configuração.

#### **Instalação de Arquivos de Resposta**

Um arquivo de respostas é um arquivo ASCII que contém valores de instalação e configuração. O arquivo é transmitido para o programa db2setup e a instalação é executada de acordo com os valores que foram especificados. Existe várias formas de criar um sistema de arquivos de resposta:

- v Utilizando o Gerador de Arquivo de Resposta (Windows)
- v Utilizando o Assistente para Instalação do DB2 (Linux e Windows)
- v Personalizando os Arquivos de Resposta de Amostra que são Fornecidos para cada Produto do DB2 (Linux e Windows)

### **Visão Geral de Instalação (Windows)**

Este tópico descreve as etapas para instalar um servidor DB2 UDB Express no Windows.

#### **Procedimento:**

Para instalar um servidor DB2 UDB Express no Windows:

- 1. Reveja os pré-requisitos do produto DB2.
- 2. Instale o produto DB2 utilizando o Assistente para Instalação do DB2. Os recursos do Assistente para Instalação do DB2 incluem:
	- v Uma barra de lançamento a partir da qual é possível visualizar notas de instalação e notas sobre o release e obter informações sobre os recursos do DB2 UDB Versão 8.
	- v Tipos de instalação Típica, Compacta e Personalizada.
	- v Suporte à instalação de vários idiomas.
	- v Configuração do DB2 Administration Server (incluindo a configuração do usuário do DAS).
	- v Instalação e configuração da instância (incluindo a configuração do usuário da instância).
	- v Criação de arquivo resposta. Você pode salvar suas opções de instalação em um arquivo de resposta para uma instalação posterior ou para duplicar a instalação em outro computador.

### <span id="page-15-0"></span>**Visão Geral da Instalação (Linux)**

Este tópico descreve as etapas para instalação de um servidor DB2 UDB Express no Linux.

### **Procedimento:**

Para instalar um servidor DB2 UDB Express no Linux:

- 1. Reveja os pré-requisitos do produto DB2.
- 2. Monte o CD-ROM do produto DB2.
- 3. Modifique os parâmetros do kernel.
- 4. Instale o produto DB2 utilizando o Assistente para Instalação do DB2. Os recursos do Assistente para Instalação do DB2 incluem:
	- v Uma barra de lançamento a partir da qual é possível visualizar notas de instalação e notas sobre o release e obter informações sobre os recursos do DB2 Versão 8
	- v Tipos de instalação Típica, Compacta e Personalizada
	- v Suporte à instalação de vários idiomas
	- v Configuração do DB2 Administration Server (incluindo configuração do usuário do DAS)
	- v Instalação e configuração da instância (incluindo configuração do usuário da instância)
	- v Criação de arquivo resposta. Você pode salvar suas opções de instalação em um arquivo de resposta para uma instalação posterior ou para duplicar a instalação em outro computador.

### <span id="page-16-0"></span>**Capítulo 4. Requisitos de Instalação**

### **Requisitos de Disco e de Memória (Windows e Linux)**

### **Requisitos de Disco:**

O espaço em disco requerido para seu produto depende do tipo de instalação escolhido e de seu tipo de sistema de arquivos. O Assistente para Instalação do DB2 fornece estimativas dinâmicas de tamanho com base nos componentes selecionados durante uma instalação Típica, Compacta ou Personalizada.

No Windows, você pode precisar de uma quantidade maior de espaço em unidades FAT (Tabela de Alocação de Arquivos) do que com unidades NTFS (New Technology File System).

Lembre-se de incluir o espaço em disco para o software, produtos de comunicação e documentação requeridos.

#### **Requisitos de Memória:**

No mínimo, o DB2 UDB requer 256 MB de RAM. 512 MB de memória RAM serão recomendados, se você utilizar as ferramentas do DB2. Ao determinar os requisitos de memória, esteja atento ao seguinte:

- v Para suporte ao cliente DB2, estes requisitos de memória são para uma base de 5 conexões de cliente simultâneas. Serão necessários mais 16 MB de RAM para cada 5 conexões do cliente.
- v A memória adicional é requerida para outro software que esteja em execução em seu sistema.
- v Pode ser requerida memória adicional para melhorar o desempenho das ferramentas do DB2.
- v Requisitos de desempenho específicos podem determinar a quantidade de memória necessária.
- v Os requisitos de memória serão afetados pelo tamanho e complexidade do sistema de banco de dados.
- v Os requisitos de memória são afetados pela extensão da atividade do banco de dados e pelo número de clientes que acessam seu sistema.
- v No Linux, certifique-se de que seu espaço de SWAP seja de pelo menos o dobro de sua memória RAM.

### **Requisitos de Instalação do Windows**

### **Requisitos de Instalação (Windows)**

Para instalar o DB2 UDB Express, os seguintes requisitos de sistema operacional, software e comunicação devem ser atendidos:

### **Requisitos do Sistema Operacional**

O DB2 UDB Express pode ser executado nos seguintes sistemas operacionais:

• Windows NT Versão 4 com Service Pack 6a ou superior

- Windows 2000. O Service Pack 2 é requerido para o Windows Terminal Server.
- Windows XP
- Windows Server 2003

### <span id="page-17-0"></span>**Requisitos de Hardware**

Um processador compatível com Intel x86.

#### **Requisitos de Software**

É requerido um navegador para a exibição da ajuda on-line.

#### **Requisitos de Comunicação**

Você pode utilizar TCP/IP, Canais Nomeados e NetBIOS. Para administrar um banco de dados DB2 Versão 8 remotamente, você deve conectar-se utilizando TCP/IP.

- v Para a conectividade TCP/IP, Canais Nomeados e NetBIOS, não é necessário nenhum software adicional.
- Quem pretende usar LDAP (Lightweight Directory Access Protocol) precisa de um cliente do Microsoft LDAP ou de um cliente do IBM SecureWay LDAP V3.1.1.

### **Problemas de Segurança ao Instalar o DB2 Universal Database**

Os problemas de segurança são importantes para o administrador do  $DB2^{\omega}$  a partir do momento em que o produto é instalado.

Para concluir a instalação do DB2, são requeridos um ID do usuário, um nome de grupo e uma senha. O programa de instalação do DB2 baseado na GUI cria valores padrão para diferentes IDs do usuário e grupo. São criados padrões diferentes, caso você esteja instalando em plataformas Linux ou Windows:

v Em plataformas Linux, o programa de instalação do DB2 cria diferentes usuários padrão para o DAS (dasusr), o proprietário da instância (db2inst) e o usuário limitado (db2fenc).

O programa de instalação do DB2 anexa um número de 1 a 99 ao nome do usuário padrão até que seja criado um ID do usuário ainda não existente. Por exemplo, se os usuários db2inst1 e db2inst2 já existirem, o programa de instalação do DB2 criará o usuário db2inst3. Se for utilizado um número maior que 10, a parte do caractere do nome será truncada no ID do usuário padrão. Por exemplo, se o ID do usuário db2fenc9 já existir, o programa de instalação do DB2 truncará o c no ID do usuário, em seguida, anexará o 10 (db2fen10). O truncamento não ocorre quando o valor numérico é anexado ao usuário do DAS padrão (por exemplo, dasusr24).

v Em plataformas Windows, o programa de instalação do DB2 cria o usuário padrão db2admin para o usuário do DAS, o proprietário da instância e usuários limitados. Diferente de plataformas Linux, nenhum valor numérico é anexado ao ID do usuário.

Para reduzir o risco de um usuário que não seja o administrador acessar de forma não apropriada o banco de dados e/ou instâncias, o nome do ID do usuário e/ou senha padrão devem ser alterados.

**Nota:** As instalações do arquivo de resposta não utilizam valores padrão para IDs de usuário ou nomes de grupos. Estes valores devem ser especificados no arquivo de resposta.

As senhas são muito importantes durante a autenticação de usuários. Se nenhum requisito de autenticação estiver definido no nível do sistema operacional e o banco de dados estiver utilizando o sistema operacional para autenticar usuários, os usuários terão permissão para conexão. Por exemplo, em sistemas operacionais Linux, as senhas não-definidas são tratadas como NULL. Neste caso, qualquer usuário sem uma senha definida será considerado como tendo uma senha NULL. Da perspectiva do sistema operacional, esta é uma correspondência e o usuário é validado e pode conectar-se ao banco de dados. Utilize senhas no nível do sistema operacional se desejar que o sistema operacional faça a autenticação de usuários para seu banco de dados.

**Nota:** Não é possível utilizar senhas não-definidas, se desejar que o ambiente de seu banco de dados esteja de acordo com os requisitos de Common Criteria.

Depois de instalar o DB2 Universal Database, reveja também e altere (se necessário), os privilégios padrão que foram concedidos a usuários. Por padrão, o processo de instalação concede privilégios de SYSADM (System Administration) aos seguintes usuários em cada sistema operacional:

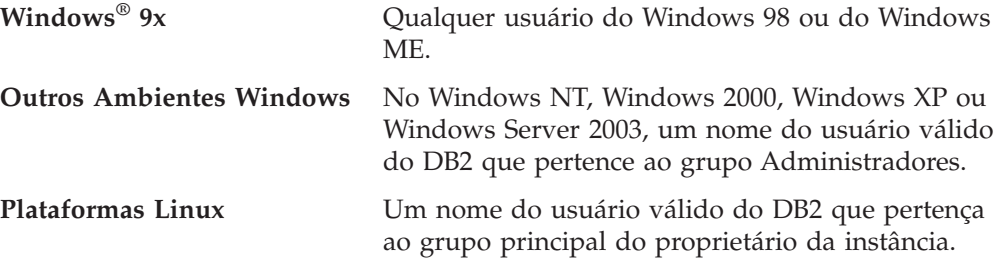

Os privilégios SYSADM são o conjunto de privilégios mais potente disponível no DB2 Universal Database. Por isso, talvez você não queira que todos estes usuários tenham privilégios SYSADM por padrão. O DB2 permite que o administrador conceda e revogue privilégios a grupos e IDs do usuário individuais.

Ao atualizar o parâmetro de configuração do gerenciador do banco de dados, *sysadm\_group*, o administrador pode controlar qual grupo de usuários possui privilégios SYSADM. É necessário seguir as instruções abaixo para concluir os requisitos de segurança para a instalação do DB2 e para a criação subseqüente de instância e de banco de dados.

Qualquer grupo definido como o grupo de administração do sistema (atualizando *sysadm\_group*) deve existir. O nome deste grupo deve permitir fácil identificação como o grupo criado para proprietários da instância. Os IDs do usuário e grupos pertencentes a este grupo têm autoridade de administrador do sistema para suas respectivas instâncias.

O administrador deve considerar a criação de um ID de usuário do proprietário da instância que seja facilmente reconhecido como estando associado a uma instância específica. Este ID do usuário deve ter como um de seus grupos o nome do grupo SYSADM criado acima. Outra recomendação é utilizar este ID de usuário do proprietário da instância apenas como um membro do grupo do proprietário da instância e não utilizá-lo em nenhum outro grupo. Isto deve controlar a proliferação de IDs do usuário e de grupos que podem modificar a instância ou qualquer objeto na instância.

O ID do usuário criado deve estar associado a uma senha para fornecer autenticação antes de ter a entrada permitida nos dados e bancos de dados da instância. A recomendação ao criar uma senha é seguir as instruções de nomenclatura de senhas de sua organização.

### <span id="page-19-0"></span>**Autoridades**

As autoridades fornecem uma maneira de agrupar privilégios e de controlar operações de manutenção e utilitários para instâncias, bancos de dados e objetos de banco de dados. Os usuários podem ter autoridades administrativas que oferecem privilégios completos em um conjunto de objetos de banco de dados ou podem ter autoridades do sistema que oferecem privilégios completos no gerenciamento do sistema, mas não permitem acesso aos dados.

SYSADM é o mais alto nível de autoridade administrativa. Ele inclui todos os privilégios em todos os bancos de dados na instância do DB2®, bem como a autoridade para conceder e revogar todas as demais autoridades e privilégios.

O DBADM oferece autoridade administrativa para um banco de dados específico. Ele permite que o usuário acesse e modifique todos os objetos nesse banco de dados. Um usuário com autoridade DBADM pode conceder e revogar privilégios no banco de dados, mas não pode conceder ou revogar a autoridade DBADM.

SYSCTRL é a autoridade para controlar os recursos utilizados pelo gerenciador de banco de dados (por exemplo, criação e exclusão de bancos de dados), mas não permite acesso aos dados nos bancos de dados.

SYSMAINT é a autoridade para executar operações de manutenção, como iniciar e parar o servidor DB2 e fazer backup e restauração de bancos de dados. Ele não permite acesso aos dados nos bancos de dados.

A autoridade LOAD no nível do banco de dados, combinada com o privilégio INSERT na tabela, permite que o usuário carregue dados para essa tabela.

As autoridades específicas do banco de dados estão armazenadas nos catálogos do banco de dados; as autoridades do sistema estão armazenadas no arquivo de configuração do gerenciador de banco de dados para a instância.

Você pode utilizar o Centro de Controle para conceder e revogar autoridades do banco de dados.

### **Contas de Usuário Requeridas para Instalação do DB2 Servers (Windows)**

Se estiver instalando no Windows NT, Windows 2000, Windows XP ou Windows Server 2003, serão necessárias as seguintes contas de usuário do servidor DB2:

- v Uma conta de usuário de instalação e
- v Uma ou mais contas de usuário de configuração
	- Uma conta de usuário do DAS (DB2 Administration Server)
	- Uma conta de usuário da instância do DB2.

A conta de usuário de instalação deve ser definida, com nível de executar o Assistente para Instalação do DB2. As contas de usuário de instalação podem ser definidas antes da instalação ou você pode deixar que o programa de Instalação do DB2 crie-as para você.

Todos os nomes de conta do usuário devem aderir às regras de nomenclatura de seu sistema e às regras de nomenclatura do DB2.

#### **Contas de Usuário do Servidor DB2:**

#### **Conta de Usuário de Instalação**

Uma conta de usuário local ou de domínio é requerida para executar a instalação. A conta de usuário deve pertencer ao grupo *Administradores* na máquina em que você executará a instalação.

Para contas de domínio, para verificar IDs do usuário no servidor DB2, o ID do usuário da instalação deve pertencer ao grupo de Administradores de Domínio no domínio em que as contas serão criadas.

#### **Conta de Usuário do DAS (DB2 Administration Server)**

Uma conta de usuário local ou de domínio é requerida para o DAS (DB2 Administration Server). O DAS (DB2 Administration Server) é um serviço de administração especial do DB2 utilizado para suportar as ferramentas do DB2 e ajudar nas tarefas de administração em servidores DB2 locais e remotos. O DAS tem uma conta de usuário atribuída que é utilizada para efetuar o logon do serviço DAS no computador quando o serviço DAS for iniciado.

É possível criar a conta usuário DAS, antes da instalação do DB2 ou o Assistente para Instalação do DB2 pode criá-la para você. Se desejar que o Assistente para Instalação do DB2 crie uma nova conta de usuário de domínio, a conta de usuário que você utiliza para executar a instalação deve ter autoridade para criar contas de usuário de domínio. A conta de usuário deve pertencer ao grupo *Administradores* na máquina em que você executará a instalação. Esta conta terá os seguintes direitos de usuário:

- Agir como parte do sistema operacional
- Depurar programas
- Criar objeto token
- Travar páginas na memória
- Efetuar logon como um serviço
- v Aumentar quotas (Windows NT e Windows 2000)
- v Ajustar a quota de memória para um processo (Windows XP e Windows Server 2003)
- v Substituir um token de nível de processo

O privilégio para Travar páginas na memória é requerido para suporte AWE (Advanced Windowing Extensions). O privilégio para ″Depurar programas″ é necessário apenas quando a consulta de grupo do DB2 é explicitamente especificada para utilizar o token de acesso.

Se a conta do usuário for criada pelo programa de instalação, a conta do usuário concederá estes privilégios e, se já existir, esta conta também concederá estes privilégios. Se a instalação conceder os privilégios, alguns deles apenas entrarão em vigor durante o primeiro logon pela conta que concedeu os privilégios ou durante a reinicialização.

Recomenda-se que o usuário DAS tenha autoridade SYSADM em cada sistema DB2 dentro do seu ambiente para que possa iniciar ou encerrar outras instâncias, se necessário. Por padrão, qualquer usuário que seja parte do grupo *Administrador* tem autoridade SYSADM.

#### **Conta de Usuário da Instância DB2**

Uma conta de usuário local ou de domínio é requerida para a instância DB2. Toda instância DB2 tem um usuário que é atribuído quando a instância é criada. O DB2 efetua o logon com este nome de usuário quando a instância é iniciada.

<span id="page-21-0"></span>Você pode criar a conta de usuário da instância DB2, antes da instalação do DB2 ou o Assistente para Instalação do DB2 pode criá-la para você. Se desejar que o Assistente para Instalação do DB2 crie uma nova conta de usuário de domínio, a conta de usuário que você utiliza para executar a instalação deve ter autoridade para criar contas de usuário de domínio. A conta de usuário deve pertencer ao grupo *Administradores* na máquina em que você executará a instalação. Esta conta terá os seguintes direitos de usuário:

- Agir como parte do sistema operacional
- Criar objeto token
- v Aumentar quotas (Windows NT e Windows 2000)
- v Ajustar a quota de memória para um processo (Windows XP e Windows Server 2003)
- Travar páginas na memória
- Efetuar logon como um serviço
- v Substituir um token de nível de processo

O privilégio para Travar páginas na memória é requerido para suporte AWE (Advanced Windowing Extensions).

O programa de instalação não concede o privilégio Depurar programas. O privilégio ″Depurar programas″ é necessário apenas quando a consulta do grupo do DB2 é explicitamente especificada para utilizar o token de acesso.

Se a conta do usuário for criada pelo programa de instalação, a conta do usuário concederá estes privilégios e, se já existir, esta conta também concederá estes privilégios. Se a instalação conceder os privilégios, alguns deles apenas entrarão em vigor durante o primeiro logon pela conta que concedeu os privilégios ou durante a reinicialização.

### **Concedendo Direitos de Usuário (Windows)**

Este tópico descreve as etapas necessárias para conceder direitos de usuário em sistemas operacionais Windows. Direitos de usuário específicos são recomendados para contas de usuário requeridas para instalar e configurar o DB2.

#### **Pré-requisitos:**

Para conceder direitos de usuário avançados no Windows, você deve efetuar logon como Administrador local.

#### **Procedimento:**

### **Windows NT**

- 1. Clique em **Iniciar** e selecione **Programas —> Ferramentas Administrativas (Comuns) —> Gerenciador de Usuários para Domínios**.
- 2. Na janela Gerenciador de Usuários, selecione **Políticas —> Direitos do Usuário** na barra de menus.
- 3. Na janela Políticas dos Direitos do Usuário, selecione a caixa de seleção **Mostrar Direitos Avançados do Usuário** e, na caixa de seleção **Direito**, selecione o direito que deseja conceder ao usuário. Clique em **Incluir**.
- 4. Na janela Incluir Usuários e Grupos, selecione o usuário ou grupo para o qual você deseja conceder o direito e clique em **OK**.

5. Na janela Política de Direitos de Usuário, selecione o usuário ou grupo incluído na lista de opções **Conceder a** e clique em **OK**.

#### <span id="page-22-0"></span>**Windows 2000, Windows XP e Windows Server 2003**

- 1. Clique em **Iniciar** e selecione **Configurações —> Painel de Controle —> Ferramentas Administrativas**.
	- **Nota:** Em computadores com Windows XP e Windows Server 2003, para alguns Temas do Windows, a seleção será: **Configurações —> Painel de Controle —> Desempenho e Manutenção —> Ferramentas Administrativas**.
- 2. Selecione **Política de Segurança Local**.
- 3. No painel esquerdo da janela, expanda o objeto **Políticas Locais**, depois selecione **Atribuição dos Direitos de Usuário**.
- 4. No painel direito da janela, selecione o direito que deseja atribuir ao usuário.
- 5. No menu, selecione **Ação** —> **Segurança**
- 6. Clique em **Incluir**, depois selecione um usuário ou grupo ao qual deseja atribuir o direito e clique em **Incluir**.
- 7. Clique em **OK**.
- **Nota:** Se o computador pertencer a um domínio Windows 2000 ou Windows Server 2003, os direitos de usuário do domínio poderão substituir suas definições locais. Nesse caso, o Administrador da Rede terá que fazer as alterações para os direitos de usuário.

### **Grupo de Administradores do Sistema DB2 UDB (Windows)**

Por padrão, a autoridade SYSADM (System Administrative) é concedida a qualquer conta de usuário válida do DB2® que pertença ao grupo Administradores, no computador em que a conta está definida. Se a conta for local, ela deverá pertencer ao grupo local Administradores. Se a conta for de domínio, ela deverá pertencer ao grupo Administradores no controlador de domínio.

Por exemplo, se um usuário efetuar logon em uma conta de domínio e tentar acessar um banco de dados DB2, o DB2 irá para um controlador de domínio para enumerar grupos (incluindo o grupo Administradores). Você pode forçar o DB2 a executar sempre a consulta de grupo no computador local, definindo a variável de registro **DB2\_GRP\_LOOKUP=local** e incluindo as contas de domínio (ou grupos globais) no grupo local.

Para que o usuário de um domínio tenha a autoridade SYSADM, ele deve pertencer ao grupo Administradores do controlador do domínio. Como o DB2 sempre faz a autorização na máquina na qual a conta está definida, a inclusão de um usuário de domínio no grupo de Administradores locais no servidor não concede a autoridade SYSADM do usuário de domínio a este grupo.

Para evitar a inclusão de um usuário do domínio no grupo Administradores no controlador de domínio, crie um grupo global e inclua os usuários do domínio aos quais você deseja conceder a autoridade SYSADM e, em seguida, atualize o parâmetro de configuração do DB2 SYSADM\_GROUP com o nome do grupo global. Para fazer isto, digite os seguintes comandos:

db2stop db2 update dbm cfg using sysadm\_group global\_group db2start

### <span id="page-23-0"></span>**Requisitos de Instalação do Linux**

### **Requisitos de Instalação (Linux)**

Este tópico lista o hardware, a distribuição, o software e os requisitos de comunicação para o DB2 UDB Express.

### **Requisitos de Hardware**

Um processador compatível com Intel x86.

### **Requisitos de Distribuição**

Para obter as informações mais recentes sobre a distribuição suportada e os níveis de kernel, visite o site:

• <http://www.ibm.com/db2/linux/validate>

### **Requisitos de Software**

- v O IBM Developer Kit para Java 1.4.1 Service Release 2 é requerido para os servidores DB2 para utilização do Centro de Controle do DB2 e para criação e execução de aplicativos Java, incluindo procedimentos armazenados e funções definidas pelo usuário. Durante o processo de instalação, o nível correto de JDK será instalado, caso ainda não esteja.
- v Um navegador é requerido para exibir a ajuda on-line.

### **Requisitos de Comunicação**

- O TCP/IP é necessário para acessar os bancos de dados remotos.
- **Instalando os Produtos DB2 ou Compartilhando o Diretório da Instância no NFS**

Atualmente, não suportamos a instalação dos produtos DB2 em NFS. A instalação do DB2 no NFS (por exemplo, montagem em NFS /usr/opt/db2\_08\_01 ou /opt/IBM/db2/V8.1) pode ser propensa a erro e estes erros podem ser difíceis de diagnosticar.

A seguinte configuração não é suportada:

- v Configuração de uma instância em um sistema de arquivos.
- v Montagem do NFS de um sistema de arquivos a partir de vários computadores e execução do DB2 nessas máquinas utilizando a mesma instância.

Esta configuração pode causar o travamento do arquivo e problemas de desempenho.

### **Considerações sobre a Instalação NIS**

Em ambientes que incluem software de segurança, como por exemplo NIS ou NIS+, existem algumas considerações sobre a instalação. Os scripts de instalação do DB2 tentarão atualizar algumas coisas que estão sob o controle dos pacotes de segurança, como por exemplo os usuários e os grupos, e não poderá fazê-lo.

Na criação da instância, sem um componente de segurança presente, as propriedades de grupo do usuário proprietário da instância serão automaticamente modificadas para incluir os grupos do servidor administrativo como um grupo secundário, e as propriedades do grupo do servidor administrativo serão modificadas para incluir o grupo do proprietário da instância. Se o programa de criação da instância não for capaz de fazer isso (e não será se o NIS/NIS+ estiver controlando o grupo), ele relatará que a tarefa não foi possível e na mensagem de aviso fornecerá as informações necessárias para fazer as alterações manualmente.

Essas considerações são verdadeiras para qualquer ambiente em que o programa de segurança externa estiver envolvido e não permite que a instalação do DB2 ou os programas de criação de instância modifiquem as características do usuário.

Se o Assistente para Instalação do DB2 detectar o NIS em seu computador, não será fornecida a opção de criação de novos usuários durante a instalação. Em vez disso, você deverá escolher usuários existentes.

As seguintes restrições se aplicam se você estiver utilizando o NIS ou o NIS+:

- v Os grupos e os usuários devem ser criados no servidor NIS antes de executar o Assistente para Instalação do DB2.
- v Os grupos secundários devem ser criados para o proprietário da instância DB2 e para o DB2 Administration Server no servidor NIS. Então, você deve incluir o grupo primário do proprietário da instância no grupo secundário do DB2 Administration Server. Do mesmo modo, você deve incluir o grupo primário do DB2 Administration Server no grupo secundário para o proprietário da instância.
- v Antes de ser criada uma instância, deve existir uma entrada para ela no arquivo etc/services. Por exemplo, se desejar criar uma instância para o usuário db2inst1, é necessário uma entrada semelhante a seguinte:

db2c\_db2inst1 50000/tcp

### <span id="page-26-0"></span>**Capítulo 5. Tarefas de Pré-instalação**

### **Estendendo o Esquema de Diretório (Windows)**

Se você pretende utilizar o LDAP com Windows 2000 ou Windows Server 2003, deverá estender o esquema do diretório para conter classes de objeto e definições de atributo do DB2. Você deve fazer isso antes de instalar qualquer produto DB2.

### **Pré-requisitos:**

A sua conta do usuário do Windows deve ter autoridade de Administração de Esquema.

#### **Procedimento:**

Para estender o esquema de diretório:

- 1. Efetue o logon para um controlador de domínio.
- 2. Execute o programa **db2schex.exe** a partir do CD de instalação com autoridade de Administração do Esquema. Você pode executar este programa com autoridade de Administração de Esquema, sem efetuar logoff e logon novamente, conforme a seguir:

runas /user:MyDomain\Administrator x:\db2\Windows\utilities\db2schex.exe

sendo que x: representa a unidade de CD-ROM. Quando **db2schex.exe** for concluído, continue com a instalação.

### **Instalando o IBM Software Developer Kit para Java (Linux)**

O IBM Software Developer Kit para Java 1.4.1 Service Release 2 é requerido para servidores DB2 para utilizar o Centro de Controle do DB2 ou para criar e executar aplicativos Java, incluindo procedimentos armazenados e funções definidas pelo usuário. Apenas o IBM SDK (Software Developer's Kit) é suportado. O IBM Developer Kit para Java 1.4.1 Service Release 2 para plataformas de 32 bits é fornecido no CD do produto.

A instalação do IBM Developer Kit para Java é tentada automaticamente durante a instalação de um arquivo de resposta ou de uma GUI. Esta tarefa será requerida apenas se a instalação automática falhar ou se você não instalou as ferramentas da GUI inicialmente com o produto.

O SDK é instalado sempre que um componente que requer Java estiver sendo instalado. No entanto, se o instalador detectar que o SDK 1.4.1 já está instalado, ele não será instalado novamente. O SDK 1.4.1 é instalado em seu próprio diretório e não sobrescreve nenhum nível anterior do SDK.

#### **Restrições:**

Será feita a tentativa de instalação do Java SDK apenas se você utilizar um dos seguintes métodos de instalação do DB2:

- v Programa de instalação da GUI (db2setup)
- v Instalação do arquivo de resposta (db2setup -r response\_file)

<span id="page-27-0"></span>O script db2\_install não instalará o Java SDK.

#### **Procedimento:**

Para instalar o SDK manualmente:

1. Execute o comando apropriado para seu sistema operacional a partir do diretório /cdrom/db2/linux/Java-1.4.

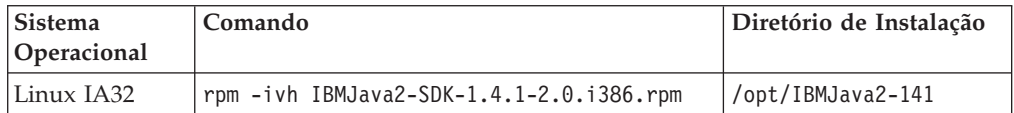

2. Para verificar se o IBM SDK está instalado, execute o comando **<caminho>/jre/bin/java -version**, em que <caminho> representa o caminho no qual o SDK foi instalado. Consulte o diretório de instalação de cada plataforma listada anteriormente.

O IBM SDK também está disponível no Web site do IBM developerWorks no endereço:

v <http://www.ibm.com/developerworks/java/jdk/index.html>

### **Níveis de Java SDK para DB2**

Você precisa do nível de SDK apropriado listado abaixo para utilizar ferramentas baseadas em Java como o Centro de Controle do DB2 e para criar e executar aplicativos Java, incluindo procedimentos armazenados e funções definidas pelo usuário.

Se o nível correto do SDK for requerido por algum outro componente que está sendo instalado e o SDK ainda não estiver instalado, o SDK será instalado se você utilizar o Assistente para Instalação do DB2 ou um arquivo de resposta para instalar o produto.

O nível apropriado de SDK não é instalado com o DB2 Run-Time Client.

Para obter as informações mais atuais sobre o SDK, consulte a página da Web de requisitos do sistema DB2 UDB no endereço [http://www.ibm.com/software/data/db2/udb/sysreqs.html.](http://www.ibm.com/software/data/db2/udb/sysreqs.html)

A tabela a seguir lista os níveis de SDK para o DB2 de acordo com o sistema operacional:

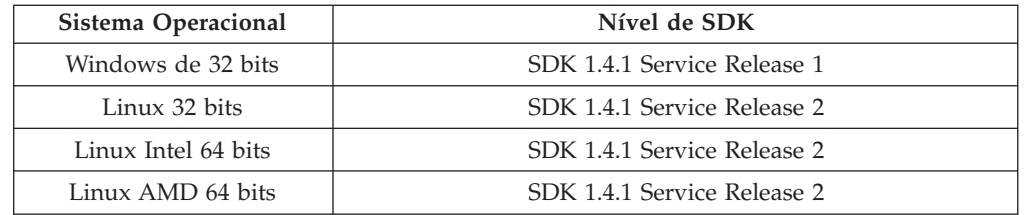

### <span id="page-28-0"></span>**Criando IDs do Usuário e de Grupo para uma Instalação do DB2 UDB (Linux)**

Três usuários e grupos são requeridos para operar o DB2. Os nomes de usuário e de grupo utilizados nas instruções a seguir são documentados na tabela abaixo. Você pode especificar seus próprios nomes de usuário e de grupo desde que sigam as regras de nomenclatura do sistema e as regras de nomenclatura do DB2.

Os IDs de usuário que você cria serão requeridos para executar as tarefas de configuração subseqüentes.

| Usuário Requerido                              | Exemplo de Nome de<br>Usuário | Exemplo de Nome de<br>Grupo       |
|------------------------------------------------|-------------------------------|-----------------------------------|
| Proprietário da Instância                      | db2inst1                      | db <sub>2i</sub> adm <sub>1</sub> |
| Usuário Limitado                               | db2fenc1                      | db2fadm1                          |
| Usuário do DB2<br><b>Administration Server</b> | dasusr1                       | dasadm1                           |

*Tabela 1. Usuários e Grupos Requeridos*

- v O diretório pessoal do *proprietário da instância* é o local onde a instância do DB2 será criada.
- v O *usuário limitado* é utilizado para executar as UDFs (Funções Definidas pelo Usuário) e procedimentos armazenados fora do espaço de endereçamento utilizado pelo banco de dados DB2.
- v O ID de usuário para o *usuário do DB2 Administration Server* é utilizado para executar o DB2 Administration Server em seu sistema.

#### **Pré-requisitos:**

Você deve ter autoridade root para criar usuários e grupos.

#### **Procedimento:**

Para criar IDs de grupo e de usuário requeridos para o DB2:

- 1. Efetue login como um usuário com autoridade root.
- 2. Para criar grupos no Linux, insira os seguintes comandos:

```
mkgroup -g 999 db2iadm1
mkgroup -g 998 db2fadm1
mkgroup -g 997 dasadm1
```
Criar usuários para cada grupo:

```
mkuser -u 1004 -g db2iadm1 -m -d /home/db2inst1 db2inst1 -p mypasswd
mkuser -u 1003 -g db2fadm1 -m -d /home/db2fenc1 db2fenc1 -p mypasswd
mkuser -u 1002 -g dasadm1 -m -d /home/dasusr1 dasusr1 -p mypasswd
```
### **Modificando os Parâmetros do kernel (Linux)**

Antes de instalar o DB2, você pode querer atualizar os parâmetros do kernel Linux. O DB2 aumentará automaticamente os limites do IPC, se necessário. É altamente recomendável que estas alterações sejam feitas permanentemente no sistema para que as reinicializações seguintes não causem um tempo de inatividade desnecessário.

**Pré-requisitos:**

Você deve ter autoridade root para modificar parâmetros do kernel.

#### **Procedimento:**

Para atualizar os parâmetros do kernel:

#### **RedHat e SuSE**

Sistemas que utilizam a série 2.4.x do kernel têm um valor padrão para o parâmetro de fila de mensagens (msgmni), que permite somente algumas conexões simultâneas com o DB2. Os parâmetros da matriz de semáforo também precisam ser alterados para o DB2 ser executado com êxito. Para verificar o segmento de memória compartilhada, a matriz de semáforo e os limites de fila de mensagens, emita o comando **ipcs -l**.

A seguir está a saída do comando **ipcs -l**.

```
# ipcs -l
------ Limites de Memória Compartilhada --------<br>número máximo de segmentos = 4096 // SHMMNI
número máximo de segmentos = 4096tamanho máximo de segmentos (kbytes) = 32768
total máximo de memória compartilhada (kbytes) = 8388608
tamanho mínimo de segmento (bytes) = 1
------ Limites de Semáforo --------
número máximo de matrizes = 1024 // SEMMNI
máximo de semáforos por matriz = 250
max semaphores system wide = 256000
máximo de opções por chamada de semáforo= 32
valor máximo de semáforos = 32767
------ Mensagens: Limites --------
largura máxima do sistema de filas = 1024 // MSGMNI
tamanho máximo da mensagem (bytes) = 65536
tamanho máximo padrão da fila (bytes) = 16384 // MSGMAX
```
Modifique os parâmetros do kernel incluindo as seguintes entradas no arquivo de configuração de controle do sistema padrão, /etc/sysctl.conf:

kernel.msgmni = 1024 kernel.sem = 250 256000 32 1024

em que

max semaphores system wide = max number of arrays x max semaphores/array

Execute sysctl com o parâmetro -p para carregar as definições sysctl, a partir do arquivo padrão/etc/sysctl.conf.

sysctl -p

As entradas do arquivo sysctl.conf são lidas durante a inicialização pelo script de inicialização da rede.

Em algumas distribuições, pode ser necessário incluir sysctl -p em um dos arquivos de inicialização do sistema (por exemplo, rc.local) para que os parâmetros do kernel sejam definidos depois de cada reinicialização.

### <span id="page-30-0"></span>**Capítulo 6. Instalação**

### **Instalação do Windows**

### **Instalando o DB2 UDB Express Utilizando o Assistente para Instalação do DB2 (Windows)**

Esta tarefa descreve como instalar o DB2 UDB Express utilizando o Assistente para Instalação do DB2 no Windows. Você utilizará o Assistente para Instalação do DB2 para definir sua instalação e instalar o DB2 UDB Express em seu sistema.

### **Pré-requisitos:**

Antes de iniciar o Assistente para Instalação do DB2

- v Certifique-se de que o sistema preencha os requisitos de instalação, memória e disco.
- v Se você planeja utilizar o LDAP no Windows 2000, Windows Server 2003 ou Windows XP para registrar o servidor DB2 no Active Directory, deverá estender o esquema do diretório antes da instalação.
- v Você deve ter uma conta de usuário local *Administrador* com os direitos de usuário recomendados para executar a instalação.

#### **Procedimento:**

Para iniciar o Assistente para Instalação do DB2:

- 1. Efetue o logon no sistema com a conta de Administrador definida para a instalação do DB2 UDB Express.
- 2. Encerre todos os programas para que o programa de instalação possa atualizar os arquivos como requerido.
- 3. Insira o CD-ROM na unidade. Se ativado, o recurso de execução automática inicia automaticamente a Barra de Lançamento de Instalação do DB2. A partir desta janela, você pode visualizar os pré-requisitos de instalação e as notas de release, pode consultar o DB2 Quick Tour para explorar os recursos do DB2 Universal Database Versão 8 ou seguir diretamente para a instalação. Talvez você queira revisar os pré-requisitos de instalação e as notas de release para obter as últimas informações. Selecione **Instalar Produtos** e selecione o produto DB2 para instalar.
- 4. O Assistente para Instalação do DB2 determinará o idioma do sistema e ativará o programa de instalação para esse idioma. Se você quiser executar o programa de instalação em um idioma diferente do idioma padrão no computador ou se o programa de instalação automática falhar, é possível iniciar manualmente o Assistente para Instalação do DB2.

Para iniciar manualmente o Assistente para Instalação do DB2:

- a. Clique em **Iniciar** e selecione a opção **Executar**.
- b. No campo **Abrir**, forneça o seguinte comando:

x:\setup /i *idioma*

onde:

v *x:* representa a sua unidade de CD-ROM

<span id="page-31-0"></span>v *idioma* é o identificador de território para seu idioma (por exemplo, EN para Inglês).

Se o sinalizador /i não estiver especificado, o programa de instalação executará o idioma padrão do sistema operacional.

- c. Clique em **OK**.
- 5. Uma vez iniciada a instalação, continue seguindo os prompts do programa de configuração. A ajuda on-line está disponível para guiá-lo através das etapas restantes. Para chamar a ajuda on-line, clique em Ajuda ou pressione F1. Você pode clicar em **Cancelar** a qualquer momento para encerrar a instalação.

Caso queira verificar sua instalação , utilizando o banco de dados de amostra, certifique-se de que instalou o componente de banco de dados de amostra dentro do grupo do componente Informações Iniciais. O banco de dados de amostra está incluído como parte da instalação Típica.

Para obter informações sobre erros encontrados durante a instalação do produto, consulte o arquivo db2.log.O arquivo db2.log armazena informações gerais e mensagens de erro resultantes das atividades de instalação e desinstalação. Por padrão, o arquivo db2.log é localizado no diretório 'Meus Documentos'\DB2LOG\. A localização do diretório 'Meus Documentos' dependerá das definições do seu computador.

### **Instalação do Linux**

### **Instalando o DB2 UDB Express Utilizando o Assistente para Instalação do DB2 (Linux)**

Esta tarefa descreve como instalar o DB2 UDB Express utilizando o Assistente para Instalação do DB2 em sistemas Linux. O Assistente para Instalação do DB2 é utilizado para definir as preferências de instalação e instalar o DB2 UDB Express no sistema.

#### **Pré-requisitos:**

Antes de iniciar o Assistente para Instalação do DB2

- v Certifique-se de que o sistema preencha os requisitos de instalação, memória e disco.
- v É requerida a autoridade root para executar a instalação.
- v O CD-ROM do produto DB2 UDB Express deve ser montado em seu sistema.
- Se o NIS/NIS+, ou software de seguranca similar, for utilizado em seu ambiente, você deverá criar manualmente os usuários do DB2 UDB Express requeridos antes de iniciar o Assistente para Instalação do DB2.

#### **Procedimento:**

Para iniciar o Assistente para Instalação do DB2:

- 1. Efetue o logon no sistema como usuário que possui autoridade root.
- 2. Insira o CD-ROM do produto DB2 UDB Express.
- 3. Mude para o diretório em que o CD-ROM está montado digitando o seguinte comando:

cd /mnt/*cdrom*

em que */cdrom* representa o ponto de montagem do CD-ROM.

4. Digite o comando **./db2setup** para iniciar o Assistente para Instalação do DB2.

5. Após alguns instantes a Barra de Lançamento de Instalação do DB2 IBM é aberta.

Nesta janela, você pode visualizar os pré-requisitos de instalação e as notas sobre o release, pode fazer um Quick Tour para explorar os recursos do DB2 ou seguir diretamente para a instalação. Talvez você queira revisar os pré-requisitos de instalação e as notas de release para obter as últimas informações.

Depois de inicializar a instalação, continue com os painéis de instalação do Assistente para Instalação do DB2 e faça suas seleções. A ajuda de instalação está disponível para guiá-lo pelas etapas restantes. Para chamar ajuda da instalação, clique em **Ajuda** ou pressione **F1**. Você pode clicar em **Cancelar** a qualquer momento para encerrar a instalação.

Quando concluir a instalação, o DB2 UDB Express estará instalado no diretório **/opt/IBM/db2/V8.1**.

### <span id="page-34-0"></span>**Capítulo 7. Tarefas Pós-instalação**

### **Verificando a Instalação Utilizando o CLP (Processador da Linha de Comandos)**

Depois de concluir a instalação do DB2 UDB Express você pode verificar a instalação, criando um banco de dados sample e executando comandos SQL para recuperar os dados de amostra.

#### **Pré-requisitos:**

- v O componente do banco de dados sample deve ser instalado em seu sistema; incluído em uma instalação Típica.
- v Você precisa de um ID do usuário com autoridade SYSADM.

#### **Procedimento:**

Para verificar a instalação:

- 1. Efetue logon para o sistema como um usuário com autoridade SYSADM.
- 2. Dê o comando **db2sampl** para criar o banco de dados SAMPLE.

Este comando pode levar alguns minutos para ser processado. Não há mensagem de conclusão; quando o prompt de comandos retorna o processo está concluído.

O banco de dados SAMPLE será automaticamente catalogado com o alias SAMPLE quando for criado.

- 3. Inicie o gerenciador de banco de dados emitindo o comando **db2start**.
- 4. Digite os seguintes comandos DB2 a partir de uma janela de comando do DB2 para conectar-se ao banco de dados SAMPLE, recuperar uma lista de todos os empregados que trabalham no departamento 20 e redefinir a conexão com o banco de dados:

db2 connect to sample db2 "select  $*$  from staff where dept =  $20"$ db2 connect reset

Depois de verificar a instalação, você pode remover o banco de dados SAMPLE para liberar espaço em disco. Digite o comando **db2 drop database sample** para eliminar o banco de dados SAMPLE.

### **Verificando a Instalação do DB2 UDB Express Utilizando Primeiras Etapas**

Verifique se a instalação do DB2 UDB Express foi concluída com êxito, acessando os dados do banco de dados SAMPLE.

#### **Pré-requisitos:**

- v Você deve ter o Centro de Controle e o componente Primeiras Etapas instalados para executar esta tarefa. Primeiras Etapas é parte do componente Informações Iniciais que vem junto com o Assistente para Instalação do DB2. É instalado como parte da instalação Típica ou pode ser selecionado ao executar a instalação Personalizada.
- Você deve ter autoridade SYSADM ou SYSCTRL para executar esta tarefa.
- v Para Linux, é necessário ter um software Xwindow capaz de verter uma interface gráfica com o usuário, para que o Primeiras Etapas seja executado em sua máquina. Certifique-se de que você tenha exportado adequadamente sua exibição. Por exemplo, export DISPLAY=9.26.163.144:0.
- v No Linux, verifique se está registrado como proprietário da instância.

#### **Procedimento:**

- 1. Efetue o logon no sistema com a conta do usuário que deseja usar para verificar a instalação. Certifique-se de que a conta de usuário de domínio que utiliza para criar o banco de dados de amostra tenha autoridade SYSADM ou SYSCTRL .
- 2. Inicie Primeiras Etapas executando o comando **db2fs**. Este comando é encontrado na pasta do DB2 no Linux e no menu Iniciar no Windows.
- 3. Selecione **Criar bancos de dados SAMPLE** na barra de lançamento das Primeiras Etapas para abrir a janela Criar bancos de dados SAMPLE.
- 4. Na janela Criar bancos de dados SAMPLE, selecione **Banco de Dados Sample UDB do DB2**.
- 5. Clique em **OK**.

Este comando pode levar alguns minutos para ser processado. No final da criação do banco de dados SAMPLE será dada uma mensagem de conclusão. Clique em **OK**.

6. Após a criação do banco de dados, selecione **Trabalhar com Bancos de Dados** na barra de lançamento de Primeiras Etapas, para iniciar o Centro de Controle. O Centro de Controle permite fazer tarefas de administração em diferentes instâncias e objetos de banco de dados.

Selecione **Básico** no diálogo Visualização do Centro de Controle e selecione **OK**. Seu novo banco de dados de amostra deve aparecer sob a pasta Todos os Bancos de Dados. Expanda a pasta do banco de dados SAMPLE e selecione a pasta Tabelas. É possível ver o conteúdo de qualquer tabela no banco de dados SAMPLE clicando duas vezes nela na lista de tabelas à direita.

Após verificar a instalação, você pode remover o banco de dados SAMPLE para liberar espaço no disco. Clique com o botão direito no objeto do banco de dados SAMPLE e selecione **Eliminar**.
**Parte 3. Operações Básicas de Administração e Manutenção**

# **Capítulo 8. Após a Instalação do DB2 UDB Express**

## **Criando seu Próprio Banco de Dados**

Agora que você instalou o DB2 UDB Express e verificou sua instalação bem-sucedida com o banco de dados SAMPLE, está pronto para criar seu próprio banco de dados. As seções a seguir o orientarão pelas etapas de criação de um novo banco de dados que aproveitará os recursos de manutenção automática do DB2.

## **Informações Básicas sobre o Banco de Dados**

Um banco de dados relacional apresenta dados como uma coleção de tabelas. Uma tabela consiste em um conjunto de colunas definidas e qualquer número de linhas. Os dados em cada tabela estão logicamente relacionados e podem ser definidos relacionamentos entre tabelas. Os dados podem ser exibidos e manipulados com base em princípios e operações matemáticas chamados de relações (como, INSERT, SELECT e UPDATE).

Um banco de dados é autodescritivo porque contém, além de dados, uma descrição de sua própria estrutura. Ele inclui um conjunto de tabelas de catálogos do sistema, que descrevem a estrutura lógica e física dos dados; um arquivo de configuração que contém os valores de parâmetros associados ao banco de dados e um log de recuperação, que registra transações contínuas e transações que podem ser arquivadas.

Os bancos de dados podem ser locais ou remotos. Um banco de dados local está localizado fisicamente na estação de trabalho em utilização, enquanto um banco de dados em outra máquina é considerado remoto.

Você pode:

- v Criar um banco de dados utilizando o Centro de Controle
- v Incluir um banco de dados utilizando o Centro de Controle ou o Assistente para Configuração
- v Eliminar um banco de dados do Centro de Controle
- v Fazer backup de um banco de dados utilizando o Centro de Controle
- v Restaurar um banco de dados utilizando o Centro de Controle
- v Configurar um banco de dados utilizando o Centro de Controle
- v Conectar-se a um banco de dados utilizando o Centro de Controle
- v Resolver alertas de funcionamento do banco de dados com o Centro de Funcionamento

# **Criando seu Próprio Banco de Dados Utilizando o Assistente para Criar Banco de Dados com Manutenção Automática**

O assistente para Criar Banco de Dados com Manutenção Automática é a forma mais rápida para configurar seu próprio banco de dados. Com base nas informações básicas fornecidas, o assistente:

- v cria um novo banco de dados no disco ou diretório de sua escolha
- v designa espaço em disco para seus dados
- v configura o novo banco de dados para desempenho adequado
- v ativa a manutenção automática
- v configura a notificação por e-mail ou pager se o banco de dados precisar de atenção

O assistente para Criar Banco de Dados com Manutenção Automática pode ser iniciado a partir de Primeiras Etapas ou diretamente do Centro de Controle.

### **Pré-requisitos:**

- v Se desejar iniciar o assistente a partir de Primeiras Etapas, também será necessário ter o componente Primeiras Etapas instalado. Primeiras Etapas é parte do componente Informações Iniciais que vem junto com o Assistente para Instalação do DB2. É instalado como parte da instalação Típica ou pode ser selecionado ao executar a instalação Personalizada.
- v Você deve ter autoridade SYSADM ou SYSCTRL para executar esta tarefa.
- v Para Linux, é necessário ter o software Xwindow capaz de processar uma interface gráfica com o usuário para Primeiras Etapas e o Centro de Controle para execução em sua máquina. Certifique-se de que você tenha exportado adequadamente sua exibição. Por exemplo, export DISPLAY=9.26.163.144:0.
- v No Linux, verifique se está registrado como proprietário da instância.

### **Procedimento:**

- 1. Efetue logon no sistema com a conta de usuário que deseja utilizar para criar o banco de dados.
- 2. Inicie o assistente para Criar Banco de Dados com Manutenção Automática em uma das seguintes formas:
	- v A partir de Primeiras Etapas: Clique no botão marcado **Criar seu Próprio Banco de Dados**
	- v A partir do Centro de Controle: Clique na pasta **Todos os Bancos de Dados**. Clique em **Criar Novo Banco de Dados** na área de janela **Todos os Bancos de Dados**.
- 3. Siga as etapas do assistente. Será necessário fornecer alguns detalhes e preferências sobre seu novo banco de dados, incluindo coisas como seu nome e os contados que podem ser notificados em diversas condições. Você também selecionará uma de duas estratégias de manutenção do banco de dados.

Se você criou seu próprio banco de dados a partir de Primeiras Etapas, desejará iniciar o Centro de Controle para começar a explorar e trabalhar com seu banco de dados. Para isso, clique no botão marcado **Trabalhar com Bancos de Dados** em Primeiras Etapas.

## **Revendo seu Novo Banco de Dados**

Depois de ativar o Centro de Controle, é possível verificar se seu banco de dados foi criado localizando-o na Árvore de Objetos que preenche o lado esquerdo da janela do Centro de Controle.

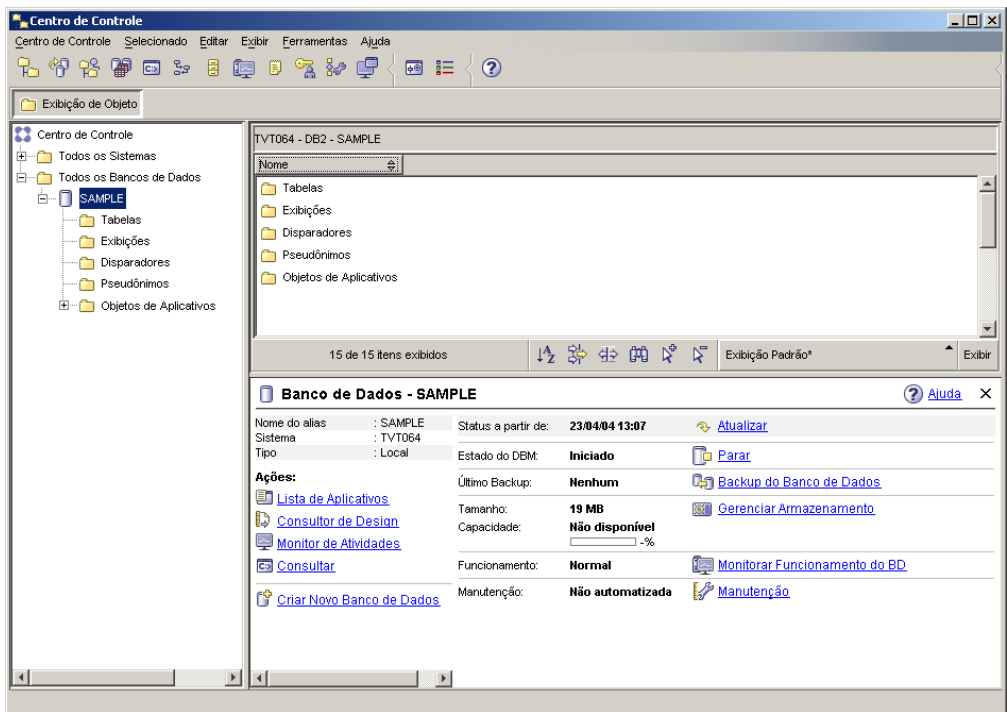

*Figura 1. Centro de Controle com um Banco de Dados Selecionado*

Expanda a Árvore de Objetos até ver seu banco de dados e selecione-o. O lado direito do Centro de Controle será preenchido com detalhes sobre a operação atual do banco de dados e links para ações relevantes. Estes detalhes de objetos e a forma que eles funcionam para outros objetos são descritos na seção deste manual dedicado ao Centro de Controle.

Quando criou seu banco de dados com a opção Criar Banco de Dados com Manutenção Automática, você ativou os recursos de Manutenção automática. Os recursos são configurados e não requerem necessariamente nenhuma atenção adicional. No entanto, pode ser útil saber onde suas definições podem ser encontradas e configuradas adicionalmente.

Existem ferramentas disponíveis relacionadas à manutenção automática. A primeira delas é o assistente para Manutenção Automática, que pode ser iniciado clicando no link **Manutenção** na Área de Janela Detalhes de Objetos (consulte a captura de tela acima). Conforme o nome do assistente sugere, ele permitirá alterar a forma que a manutenção automática é executada para seu banco de dados.

A segunda é o Consultor de Configuração. Pode ser iniciado clicando com o botão direito no banco de dados a ser configurado e selecionando **Consultor de Configuração**. Esta ferramenta ajudará a configurar facilmente seu banco de dados para obter um desempenho adequado.

A terceira e última destas ferramentas é o Centro de Funcionamento. É possível ativá-lo clicando em **Monitorar Funcionamento do BD** na Área de Janela Detalhes de Objetos ou selecionando **Centro de Funcionamento** a partir do menu **Ferramentas**. Em circunstâncias normais, nunca é necessário consultar o Centro de Funcionamento. Se o funcionamento de seu banco de dados precisar de atenção, você será notificado por e-mail. Você pode saber mais informações sobre o que precisa de atenção.

## **Ferramentas de Administração e Desenvolvimento do DB2**

Esta seção descreve as ferramentas de administração e desenvolvimento do DB2. Ele explica cada ferramenta utilizada e por que você deseja utilizá-la. Informa como chamar uma ferramenta e apresenta informações básicas de uso.

- v "Centro de [Controle"](#page-45-0) na página 40
- v "Centro de [Replicação"](#page-58-0) na página 53
- v "Editor de [Comandos"](#page-49-0) na página 44
- "Centro de [Tarefas"](#page-52-0) na página 47
- v "Centro de [Funcionamento"](#page-50-0) na página 45
- ["Diário"](#page-54-0) na página 49
- v "Centro de [Desenvolvimento"](#page-56-0) na página 51
- v "Centro de [Comandos](#page-60-0) da Web" na página 55
- v "Centro de [Funcionamento](#page-60-0) da Web" na página 55

## **Navegação**

As ferramentas de administração e desenvolvimento permitem executar seu trabalho facilmente; no entanto, é necessário entender como as ferramentas funcionam e familiarizar-se com seus recursos. Esta seção explica os recursos básicos de navegação.

## **Conceitos Básicos de Ferramentas de Navegação Explicados**

A seguir estão alguns dos conceitos básicos de ferramentas com os quais você deve estar familiarizado.

**Menu Iniciar:** O *menu Iniciar* é o ponto inicial para a utilização de ferramentas de Administração em ambientes operacionais Windows®. No menu **Iniciar**, selecione **IBM DB2** —> **Ferramentas de Administração Geral** —> **Centro de Controle**. Você também pode iniciar outros centros ou ferramentas como Diário, Centro de Replicação ou Centro de Tarefas a partir do menu Iniciar, bem como selecionar as ferramentas da linha de comandos, as ferramentas de desenvolvimento, as ferramentas de monitoração e o Centro de Informações.

Para iniciar as ferramentas de Administração a partir do ambiente de desktop do Linux, abra a pasta *IBM® DB2®* em seu desktop Gnome ou KDE e, em seguida, selecione **Centro de Controle**.

### **Janelas:**

*Janelas* são painéis que se abrem e permitem digitar informações referentes à ação que você deseja executar, por exemplo, você pode digitar informações em campos dentro de uma janela.

### **Blocos de Notas:**

Um *bloco de notas* é utilizado para organizar logicamente dados em grupos quando existem muitas informações para caber em uma página. As páginas resultantes são organizadas em guias que refletem o conteúdo específico da página.

#### **Assistentes:**

*Assistentes* são integrados nas ferramentas de administração. Eles ajudam na conclusão de uma tarefa simples, orientando-o através da tarefa. Para selecionar um assistente, a partir da janela do Centro de Controle, selecione **Ferramentas** —> **Assistentes**. É aberta a janela **Assistentes**. Selecione o assistente que deseja utilizar. Selecione o objeto sobre o qual deseja obter ajuda e siga as instruções para concluir a tarefa. A visão geral de tarefas do assistente na primeira página do assistente lista as etapas de pré-requisito e descreve brevemente cada página do assistente. Outras páginas do assistente podem conter links para informações conceituais ou de referências para ajudá-lo a entender a função do assistente. A partir de um assistente, você pode ativar outros assistentes, janelas ou blocos de notas.

### **Consultores:**

*Consultores* são integrados nas ferramentas de administração. Eles ajudam nas tarefas mais complexas, como tarefas de ajuste e desempenho, coletando informações e opções de recomendação que podem não ter sido consideradas. Você pode aceitar ou rejeitar a recomendação do consultor. Os consultores podem ser chamados a partir das ferramentas, bem como a partir de APIs e da interface da linha de comandos. Para selecionar um consultor, a partir da janela do Centro de Controle, selecione **Ferramentas** —> **Assistentes**. É aberta a janela **Assistentes**. Selecione o consultor que deseja utilizar. Selecione o objeto sobre o qual deseja obter ajuda e siga as instruções para concluir a tarefa. As informações conceituais e de referência estão disponíveis para ajudá-lo a entender a função do consultor.

### **Barras de Lançamento:**

*Barras de Lançamento* são integradas nas ferramentas de administração. Elas ajudam na conclusão de tarefas de alto nível, orientando-o por um conjunto de tarefas na ordem correta. As Barras de Lançamento podem chamar assistentes ou outros diálogos para executar a tarefa de alto nível. Para selecionar uma barra de lançamento, a partir da janela do **Centro de Controle**, selecione **Ferramentas** —> **Assistentes**. É aberta a janela **Assistentes**. Selecione a barra de lançamento que deseja utilizar. Selecione o objeto sobre o qual deseja obter ajuda e siga as instruções para concluir a tarefa. As páginas da outra barra de lançamento podem conter links para informações conceituais ou de referência para ajudá-lo a entender a função da barra de lançamento.

### **Barras de Menus:**

A *Barra de menus* é um painel especial exibido no início da janela.

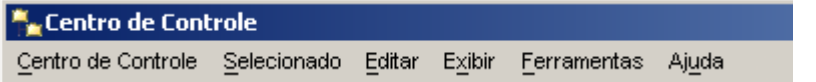

Contém opções de menu que permitem acessar menus drop-down. Nos menus drop-down, você pode selecionar itens de menu. Os itens na barra de menus incluem ações que afetam os objetos no centro que está sendo utilizado. Por exemplo, os itens de menu no **Centro de Controle** incluem ações que afetam todo o Centro de Controle. Os itens de menu em **Selecionado** são alterados dinamicamente para incluir somente as ações que se aplicam aos objetos selecionados atualmente no painel de conteúdo. Os itens de menu em **Editar** incluem ações que permitem trabalhar com objetos no painel de conteúdo. Os itens de menu em **Exibir** incluem ações que permitem personalizar a exibição de objetos na página de conteúdo. Os itens de menu em **Ajuda** incluem ações que exibem informações de ajuda e permitem trabalhar com o Centro de Informações e Tutoriais.

### **Barras de Ferramentas:**

As *Barras de Ferramentas* são painéis que contêm ícones que representam funções que podem ser executadas. As barras de ferramentas estão localizadas abaixo da barra de menus. Para ver uma descrição breve de uma ferramenta, coloque seu cursor sobre o ícone e a ajuda suspensa indicará qual função cada ícone representa. As barras de ferramentas fornecem acesso rápido às funções que podem ser executadas. As funções também podem ser selecionadas no menu **Exibir**.

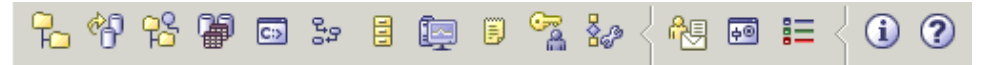

Uma *Barra de ferramentas do painel de conteúdo* está localizada abaixo do painel de conteúdo. Ela permite personalizar as informações no painel de conteúdo.

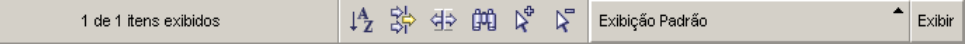

### **Árvores de Objetos:**

As *árvores de objetos* exibem objetos do sistema e de banco de dados graficamente no painel de navegação esquerdo, permitindo ver o relacionamento hierárquico entre diferentes objetos e trabalhar com estes objetos.Você pode expandir a árvore de objetos para expor os objetos que estão contidos no objeto. Os objetos expostos são exibidos como pastas abaixo do objeto. Cada pasta representa um tipo de objeto. Se a árvore de objetos for reduzida, as pastas contidas no objeto não mais aparecerão na exibição da árvore de objetos.

Os objetos em sua estação de trabalho local e os sistemas remotos que podem ser conectados a e a partir de seu sistema local são exibidos na árvore de objetos. Alguns objetos, como tabelas e exibições, não contêm outros objetos e aparecem no final da árvore de objetos.

Quando você seleciona um objeto na árvore de objetos, os objetos que residem no objeto são exibidos no painel de conteúdo. Para chamar uma ação em um objeto, clique com o botão direito no objeto para abrir um menu pop-up das ações disponíveis. Você também pode chamar uma ação no objeto, selecionando o objeto e, em seguida, clicando na opção de menu **Selecionado** a partir da barra de menus.

### **Área de Janela de Conteúdo:**

A *Área de janela de conteúdo* permite exibir grandes quantidades de dados tabulares complexos de maneira flexível.

É possível filtrar, classificar e personalizar colunas da Área de janela de conteúdo. Também é possível salvar suas alterações como uma visualização, permitindo comutar rapidamente entre diferentes visualizações dos mesmos dados. Para criar e salvar visualizações personalizadas, selecione Exibir da barra de ferramentas, na parte inferior da Área de janela de conteúdo.

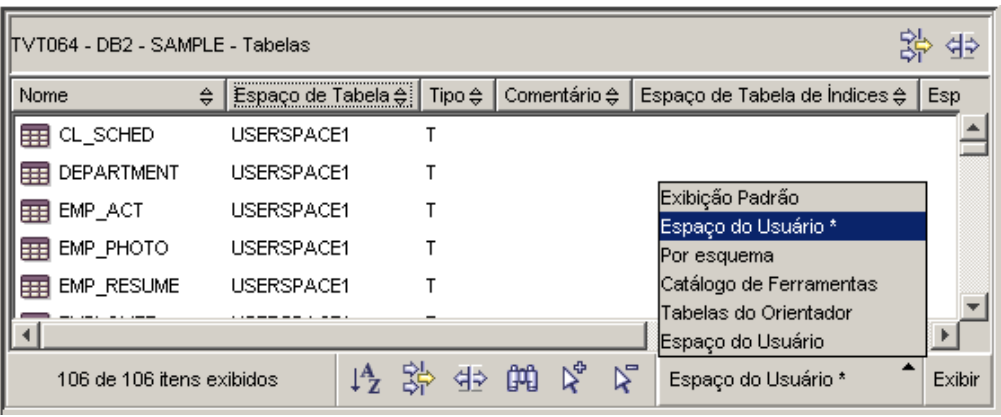

*Figura 2. Trabalhando com Visualizações na Área de Janela de Conteúdo*

A filtragem na área de janela de conteúdo apenas oculta dados que já foram recuperados do banco de dados. Se seu banco de dados tiver muitos objetos de forma que o tempo de recuperação seja um problema, talvez você prefira recuperar apenas um subconjunto dos objetos (por exemplo, tabelas). Esta filtragem é referida como Filtragem de Objetos e é explicada na próxima seção.

### **Filtragem de Objetos:**

A filtragem de objetos permite trabalhar com um subconjunto de todos os objetos no banco de dados no Centro de Controle. Por exemplo, se você precisar trabalhar apenas com suas próprias tabelas e não com as tabelas criadas por outra pessoa, poderá configurar um filtro de objetos para que apenas essas tabelas sejam recuperadas do banco de dados. Não será necessário aguardar dados sobre as outras tabelas a serem recuperadas.

Clique em uma pasta de objeto na árvore de objetos e selecione Filtro —> Criar. É aberto o bloco de notas Filtro, que permite selecionar quais objetos você deseja recuperar do banco de dados.

Depois de criar um filtro, o ícone do filtro aparecerá abaixo do objeto filtrado na árvore de objetos para indicar que um filtro foi definido. Para remover o filtro e exibir todos os objetos na Área de janela de conteúdo, clique com o botão direito na pasta do objeto e selecione Filtro —> Remover.

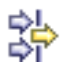

É possível personalizar adicionalmente sua visualização selecionando o ícone do filtro na barra de ferramentas, na parte inferior da Área da janela de conteúdo descrita acima. Esta filtragem apenas ocultará os dados que já foram recuperados do banco de dados.

### **Infopops:**

Um *infopop* é uma janela pop-up que é exibida quando um controle em uma janela ou bloco de notas é focalizado e você pressiona F1. Manter o cursor do mouse sobre um controle em uma janela ou bloco de notas faz o infopop ser exibido. Os Infopops contêm uma descrição do campo ou controle. Eles também podem listar as restrições e requisitos ou fornecer instruções.

<span id="page-45-0"></span>Os infopops são desativados e reativados na página **Geral** do bloco de notas **Definições de Ferramentas**. Para desativar ou ativar infopops para o Assistente para Configuração, selecione o menu da caixa de opção **Exibir Infopops** no menu **Ajuda** da ferramenta Assistente para Configuração.

### **Campos Mandatórios:**

*Campos mandatórios* são campos para os quais você deve fornecer informações. Os campos mandatórios são exibidos com espessas bordas vermelhas ao redor. Quando são digitadas informações no campo mandatório, a borda vermelha não é mais exibida.

### **Ajuda:**

A *Ajuda* está disponível a partir dos ícones na barra de ferramentas ou utilizando o menu Ajuda.

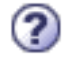

exibe a ajuda para introdução ao Centro de Controle.

abre o Centro de Informações para que você possa procurar ajuda sobre tarefas, comandos e informações na biblioteca do DB2.

O menu Ajuda exibe itens de menu para a exibição do índice da ajuda on-line, informações gerais sobre o Centro de Controle e ajuda para o teclado. O menu também exibe a lista de tutoriais disponíveis com o DB2.

## **Centro de Controle**

Você pode iniciar o Centro de Controle das seguintes formas:

- v Selecione Centro de Controle no menu Ferramentas de outra ferramenta.
- Clique no ícone  $\overline{f}$  a partir da barra de ferramentas de outra ferramenta.
- v Digite o comando **db2cc**.
- v Em sistemas Windows®, clique no botão **Iniciar** e selecione **Programas —> IBM DB2 —> Ferramentas de Administração Geral —> Centro de Controle**.
- v Em sistemas Linux, abra a pasta **IBM DB2** no desktop e selecione **Centro de Controle**.

No Centro de Controle, você pode administrar todos os sistemas, instâncias, bancos de dados e objetos de banco de dados, tais como tabelas e visualizações. Também é possível abrir outros centros e ferramentas para ajudar a otimizar consultas, jobs e scripts; executar tarefas de data warehousing; criar procedimentos armazenados e trabalhar com comandos do DB2.

A seguir estão algumas das principais tarefas que podem ser executadas com o Centro de Controle:

- v Incluir sistemas, instâncias, bancos de dados e objetos do banco de dados DB2 na árvore de objetos.
- v Visualizar os detalhes de objetos do banco de dados. É possível consultar as colunas que formam uma tabela e ver o estado atual de um banco de dados.
- v Gerenciar objetos de banco de dados. Você pode criar, alterar e eliminar bancos de dados, áreas de tabela, tabelas, exibições, índices, acionadores e esquemas. Você também pode gerenciar usuários.
- v Gerenciar dados. Você pode carregar, importar, exportar e reorganizar dados. Você também pode coletar estatísticas.
- v Executar manutenção preventiva, fazendo backup e restaurando bancos de dados ou áreas de tabela.
- v Gerenciar conexões de banco de dados, como servidores e subsistemas DB2 Connect™.
- Gerenciar aplicativos.
- v Ativar outras ferramentas, como o Editor de Comandos e o Centro de Funcionamento.

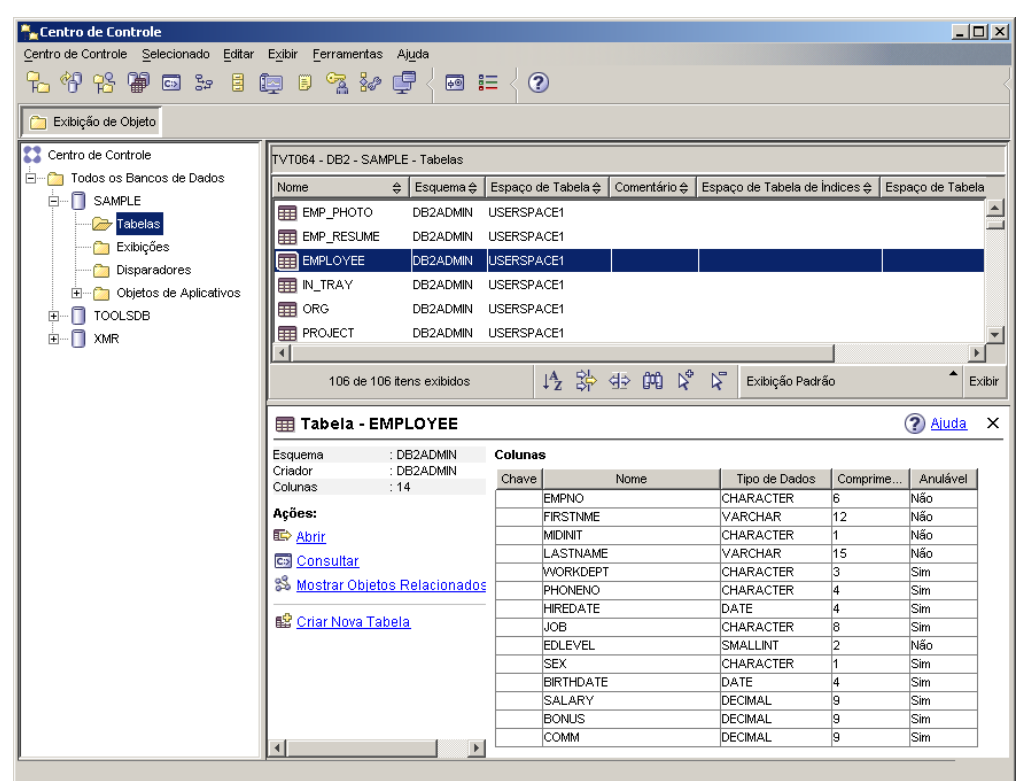

*Figura 3. Centro de Controle com uma Tabela Selecionada*

A janela principal do Centro de Controle está dividida em três seções ou áreas de janela. Do lado esquerdo, existe uma Árvore de Objetos. Esta árvore exibe todos os seus bancos de dados e seus objetos constituintes (como tabelas, visualizações e índices).

Quando selecionar qualquer um dos objetos do banco de dados ou pastas de objetos disponíveis na Árvore de Objetos, a Área de Janela de Conteúdo, que ocupa a parte de cima do lado direito da janela do Centro de Controle, é preenchida com uma lista de objetos relevantes. Por exemplo, selecionando uma pasta **Tabelas** do banco de dados na árvore de objetos, será preenchida a Área de Janela de Conteúdo com todas as tabelas desse banco de dados e algumas informações sobre cada uma.

No entanto, existem mais detalhes sobre qualquer objeto especificado do que caberá na Área de Janela de Conteúdo; a área de janela inferior do lado direito, a Área de Janela Detalhes de Objetos, fornece informações adicionais. Clicar em um objeto na Área de Janela de Conteúdo exibirá informações detalhadas sobre esse objeto na Área de Janela Detalhes de Objetos. Quando clicar em um objeto da tabela na lista de objetos, você verá uma listagem das colunas dessa tabela, bem como outros atributos da tabela e algumas ações relevantes às tabelas.

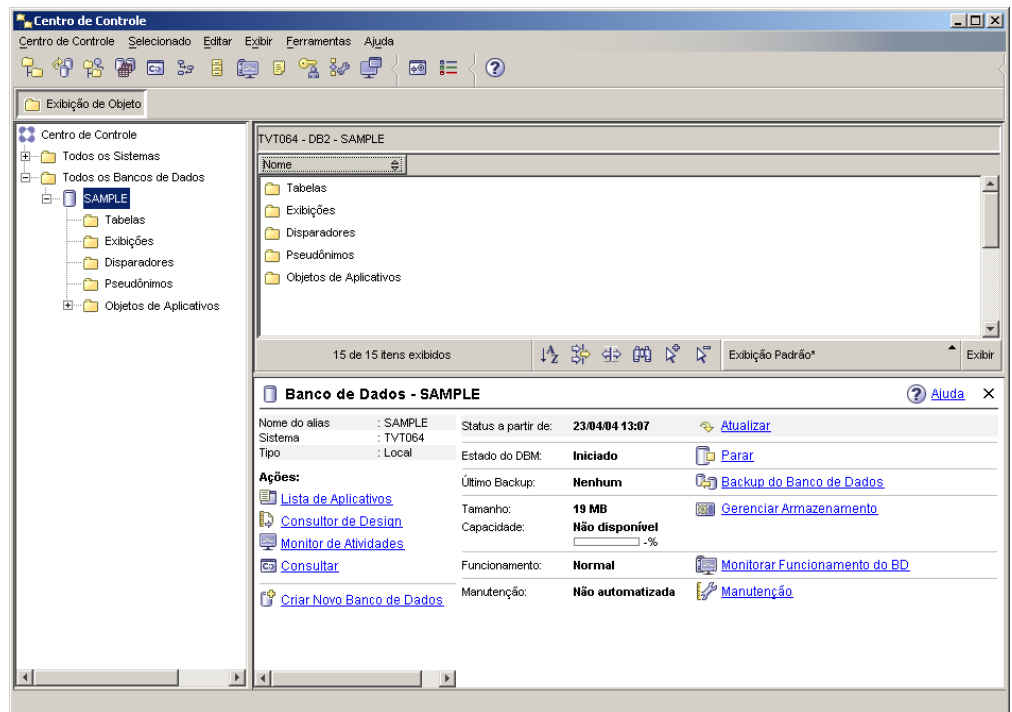

*Figura 4. Centro de Controle com um Banco de Dados Selecionado*

A captura de tela acima mostra o que você pode ver se tiver selecionado o banco de dados SAMPLE. A área de janela de detalhes de objetos exibe informações operacionais sobre o estado atual do banco de dados atual e oferece possíveis ações relacionadas a aspectos de seus status.

A categoria de status de **Manutenção** informará se a manutenção automática será ou não ativada para o banco de dados em questão. Clicar em **Manutenção** permitirá ativar, configurar e desativar a manutenção automática para o banco de dados. Se você criou o banco de dados com o **assistente para Criar Banco de Dados Utilizando Manutenção Automática**, a partir de Primeiras Etapas ou do Centro de Controle, a Manutenção deverá estar no estado ″ativado″.

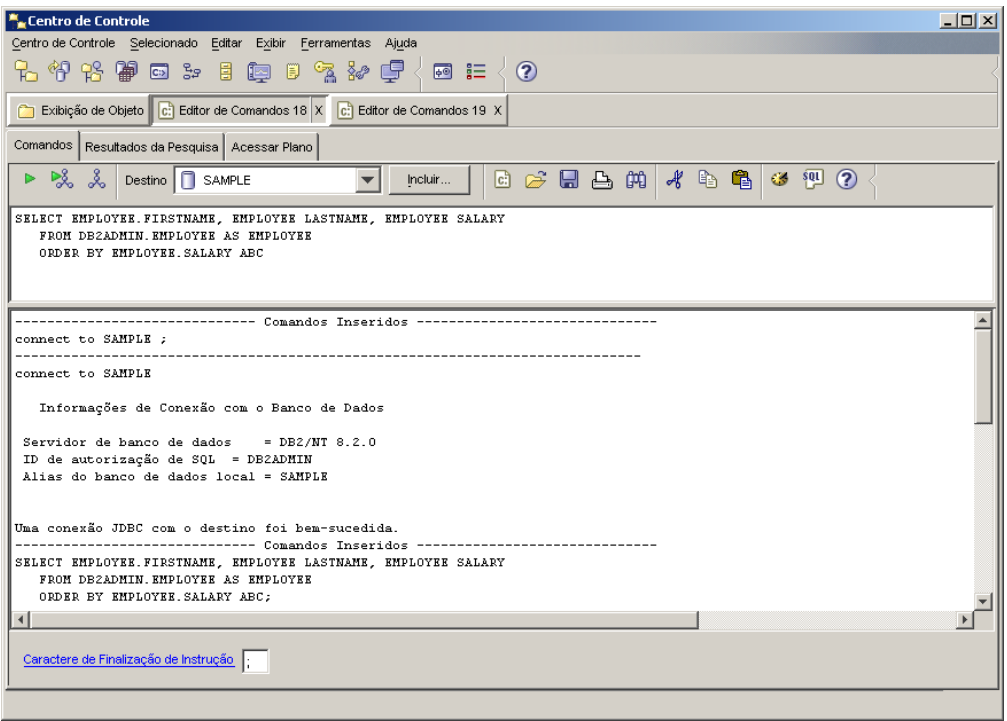

*Figura 5. Centro de Controle com um Editor de Comandos Aberto*

Clicar em ″Consultar″ na área de janela de detalhes de objetos iniciará o Editor de Comandos. Com ele, é possível emitir comandos do DB2 e consultas SQL a partir do Centro de Controle. O Editor de Comandos também pode ser ativado separadamente, como uma ferramenta independente.

**Nota:** Para programar tarefas utilizando o Centro de Controle, primeiro você deve criar um catálogo de ferramentas. Se você não criou um catálogo de ferramentas quando instalou o DB2, poderá selecionar **Ferramentas —> Definições de Ferramentas —> Definições do Planejador** e criar um agora.

## **Para Personalizar Objetos e Ações**

Utilize a janela Visualização do Centro de Controle para selecionar a visualização do Centro de Controle com a qual deseja trabalhar.

O DB2 UDB é constituído de vários componentes e objetos. Esses objetos são utilizados para armazenar e trabalhar com dados. O próprio banco de dados é apenas um entre vários objetos que formam a hierarquia de objetos de um produto do banco de dados. Outros componentes incluem sistemas, tabelas, exibições, acionadores e índices. O DB2 UDB apresenta sua hierarquia como uma árvore de objetos na área de janela à esquerda do Centro de Controle. Estão disponíveis três diferentes visualizações do Centro de Controle.

### **Para Selecionar uma Visualização:**

Abra a janela Visualização do Centro de Controle clicando em **Ferramentas—>Personalizar** o Centro de Controle. Selecione a visualização do Centro de Controle que deseja exibir.

**Básica** Fornece as principais funções do DB2. Sua primeira pasta é a Todos os Bancos de Dados. Nessa pasta, você pode trabalhar com todos os bancos de dados aos quais recebeu acesso, incluindo seus objetos relacionados,

como tabelas e procedimentos armazenados. Essa exibição não inclui os objetos do banco de dados que estão em um nível superior ao do banco de dados na hierarquia do DB2 (sistemas e instâncias). Ela fornece os princípios básicos para se trabalhar com dados.

### <span id="page-49-0"></span>**Avançada**

Esta visualização fornece todas as pastas, objetos pastas e ações disponíveis no Centro de Controle. Você deve selecionar esta visualização se estiver trabalhando em um ambiente corporativo e desejar conectar-se ao DB2 para z/OS ou IMS.

### **Personalizada**

Esta visualização permite ajustar o Centro de Controle de acordo com suas necessidades. Você seleciona as pastas, objetos pastas e ações de objetos que deseja que apareçam na visualização do Centro de Controle. Clique em **Personalizada—>Modificar**. A janela Personalizar Visualização do Centro de Controle é aberta.

Você pode optar por ter a janela Visualização do Centro de Controle aberta sempre que abrir o Centro de Controle selecionando **Mostrar esta janela no momento da inicialização**. Seu Centro de Controle agora exibe a seleção de sua visualização.

## **Editor de Comandos**

Você pode iniciar o Editor de Comandos das seguintes formas:

- v Selecione Editor de Comandos no menu Ferramentas de outra ferramenta.
- Clique no ícone **C**:> na barra de ferramentas de outra ferramenta.
- v Em sistemas Windows®, clique no botão **Iniciar** e selecione **Programas —> IBM DB2 —> Ferramentas da Linha de Comandos —> Editor de Comandos**.

Utilize o Editor de Comandos para:

- v Executar comandos do DB2® e instruções SQL
- v Trabalhar com resultados da consulta
- v Visualizar uma representação gráfica do plano de acesso para instruções SQL explicadas.
- Executar comandos em sequência.
- v Criar e salvar um script. Opcionalmente, você pode armazenar um script salvo no Centro de Tarefas, em que pode programar o script para execução em um momento específico.

<span id="page-50-0"></span>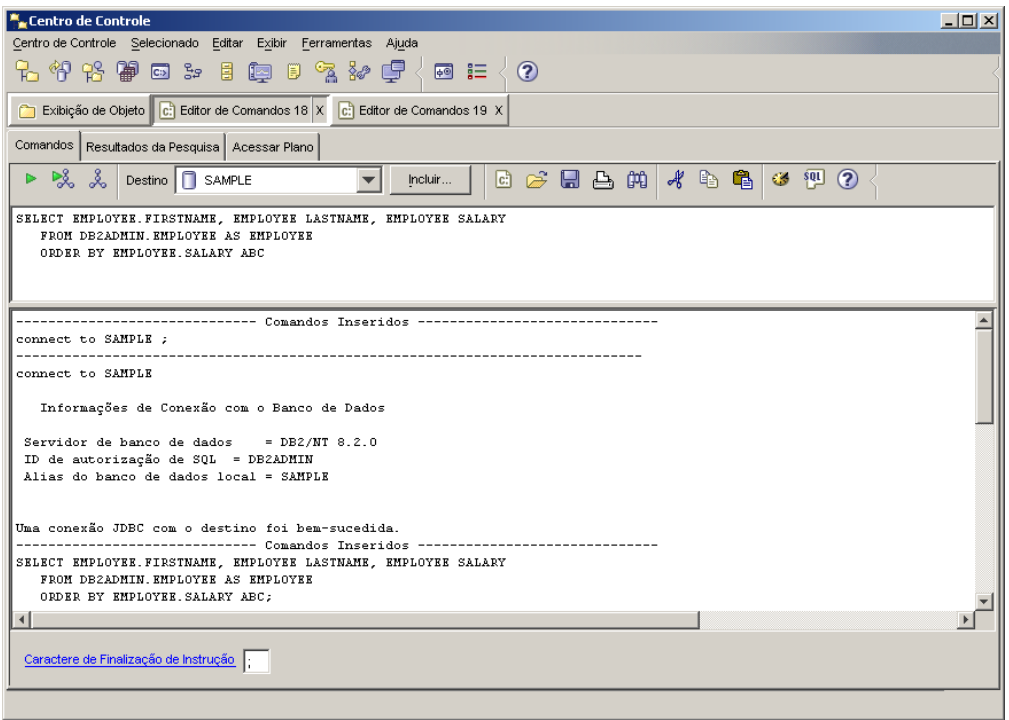

*Figura 6. Janela do Editor de Comandos*

Na página **Comandos**, é possível executar as seguintes ações:

- v Executar uma instrução SQL ou comando de CLP do DB2. Não é necessário preceder o comando por *DB2*.
- Executar um comando ou instrução, clicando no ícone  $\triangleright$  (à esquerda da barra de ferramentas).

Na página **Resultados da Pesquisa**, você pode ver os resultados das pesquisas. Você também pode salvar os resultados ou editar o conteúdo da tabela.

Na página **Acessar Plano**, você pode ver o plano de acesso para qualquer instrução explicável especificada na página Interativo ou na página Script. O DB2 gera o plano de acesso quando compila a instrução SQL. Você pode utilizar estas informações para ajustar suas consultas para melhorar o desempenho.

Se especificar mais de uma instrução na página Script, não será criado um plano de acesso, a menos que você destaque uma única instrução.

Para chamar a ferramenta SQLAssist, clique no botão SQLAssist na página Interativo. Para chamar a ferramenta Visual Explain, execute a instrução explicável na página Interativo ou na página Script.

A versão da Web do Editor de Comandos inclui a maioria destes recursos mas, no momento, *não* inclui o Visual Explain ou o SQL Assist.

## **Centro de Funcionamento**

Você pode iniciar o Centro de Funcionamento das seguintes formas:

v Selecione Centro de Funcionamento no menu Ferramentas de outra ferramenta.

v Clique no ícone na barra de ferramentas de outra ferramenta.

- v Digite o comando **db2hc**.
- v Em sistemas Windows®, clique no botão **Iniciar** e selecione **Programas —> IBM DB2 —> Ferramentas de Monitoração —> Centro de Funcionamento**.
- v Clique no indicador de status do centro de funcionamento quando ele aparecer em uma janela do DB2®. Na janela Definições de Ferramentas, você pode configurar este indicador para aparecer em cada janela do DB2 sempre que ocorrer um alerta.

Utilize o Centro de Funcionamento para resolver alertas de funcionamento no ambiente do banco de dados e fazer as alterações necessárias.

Quando você utiliza o DB2, um monitor de funcionamento monitora continuamente um conjunto de indicadores de funcionamento. Se o valor atual de um indicador de funcionamento estiver fora da faixa operacional aceitável definida por seus limites de aviso e de alarme, o monitor de funcionamento gera um alerta de funcionamento. O DB2 vem com um conjunto de valores de limites pré-definidos, que podem ser personalizados posteriormente. Por exemplo, você pode personalizar os limites de alarme e de aviso para a quantidade de espaço utilizada em uma área de tabela.

Dependendo da configuração da instância do DB2, as ações a seguir podem ocorrer quando o monitor de funcionamento gerar um alerta:

- v Uma entrada é gravada no log de notificação de administração, que você pode ler a partir do Diário.
- v O sinalizador de status do centro de funcionamento aparece no canto inferior direito da janela Ferramentas do DB2.
- Um script ou tarefa é executada.
- v Uma mensagem de e-mail ou pager é enviada para os contatos especificados para esta instância.

A seguir estão algumas das principais tarefas que podem ser executadas com o Centro de Funcionamento:

- v Exibir o status do ambiente do banco de dados. Ao lado de cada objeto na árvore de navegação, um ícone indica o alerta mais grave para o objeto (ou para quaisquer objetos contidos por esse objeto). Por exemplo, um ícone de diamante verde ao lado de uma instância significa que a instância e os bancos de dados contidos na instância não possuem nenhum alerta.
- Exibir os alertas para uma instância ou banco de dados. Quando você seleciona um objeto na árvore de navegação, os alertas para esse objeto são mostrados no painel à direita.
- v Visualizar detalhes sobre o alerta ou utilizar o Consultor de Recomendação para abordar a situação do alerta. Quando você dá um clique duplo em um alerta, aparece um bloco de notas. A primeira página mostra os detalhes do alerta. A segunda página mostra as ações recomendadas.
- v Configurar definições do indicador de funcionamento
- v Selecionar quais contatos serão notificados de alertas com uma mensagem de e-mail ou pager.
- v Rever o histórico de alertas para uma instância.

Você pode utilizar os botões de comutação na parte superior da barra de navegação para filtrar os alertas, de acordo com sua gravidade:

<span id="page-52-0"></span>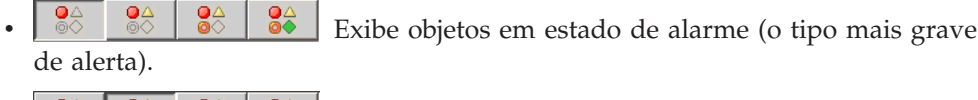

Exibe objetos em estado de alarme ou de aviso.

**e**<sup> $\circ$ </sup>  $\circ$   $\circ$   $\circ$   $\circ$   $\circ$  Exibe objetos em qualquer estado de alerta.

 $\frac{24}{\sqrt{2}}$   $\frac{24}{\sqrt{2}}$  Exibe todos os objetos.

A versão da Web do Centro de Funcionamento inclui um subconjunto destes recursos.

# **Configurando Listas de Notificação e de Contatos**

Para que o DB2 contacte você ou outros com relação ao funcionamento de seus bancos de dados, será necessário configurar listas de notificação e de contatos. Se isto não foi feito durante a instalação do DB2, estas listas poderão ser configuradas manualmente.

## **Procedimento:**

1. Se o servidor SMTP não foi configurado durante o processo de instalação, ele poderá ser configurado manualmente utilizando o seguinte comando: db2 update admin cfg using stmp\_server host1

em que host1 representa o nome do host TCP/IP para o servidor SMTP utilizado para notificação por e-mail.

Também é possível atualizar estas informações utilizando o assistente para Criar Banco de Dados com Manutenção Automática ou o assistente para Resolver Problemas de Notificação de Alerta no Centro de Funcionamento.

2. Se desejar que as informações de contatos fiquem localizadas em um DAS (DB2 Administration Server) remoto, será possível especificar o parâmetro contact\_host utilizando o seguinte comando:

db2 update admin cfg using contact\_host host2

em que host2 representa o nome do host TCP/IP para o DAS. Se o parâmetro contact\_host não estiver especificado, o DAS assumirá que as informações de contatos são locais.

3. Ative o planejador utilizando o seguinte comando:

db2 update admin cfg using sched\_enable on

4. Para que estas alterações entrem em vigor, é necessário reiniciar o DAS utilizando os seguintes comandos:

db2admin stop db2admin start

5. No Centro de Controle, clique no ícone Contatos na Barra de Tarefas. Selecione Nome do Sistema, em seguida, clique em **Incluir Contato**. Digite as informações do contato e, em seguida, pressione OK. Também é possível incluir o novo contato utilizando o Centro de Tarefas, o Centro de Funcionamento, configurando a notificação de alerta, ou Criar Banco de Dados com Manutenção Automática.

## **Centro de Tarefas**

Você pode iniciar o Centro de Tarefas das seguintes formas:

v Selecione Centro de Tarefas no menu Ferramentas de outra ferramenta.

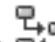

- Clique no ícone  $\overrightarrow{CP}$  na barra de ferramentas de outra ferramenta.
- v Digite o comando **db2tc**.
- v Em sistemas Windows®, clique no botão **Iniciar** e selecione **Programas —> IBM DB2 —> Ferramentas de Administração Geral —> Centro de Tarefas**.
- **Nota:** Para utilizar o Centro de Tarefas, primeiro você deve criar um catálogo de ferramentas. Se você não criou um catálogo de ferramentas quando instalou o DB2, poderá selecionar **Ferramentas —> Definições de Ferramentas —> Definições do Planejador** e criar um agora.

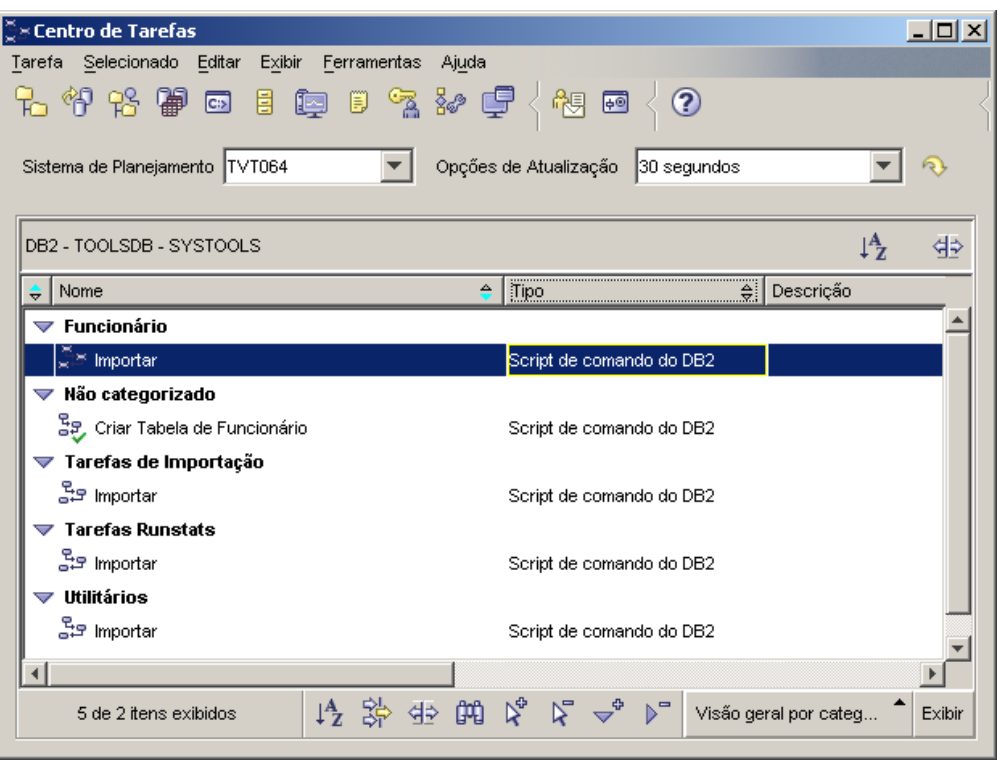

*Figura 7. Janela do Centro de Tarefas*

Utilize o Centro de Tarefas para executar tarefas, imediatamente ou de acordo com um planejamento e para notificar pessoas sobre o status de tarefas concluídas. O Centro de Tarefas inclui a funcionalidade do Centro de Scripts em versões anteriores do DB2, mais funcionalidade adicional.

Uma tarefa é um script, junto com as condições de êxito, planejamentos e notificações associadas. Você pode criar uma tarefa no Centro de Tarefas, criar um script em outra ferramenta e salvá-lo no Centro de Tarefas, importar um script existente ou salvar as opções a partir de um diálogo ou assistente do DB2®, como o assistente para Carregamento. Um script pode conter comandos do DB2, SQL ou de sistemas operacionais.

Para cada tarefa, você pode fazer o seguinte:

- Planejar a tarefa
- v Especificar condições de êxito e falha
- <span id="page-54-0"></span>v Especificar ações que devem ser executadas quando esta tarefa é concluída com êxito ou quando ela falha
- v Especificar endereços de e-mail (incluindo pagers) que devem ser notificados quando esta tarefa é concluída com êxito ou quando ela falha

Você pode especificar codificação condicional criando ações de tarefas. Cada ação de tarefa consiste em uma tarefa e na ação que deve ser executada na tarefa. Por exemplo, a tarefa 1 pode ter as seguintes ações de tarefas:

- v Se a tarefa 1 for bem-sucedida, a ação da tarefa A permitirá a programação da tarefa 2.
- v Se a tarefa 1 falhar, a ação da tarefa B executará a tarefa 3.

Você também pode criar uma tarefa de agrupamento, que combina várias tarefas em uma única unidade de trabalho lógica. Quando a tarefa de agrupamento atende as condições de êxito ou de falha definidas, quaisquer tarefas subseqüentes serão executadas. Por exemplo, você pode combinar três scripts de backup em uma tarefa de agrupamento e, em seguida, especificar uma reorganização como uma tarefa subseqüente que será executada se todos os scripts de backup forem executados com êxito.

Para ver as informações mais recentes, clique no botão . Você pode exibir resultados de execução da seguinte forma:

- v Para ver os resultados desde a última execução de uma tarefa, clique com o botão direito na tarefa e selecione **Mostrar Resultados**.
- v Para ver os resultados de cada execução de uma tarefa, abra o Diário. No Diário, clique com o botão direito na execução da tarefa desejada e selecione **Mostrar Resultados**.

Para ver o texto de ajuda para uma mensagem que aparece nos resultados da execução, abra o Centro de Comandos e digite a mensagem de erro precedida por um ponto de interrogação. Por exemplo, digite **? SQL0100** para obter mais informações sobre a mensagem SQL0100W.

Estão disponíveis várias visualizações personalizadas salvas por meio do menu de opções no final do Centro de Tarefas.

## **Diário**

Você pode iniciar o Diário das seguintes formas:

- v Selecione Diário no menu Ferramentas de outra ferramenta.
- Clique no ícone  $\Box$  na barra de ferramentas de outra ferramenta.
- v Em sistemas Windows®, clique no botão **Iniciar** e selecione **Programas —> IBM DB2 —> Ferramentas de Administração Geral —> Diário**.

O Diário exibe informações históricas sobre tarefas, ações e operações do banco de dados, ações, mensagens e alertas do Centro de Controle.

| Diário<br>Selecionado<br>Editar<br>Exibir<br>Diário     | Ferramentas<br>Ajuda                                                                     |                                      | 니미     |
|---------------------------------------------------------|------------------------------------------------------------------------------------------|--------------------------------------|--------|
| ಕ್ಷಿ<br>98<br>$\overline{c}$                            | <b>E</b><br>冒<br>þ<br>2<br>F                                                             |                                      |        |
| Histórico da Tarefa<br>Sistema de Planejamento   TVT064 | Histórico do Banco de Dados   Mensagens  <br>Log de Notificação<br>Opções de Atualização | 30 segundos                          |        |
| DB2 - TOOLSDB - SYSTOOLS                                |                                                                                          | $\downarrow^A_Z$                     | ≮⊧     |
| Nome<br>$\overline{\bm{\nabla}}$                        | Categoria de Tarefa                                                                      | Tipo                                 | Descr  |
| Criar Tabela de Funcionário                             | Não categorizado                                                                         | Script de comando do DB2             |        |
| Criar Tabela de Funcionário                             | Não categorizado                                                                         | Script de comando do DB2             |        |
| Criar Tabela de Funcionário                             | Não categorizado                                                                         | Script de comando do DB2             |        |
| Criar Tabela de Funcionário                             | Não categorizado                                                                         | Script de comando do DB2             |        |
| mportar                                                 | Funcionário, Tarefas, de, Importação, Utilitários Script de comando do DB2               |                                      |        |
| mportar                                                 | Funcionário, Tarefas, de, Importação, Utilitários Script de comando do DB2               |                                      |        |
| lmportar                                                | Funcionário, Tarefas, de, Importação, Utilitárii Todas as Colunas*                       |                                      |        |
| mportar                                                 | Funcionário, Tarefas, de, Importação, Utilitário Visão Geral por Nome                    |                                      |        |
| Importar                                                | Funcionário, Tarefas, de, Importação, Utilitárid <mark>Resolução de Problemas</mark>     | Eventos Recentes<br>Todas as Colunas |        |
| 9 de 9 itens exibidos                                   |                                                                                          | Todas as Colunas*                    | Exibir |

*Figura 8. Janela Diário*

Para ver as informações mais recentes, clique no botão

A página **Histórico da Tarefa** mostra os resultados de tarefas que foram executadas anteriormente. Você pode utilizar estas informações para estimar em quanto tempo as futuras tarefas serão executadas.

A página Histórico da Tarefa contém uma ou mais linhas para cada execução de uma tarefa. O Centro de Tarefas contém somente uma linha para cada tarefa, independentemente de quantas vezes a tarefa é executada. Cada linha no Centro de Tarefas pode ser diretamente relacionada a várias linhas na página Histórico da Tarefa do Diário.

Para cada execução concluída de uma tarefa, você pode executar as seguintes ações:

- v Visualizar os resultados da execução
- v Visualizar a tarefa que foi executada
- v Editar a tarefa que foi executada
- v Visualizar estatísticas de execução da tarefa
- v Remover objeto de execução da tarefa do Diário

Para executar uma destas ações, clique com o botão direito em uma execução de tarefa concluída e selecione a ação correspondente no menu pop-up que aparece.

A página **Histórico do Banco de Dados** mostra informações do arquivo histórico de recuperação. Este arquivo é atualizado quando várias operações são executadas, incluindo:

• Backup

- <span id="page-56-0"></span>• Restaurar
- Avançar
- Carregar
- Reorganizar

Estas informações podem ser úteis se você precisar restaurar um banco de dados ou área de tabela.

A página **Mensagens** mostra mensagens que foram emitidas anteriormente a partir do Centro de Controle e de outras ferramentas da interface gráfica com o usuário.

A página **Log de Notificação** mostra informações do log de notificação de administração. Você pode filtrar a lista. Por exemplo você pode mostrar somente alertas a partir do monitor de funcionamento.

Várias visualizações personalizadas salvas estão disponíveis no menu de opções no final do Diário.

## **Definindo a Política de Licença do DB2 Utilizando o Centro de Licenças**

É possível visualizar ou definir a política de licença utilizando o Centro de Licenças.

### **Procedimento:**

Para definir a política de licença, execute o seguinte dependendo do tipo de licenças compradas:

- 1. No Centro de Licenças, selecione **Alterar** no menu **Licença**.
- 2. Na janela Alterar Licença, selecione o tipo de licença comprada:
	- v Se você comprou uma licença de Usuários Simultâneos, selecione **Usuários de conexão simultâneos** e digite o número de licenças de usuário compradas.
	- v Se você comprou uma licença de Usuários Registrados, selecione **Usuários registrados simultâneos** e clique em **OK** para fechar a janela Alterar Licença e retornar para o Centro de Licenças. Clique na guia **Usuários** e inclua cada ID de usuário para o qual você comprou uma licença.

Você também precisará modificar o número de licenças de processador compradas.

## **Centro de Desenvolvimento**

Você pode iniciar o Centro de Desenvolvimento das seguintes formas:

- v Selecione Centro de Desenvolvimento no menu Ferramentas de outra ferramenta.
- Clique no ícone  $\frac{8}{3}$  na barra de ferramentas de outra ferramenta.
- v Digite o comando **db2dc**.
- v Em sistemas Windows®, clique no botão **Iniciar** e selecione **Programas —> IBM DB2 —> Ferramentas de Desenvolvimento —> Centro de Desenvolvimento**.

Utilize o Centro de Desenvolvimento para desenvolver procedimentos armazenados, UDFs (Funções Definidas pelo Usuário) e tipos estruturados. O Centro de Desenvolvimento inclui a funcionalidade do Stored Procedure Builder em versões anteriores do DB2, mais funcionalidade adicional.

Um conjunto de assistentes facilita o desempenho das suas tarefas de desenvolvimento.

Com o Centro de Desenvolvimento, você pode:

- Criar, montar e implementar os procedimentos armazenados Java<sup>™</sup> e SQL
- v Criar, montar e implementar as funções definidas pelo usuário:
	- UDFs escalares de SQL
	- UDFs de tabelas SQL
	- UDFs que lêem mensagens MOSeries<sup>®</sup>
	- UDFs que acessem as origens de dados OLE DB
	- UDFs que extraem dados de documentos XML
- v Depurar os procedimentos armazenados SQL utilizando o depurador integrado
- v Criar e construir tipos estruturados
- v Consultar o conteúdo do servidor para cada conexão do banco de dados que esteja em seu projeto ou que tenha sido explicitamente incluída na Exibição Servidor
- v Visualizar e trabalhar com outros objetos do banco de dados como tabelas, disparos e visualizações
- v Exportar e importar rotinas e informações de projetos

O Centro de Desenvolvimento também fornece um DB2 Development Add-In para cada um dos seguintes ambientes de desenvolvimento:

- Microsoft® Visual C++
- Microsoft Visual Basic
- Microsoft Visual InterDev

Com os complementos, você pode acessar facilmente os recursos do Centro de Desenvolvimento e outros centros do DB2 a partir de seu ambiente de desenvolvimento da Microsoft. Isto facilita ainda mais o desenvolvimento e incorporação de procedimentos armazenados e UDFs no desenvolvimento de aplicativos do DB2.

## **Assistente para Configuração**

Você pode iniciar o Assistente para Configuração das seguintes formas:

- v Digite o comando **db2ca**.
- v Em sistemas Windows®, clique no botão **Iniciar** e selecione **Programas —> IBM DB2 —> Ferramentas de Configuração —> Assistente para Configuração**.
- v Em sistemas Linux, abra a pasta **IBM DB2** no desktop e selecione **Assistente para Configuração**.

Utilize o Assistente para Configuração para configurar seus clientes. Você também pode utilizá-lo como uma alternativa simples para o Centro de Controle, em situações nas quais não deseja instalar o conjunto completo de ferramentas do DB2.

Você deve configurar seus clientes DB2 para que eles possam trabalhar com os objetos disponíveis, conforme a seguir:

v Para acessar uma instância ou um banco de dados em outro servidor ou sistema, o DB2® deve catalogar esse sistema no diretório de nós do cliente.

<span id="page-58-0"></span>v Para acessar um banco de dados, o DB2 deve catalogar informações do banco de dados no diretório do banco de dados do cliente.

No Assistente para Configuração, você pode executar várias tarefas, incluindo:

- v Incluir novos objetos do banco de dados
- Trabalhar com objetos do banco de dados existentes
- Ligar aplicativos
- v Definir parâmetros de configuração do gerenciador de banco de dados
- v Importar e exportar informações de configuração
- v Definir parâmetros de registro do DB2
- Alterar senhas
- Testar conexões
- Configurar parâmetros de CLI

A interface gráfica facilita as tarefas complexas através de:

- Assistentes que ajudam a executar algumas tarefas
- v Campos dinâmicos que são ativados com base em suas opções de entrada
- v Dicas que o ajudam a tomar decisões sobre configuração
- v Descoberta que pode recuperar informações sobre objetos do banco de dados selecionados

O Assistente para Configuração exibe uma lista dos bancos de dados aos quais seus aplicativos podem se conectar. Cada banco de dados é identificado por seu alias de banco de dados. Você pode utilizar o assistente para Incluir Banco de Dados para incluir bancos de dados na lista. Pode utilizar o assistente para Alterar Banco de dados para alterar as informações que estão associadas a bancos de dados na lista.

No menu Visualizar, você pode selecionar uma visualização avançada, que utiliza um bloco de notas para organizar informações de conexão por objeto: Sistemas, Nós de Instância, Bancos de Dados, DCS (Database Connection Services) e Origens de Dados. Você pode utilizar as páginas do bloco de notas para executar ações específicas do objeto.

## **Centro de Replicação**

Você pode iniciar o Centro de Replicação das seguintes formas:

- v Selecione Centro de Replicação no menu Ferramentas de outra ferramenta.
- Clique no ícone **na barra de ferramentas de outra ferramenta**.
- v Digite o comando **db2rc**.
- v Em sistemas Windows®, clique no botão **Iniciar** e selecione **Programas —> IBM DB2 —> Ferramentas de Administração Geral —> Centro de Replicação**.

Utilize o Centro de Replicação para administrar replicações entre um banco de dados do DB2® e outro banco de dados relacional (DB2 ou não-DB2). No Centro de Replicação, você pode definir ambientes de replicações, aplicar alterações designadas de uma localização para outra e sincronizar dados nas duas localizações.

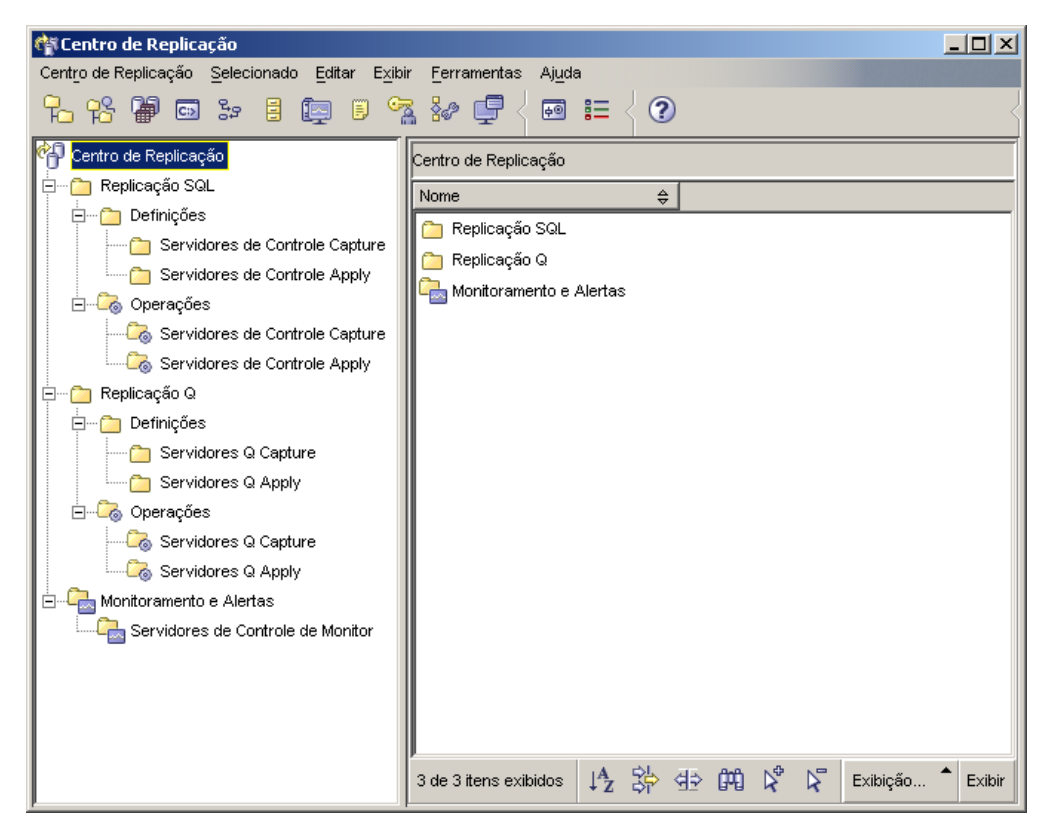

*Figura 9. Janela Centro de Replicação*

A barra de lançamento do Centro de Replicação o orienta em algumas funções básicas de replicações.

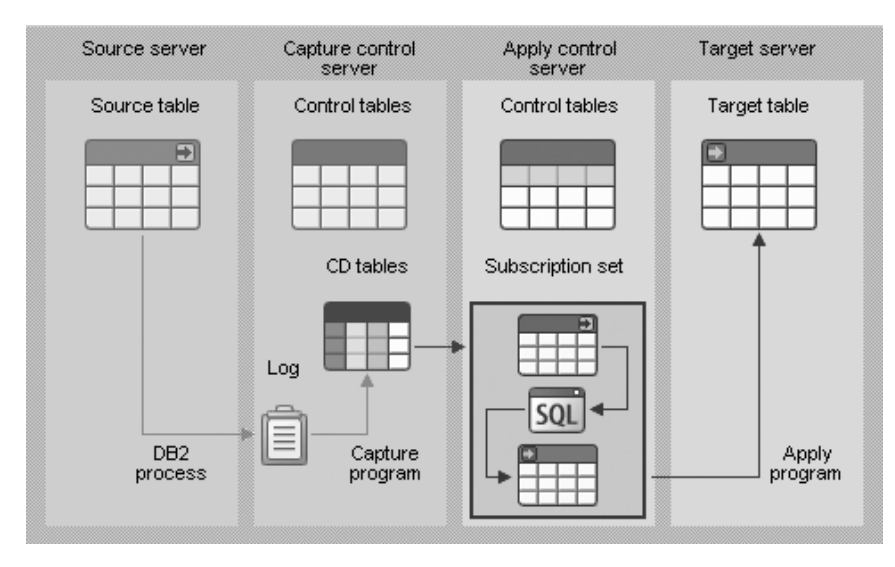

*Figura 10. Funções de Replicações*

A seguir estão algumas das principais tarefas que podem ser executadas com o Centro de Replicação:

- v Criar tabelas de controle de replicação
- Registrar origens de replicação
- v Criar conjuntos de assinaturas
- Operar o programa Capture
- Operar o programa Apply
- · Monitorar o processo de replicação
- v Executar resolução de problemas para replicações

## <span id="page-60-0"></span>**Ferramentas da Web**

As seguintes Ferramentas da Web do DB2 fornecem acesso ao ambiente DB2 por meio de uma interface segura ativada para Web:

- v "Centro de Comandos da Web"
- v "Centro de Funcionamento da Web"

## **Centro de Comandos da Web**

Utilize a versão da Web do Centro de Comandos para executar instruções SQL, comandos do DB2 e comandos do OS em um servidor DB2 remoto, interativamente ou em scripts. Isto é útil, principalmente para administradores do banco de dados e usuários experientes que precisam saber trabalhar com o banco de dados a qualquer momento, em qualquer lugar. A versão da Web do Centro de Comandos inclui a maioria dos recursos do Centro de Comandos completo, mas atualmente *não* inclui o Visual Explain ou o SQLAssist.

Para acessar o servidor DB2, utilize um navegador da Web compatível com HTML 4.0 que seja executado em qualquer dispositivo de computação de um computador de mesa a um PDA (Personal Digital Assistant). O navegador é um cliente que se comunica com um servidor de aplicativos de camada média. O servidor de aplicativos se comunica com o servidor DB2. Secure Socket Layer (SSL), a mesma tecnologia utilizada para a maioria das transações bancárias e de e-commerce seguras pela Internet, é utilizada para toda a comunicação.

O cliente pode ser qualquer dispositivo de computador que suporta um navegador da Web compatível com HTML 4.0. O navegador não precisa suportar Java, JavaScript ou cookies. A camada média deve ter Ferramentas da Web do DB2® instaladas. As Ferramentas da Web do DB2 requerem um servidor de aplicativos, como o IBM® WebSphere® ou o BEA WebLogic.

Se você for um administrador do banco de dados de um grande centro, poderá utilizar as ferramentas da Web da seguinte forma:

- v Enquanto estiver fora do escritório, participando de uma reunião, você recebe uma mensagem urgente em seu PDA sobre um problema no banco de dados.
- v Utilizando o PDA, você efetua logon de maneira segura em um portal no qual as Ferramentas da Web do DB2 estão instaladas.
- v Utilize as versões da Web do Centro de Funcionamento e o Centro de Comandos para investigar o problema.
- v Utilize a versão da Web do Centro de Comandos para executar comandos de SQL, DB2 e de OS que corrigem o problema.

## **Centro de Funcionamento da Web**

Utilize a versão da Web do Centro de Funcionamento para monitorar o funcionamento de bancos de dados remotos. Isto é útil, principalmente para administradores do banco de dados e usuários experientes que precisam saber trabalhar com o banco de dados a qualquer momento, em qualquer lugar.

A versão da Web do Centro de Funcionamento inclui um subconjunto dos recursos do Centro de Funcionamento completo. Você pode exibir os alertas ativos para

uma instância, exibir os detalhes, histórico e recomendações de resolução para um alerta e aplicar algumas recomendações por meio da versão da Web do Centro de Comandos.

Para acessar o servidor DB2, utilize um navegador da Web compatível com HTML 4.0 que seja executado em qualquer dispositivo de computação de um computador de mesa a um PDA (Personal Digital Assistant). O navegador é um cliente que se comunica com um servidor de aplicativos de camada média. O servidor de aplicativos se comunica com o servidor DB2. Secure Socket Layer (SSL), a mesma tecnologia utilizada para a maioria das transações bancárias e de e-commerce seguras pela Internet, é utilizada para toda a comunicação.

O cliente pode ser qualquer dispositivo de computador que suporta um navegador da Web compatível com HTML 4.0. O navegador não precisa suportar Java, JavaScript ou cookies. A camada média deve ter Ferramentas da Web do  $DB2^{\circledR}$ instaladas. As Ferramentas da Web do DB2 requerem um servidor de aplicativos, como o IBM® WebSphere® ou o BEA WebLogic.

Se você for um administrador do banco de dados de um grande centro, poderá utilizar as ferramentas da Web da seguinte forma:

- v Enquanto estiver fora do escritório, participando de uma reunião, você recebe uma mensagem urgente em seu PDA sobre um problema no banco de dados.
- v Utilizando o PDA, você efetua logon de maneira segura em um portal no qual as Ferramentas da Web do DB2 estão instaladas.
- v Utilize as versões da Web do Centro de Funcionamento e o Centro de Comandos para investigar o problema.
- v Utilize a versão da Web do Centro de Comandos para executar comandos de SQL, DB2 e de OS que corrigem o problema.

## **Manutenção Automática**

O DB2 UDB (Universal Database™) fornece recursos de manutenção automática para execução de backups do banco de dados, manutenção de estatísticas atuais e reorganização de tabelas e índices conforme necessário.

O backup de banco de dados automático fornece aos usuários uma solução para ajudar a assegurar que esteja sendo feito backup de seu banco de dados de forma adequada e regular, sem ter que se preocupar sobre quando fazer backup ou ter qualquer conhecimento do comando de backup.

A coleta de estatísticas automática tenta aprimorar o desempenho do banco de dados, mantendo as estatísticas de tabela atualizadas. O objetivo é permitir que o otimizador escolha um plano de acesso com base em estatísticas precisas.

A criação de perfil de estatísticas automática orienta quando e como coletar estatísticas da tabela detectando estatísticas desatualizadas, ausentes e incorretamente especificadas e gerando perfis de estatísticas com base no feedback da consulta.

A reorganização automática gerencia a reorganização de tabelas e de índices offline sem que os usuários precisem se preocupar sobre quando e como reorganizar os dados.

A ativação dos recursos de manutenção automática é controlada utilizando os parâmetros de configuração do banco de dados de manutenção automática. Eles são um conjunto hierárquico de comutadores para permitir a simplicidade e flexibilidade no gerenciamento da ativação destes recursos.

#### **Backup de Banco de Dados Automático:**

Um banco de dados pode se tornar não utilizável devido a vários defeitos de hardware ou de software. O backup de banco de dados automático simplifica tarefas de gerenciamento de backup do banco de dados para o DBA sempre assegurando que um backup completo recente do banco de dados seja executado conforme necessário. Ele determina a necessidade de executar uma operação de backup com base em uma ou mais das seguintes medidas:

- v Você nunca concluiu um backup completo do banco de dados
- v O tempo decorrido desde o último backup completo é maior do que um número de horas especificado
- v O espaço de log de transação consumido desde o último backup é maior do que um número especificado de páginas de 4 KB (apenas no modo de registro de archive).

Proteja seus dados planejando e implementando uma estratégia de recuperação de desastre para seu sistema. Se for adequado para suas necessidades, será possível incorporar o recurso de backup do banco de dados automático como parte de sua estratégia de backup e de recuperação.

Se o banco de dados estiver ativado para recuperação de avanço (registro de archive), o backup do banco de dados automático poderá ser ativado para backup on-line ou offline. Caso contrário, estará disponível apenas o backup offline. O backup do banco de dados automático suporta disco, fita, TSM (Tivoli™ Storage Manager) e tipos de mídia DLL do fornecedor.

Através do assistente para Configurar Manutenção Automática no Centro de Controle ou no Centro de Funcionamento, é possível configurar:

- v O tempo solicitado ou o número de páginas de log entre backups
- A mídia de backup
- Se será um backup on-line ou offline.

Se o backup para disco for selecionado, o recurso de backup automático excluirá regularmente imagens de backup do diretório especificado no assistente para Configurar Manutenção Automática. Apenas a imagem de backup mais recente estará disponível a qualquer momento. É recomendável que este diretório seja mantido exclusivamente para o recurso de backup automático e não seja utilizado para armazenar outras imagens de backup.

O recurso de backup do banco de dados automático pode ser ativado ou desativado utilizando os parâmetros de configuração do banco de dados **auto\_db\_backup** e **auto\_maint**. Em um ambiente particionado de banco de dados múltiplo, o backup de banco de dados automático será executado em cada partição se os parâmetros de configuração do banco de dados estiverem ativados nesta partição.

### **Coleta de Estatísticas Automática:**

Quando o compilador SQL otimizar planos de consulta SQL, suas decisões serão muito influenciadas por informações de estatísticas sobre o tamanho de tabelas e índices do banco de dados. O otimizador também utiliza informações sobre a

distribuição de dados em colunas específicas de tabelas e índices, se estas colunas forem utilizadas para selecionar linhas ou unir tabelas. O otimizador utiliza estas informações para estimar os custos de planos de acesso alternativos para cada consulta. Quando números significativos de linhas de tabela são incluídos ou removidos, ou se os dados nas colunas para as quais você coleta estatísticas forem atualizados, o utilitário RUNSTATS precisará ser executado novamente para atualizar as estatísticas.

A coleta de estatísticas automática funciona pela determinação do conjunto mínimo de estatísticas que melhoram muito o desempenho. A decisão de coletar ou atualizar estatísticas é tomada observando e conhecendo a freqüência de modificação de tabelas e a porcentagem de alteração das estatísticas da tabela. O algoritmo de coleta de estatísticas automática detecta com o passar do tempo a rapidez de alteração das estatísticas em uma base por tabela e, internamente, planeja a execução de RUNSTATS de acordo.

Atividades normais de manutenção do banco de dados, tais como, quando um usuário executa RUNSTATS, REORG ou altera ou elimina a tabela, não são afetadas pela ativação deste recurso.

Se não tiver certeza sobre a freqüência de coleta de estatísticas para as tabelas em seu banco de dados, será possível incorporar o recurso de coleta de estatísticas automática como parte de seu plano geral de manutenção do banco de dados.

O recurso de coleta de estatísticas automática pode ser ativado ou desativado utilizando os parâmetros de configuração **auto\_runstats**, **auto\_tbl\_maint** e **auto\_maintdatabase**.

As tabelas consideradas para coleta de estatísticas automática são configuráveis utilizando o assistente para Manutenção Automática a partir do Centro de Controle ou do Centro de Funcionamento.

#### **Reorganização Automática:**

Depois de muitas alterações nos dados da tabela, os dados logicamente seqüenciais podem estar em páginas físicas não seqüenciais, portanto, o gerenciador do banco de dados precisa executar operações de leitura adicionais para acessar dados.

Entre outras informações, as informações de estatísticas coletadas por RUNSTATS mostram a distribuição de dados em uma tabela. Em específico, a análise destas estatísticas pode indicar quando e qual tipo de reorganização é necessária. A reorganização automática determina a necessidade de reorganização em tabelas utilizando as fórmulas REORGCHK. Periodicamente, são avaliadas as tabelas que tiveram suas estatísticas atualizadas para verificar se a reorganização é requerida. Se for requerida, será planejada internamente uma reorganização clássica para a tabela. Isto requer que seus aplicativos funcionem sem acesso de gravação para as tabelas que estão sendo reorganizadas.

O recurso de reorganização automática pode ser ativado ou desativado utilizando os parâmetros de configuração do banco de dados **auto\_reorg**, **auto\_tbl\_maint** e **auto\_maint**.

Se não tiver certeza sobre quando e como reorganizar suas tabelas e índices, será possível incorporar a reorganização automática como parte de seu plano geral de manutenção do banco de dados.

As tabelas consideradas para reorganização automática são configuráveis utilizando o assistente para Manutenção Automática a partir do Centro de Controle ou do Centro de Funcionamento.

### **Janelas de Manutenção para Automatização:**

Os recursos de manutenção automática descritos acima consomem recursos do sistema e podem afetar o desempenho do banco de dados quando são executados. A reorganização automática e o backup do banco de dados offline também restringem o acesso às tabelas e ao banco de dados quando estes utilitários são executados. Portanto, é necessário fornecer períodos de tempo apropriados quando estas atividades de manutenção puderem ser internamente planejadas para execução pelo DB2 UDB. Podem ser especificados como períodos de tempo de manutenção offline e on-line, utilizando o assistente para manutenção automática a partir do Centro de Controle ou do Centro de Funcionamento.

Os backups do banco de dados offline e a reorganização de tabelas e de índices são executados no período de tempo de manutenção offline. Estes recursos são executados até a conclusão, mesmo que ultrapassem o período de tempo especificado. Com o passar do tempo, o mecanismo de planejamento interno detecta e estima os períodos de conclusão dos jobs. Se o período de tempo offline for muito curto para uma determinada atividade de backup ou reorganização do banco de dados, o planejador não iniciará o job imediatamente e dependerá do monitor de funcionamento para notificar a necessidade de aumentar o período de tempo de manutenção offline.

A coleta de estatísticas automática e a criação de perfil, bem como backups do banco de dados on-line, são executados no período de tempo de manutenção on-line. Para reduzir o impacto no sistema, eles são regulados pelo mecanismo de regulagem de utilitários adaptável. O mecanismo de planejamento interno utiliza o período de tempo de manutenção on-line para iniciar jobs on-line. Estes recursos são executados até a conclusão, mesmo que ultrapassem o período de tempo especificado.

### **Armazenamento:**

Os recursos de coleta de estatísticas e reorganização automáticas armazenam dados de trabalho em tabelas no banco de dados. Estas tabelas são criadas no espaço de tabelas SYSTOOLSPACE. O espaço de tabelas SYSTOOLSPACE é criado automaticamente com opções padrão quando o banco de dados é ativado. Os requisitos de armazenamento para estas tabelas são proporcionais ao número de tabelas no banco de dados e devem ser calculados como aproximadamente 1 KB por tabela. Se este for um tamanho significativo para seu banco de dados, talvez você mesmo queira eliminar e recriar o espaço de tabelas e alocar armazenamento adequadamente. A manutenção automática e as tabelas do monitor de funcionamento no espaço de tabelas são automaticamente recriadas. Qualquer histórico capturado nestas tabelas é perdido quando o espaço de tabela é eliminado.

### **Monitoramento e Notificação:**

O monitor de funcionamento oferece a funcionalidade de monitoramento e notificação para os recursos de backup do banco de dados, coleta de estatísticas e reorganização automáticos.

## **Aplicando o FixPak ou Nível de Modificação Mais Recente**

Um FixPack ou nível de modificação do DB2 UDB Express contém atualizações e correções APARs (Authorized Program Analysis Reports) encontradas durante testes na IBM, assim como correções para clientes. Todo FixPak ou nível de modificação é acompanhado por um documento, denominado APARLIST.TXT, que descreve as correções de erro que ele contém.

FixPaks ou níveis de modificação são cumulativos, a menos que especificado o contrário. Isto significa que o FixPak ou nível de modificação mais recente de qualquer versão fornecida do DB2 UDB Express contém todas as atualizações dos FixPaks ou níveis de modificações anteriores para a mesma versão do DB2 UDB Express. É recomendável manter o ambiente DB2 UDB Express em execução no FixPak ou nível de modificação mais recente para assegurar uma operação sem problemas.

## **Pré-requisitos:**

Cada FixPak ou nível de modificação pode ter pré-requisitos específicos. Consulte o LEIA-ME que acompanha o FixPak ou o nível de modificação para obter informações adicionais.

## **Procedimento:**

- 1. Faça o download do FixPak ou nível de modificação mais recente no Web site de suporte on-line do IBM DB2:
	- v <http://www.ibm.com/software/data/db2/udb/winos2unix/support>
- 2. Cada FixPak ou nível de modificação contém um conjunto de Notas sobre o Release e um LEIA-ME. O LEIA-ME fornece instruções para a instalação.

**Parte 4. Implementando Servidores Utilizando a Instalação do Arquivo de Resposta**

# **Capítulo 9. Arquivos de Resposta**

## **Informações Básicas para Instalação do Arquivo de Resposta**

Diferentemente do Assistente para Instalação do DB2, uma instalação do arquivo de resposta do DB2 permitirá instalar o DB2 sem qualquer entrada do usuário. Esse método é vantajoso, não apenas para implantação em larga escala do DB2, mas também para embutir o processo de instalação do DB2 de forma transparente dentro do processo de instalação e configuração personalizados. Uma instalação de arquivos de resposta é executada pela instalação do DB2, utilizando arquivos de resposta gerados pelo usuário.

Um *arquivo de resposta* é um arquivo de texto ASCII que contém informações sobre instalação e configuração. Eles podem ser gerados tanto com utilitários DB2, como por edição manual. Os dados de instalação e configuração teriam de ser inseridos durante uma instalação interativa, mas com um arquivo de resposta, a instalação pode continuar sem qualquer intervenção.

Um Arquivo de Resposta especifica parâmetros de instalação e configuração, como o diretório de destino e os produtos e componentes a serem instalados. Ele também pode ser utilizado para definir:

- Variáveis de registro globais do  $DB2^{\omega}$
- v Variáveis da instância
- v Definições da configuração do gerenciador de banco de dados da instância

Você pode criar um arquivo de resposta:

- v Modificando um dos arquivos de resposta de amostra que são fornecidos.
- Utilizando o gerador de arquivos de resposta (apenas Windows $^{\circledR}$ ).
- v Utilizando o Assistente para Instalação do DB2.

Para obter uma visão geral da instalação do arquivo de resposta do DB2, consulte o Centro de Informações do DB2 UDB no endereço [http://publib.boulder.ibm.com/infocenter/db2help/.](http://publib.boulder.ibm.com/infocenter/db2help/)

## **Considerações Sobre Arquivos de Resposta**

Você deve compreender as seguintes considerações antes de prosseguir com a instalação do arquivo de resposta:

- v O formato do arquivo de resposta foi alterado drasticamente do DB2 Versão 7 para o DB2 Versão 8. Por isso, não existem limitações de versões de onde os arquivos de resposta podem ser utilizados. Por exemplo, qualquer arquivo de resposta gerado no DB2 Versão 8 pode ser utilizado apenas para instalar o DB2 Versão 8; ele não pode ser utilizado para instalar o DB2 Versão 7. O oposto também é verdadeiro, onde os arquivos de resposta gerados no DB2 Versão 7 não podem ser utilizados para instalar o DB2 Versão 8.
- v É possível salvar as definições em um arquivo de resposta durante a instalação no painel **Selecionar a ação de instalação** do Assistente para Instalação do DB2. Esta opção está disponível apenas durante uma Instalação Personalizada.
- v Você poderá utilizar um arquivo de resposta gerado durante uma instalação apenas se permitir que o processo de instalação seja concluído. Se a instalação for cancelada ou ocorrerem erros, o arquivo de resposta não será criado.
- v Se for utilizado o gerador de arquivos de resposta (apenas Windows), o arquivo de resposta será criado com base em uma instalação existente. Esse método é recomendado quando houver uma configuração mais complexa, que tenha sido configurada manualmente.
- v Se você estiver utilizando o Assistente para Instalação do DB2, o arquivo de resposta será criado com base apenas na instalação que está sendo executada. Esse método é recomendado se a configuração for razoavelmente simples ou se o arquivo de resposta for criado para ser personalizado depois.
- Um Arquivo de Resposta pode ser utilizado para instalação de uma configuração idêntica em todas as estações de trabalho de sua rede ou para instalação de várias configurações de um produto do DB2. Depois, pode distribuir esse arquivo para todas as estações de trabalho em que deseja que este produto seja instalado.

## **Criando um Arquivo de Resposta Utilizando o Assistente para Instalação do DB2**

Você poderá criar um arquivo de resposta utilizando o Assistente para Instalação do DB2 com base na instalação que você está executando. Esse arquivo de resposta será gerado com base nas seleções do Assistente para Instalação do DB2. Em seguida, você poderá utilizá-lo para executar uma instalação não-assistida, utilizando as mesmas definições.

### **Pré-requisitos:**

Você poderá criar um arquivo de resposta utilizando o Assistente para Instalação do DB2 apenas se estiver executando uma instalação Personalizada.

### **Procedimento:**

Para criar um arquivo de resposta utilizando o Assistente para Instalação do DB2:

- 1. Na barra de lançamento do DB2, selecione **Instalar Produto**.
- 2. Selecione o produto a ser instalado e clique em **Próximo** para ativar o Assistente para Instalação do DB2.
- 3. Clique em **Próximo**.
- 4. Na página **Selecionar Tipo de Instalação**, selecione a opção **Personalizada**.
- 5. Na página **Selecionar Ação de Instalação**, selecione a opção **Salvar sua Definição em um Arquivo de Resposta**.
- 6. Prossiga para o restante das páginas de instalação selecionando as opções desejadas.
- 7. Na página **Iniciar Cópia de Arquivos e Criar Arquivo de Resposta**, no campo **Nome do Arquivo de Resposta**, digite o caminho no qual deseja que o Assistente para Instalação do DB2 coloque o arquivo de resposta gerado.
- 8. Clique em **Concluir** para instalar.
- 9. Quando a instalação estiver concluída, o Assistente para Instalação do DB2 terá colocado o arquivo de resposta gerado no caminho especificado.

Por exemplo, se você instalou a documentação do DB2 em HTML em inglês, árabe, japonês, russo e chinês tradicional, o arquivo de resposta gerado terá uma aparência similar à seguinte:

PROD=DB2\_HTML\_DOCUMENTATION LIC AGREEMENT=ACCEPT FILE=C:\Arquivos de Programas\SQLLIB\ COMP=ADMINISTRATION\_TOPICS COMP=APPLICATION\_DEVELOPMENT\_TOPICS COMP=BISINESS\_INTELLIGENCE\_TOPICS COMP=CONNECT\_TOPICS COMP=CORE\_TOPICS COMP=GETTING\_STARTED\_TOPICS COMP=OPTIONAL\_COMPONENTS\_TOPICS COMP=TUTORIAL\_TOPICS

LANG=EN LANG=AR LANG=JP LANG=RU LANG=TW
**Parte 5. Apêndices**

# **Apêndice A. Suporte ao Idioma**

## **Alterando o Idioma de Interface do DB2 (Windows)**

O idioma de interface do DB2 é o idioma que aparece nas interfaces mensagens, ajuda e de ferramentas gráficas. Ao instalar o DB2, você tem a opção de instalar o suporte para um ou mais idiomas. Se, em algum tempo após a instalação, você desejar alterar o idioma de interface do DB2 para um dos outros idiomas de interface instalados, utilize as etapas descritas nesta tarefa.

Não confunda os idiomas suportados pelo DB2 com os idiomas suportados pela interface do DB2. Os idiomas suportados pelo DB2, ou seja, os idiomas que podem conter *dados* são um super conjunto de idiomas suportados pela interface do DB2.

### **Pré-requisitos:**

O idioma de interface do DB2 que deseja utilizar deve estar instalado em seu sistema. Os idiomas de interface do DB2 são selecionados e instalados quando você instalar o DB2 utilizando o Assistente para Instalação do DB2. Se você alterar o idioma de interface do DB2 para um idioma de interface suportado que não tenha sido instalado, o idioma de interface do DB2 padronizará primeiro para o idioma do sistema operacional, e se esse não for suportado, para o inglês.

### **Procedimento:**

A alteração do idioma de interface do DB2 para Windows requer que você altere a definição do idioma padrão para seu sistema operacional Windows.

Para alterar o idioma de interface do DB2 no Windows:

- 1. Através do Painel de Controle no seu sistema operacional Windows, selecione **Opções Regionais**.
- 2. Na janela da caixa de diálogo Opções Regionais, altere a definição do idioma padrão do sistema para o idioma no qual você deseja a interface com o DB2.

Consulte a ajuda de seu sistema operacional para as informações adicionais sobre alteração do idioma do sistema padrão.

## **Alterando o Idioma de Interface do DB2 (Linux)**

O idioma de interface do DB2 é o idioma que aparece nas interfaces de mensagens, ajuda e ferramentas gráficas. Ao instalar o DB2, você tem a opção de instalar o suporte para um ou mais idiomas. Se, em algum tempo após a instalação, você desejar alterar o idioma de interface do DB2 para um dos outros idiomas de interface instalados, utilize as etapas descritas nesta tarefa.

Não confunda os idiomas suportados pelo DB2 com os idiomas suportados pela interface do DB2. Os idiomas suportados pelo DB2, ou seja, os idiomas que podem conter *dados* são um super conjunto de idiomas suportados pela interface do DB2.

#### **Pré-requisitos:**

O suporte para o idioma de interface do DB2 que deseja utilizar deve ser instalado em seu sistema. O suporte para o idioma de interface do DB2 é selecionado e

instalado quando você instala o DB2 utilizando o Assistente para Instalação do DB2. Se você alterar o idioma de interface do DB2 para um idioma de interface suportado que não tenha sido instalado, o idioma de interface do DB2 padronizará primeiro para o idioma do sistema operacional, e se esse não for suportado, para o inglês.

### **Procedimento:**

Para alterar o idioma de interface do DB2 nos sistemas Linux, defina a variável de ambiente LANG para o locale desejado.

Por exemplo, para estabelecer uma interface com o DB2 em francês utilizando o DB2 para Linux, você deve ter o suporte para o idioma francês instalado e deve definir a variável de ambiente LANG para um locale francês, por exemplo, fr\_FR.

## **Idiomas de Interface do DB2 Suportados**

O suporte ao idioma do DB2 para interfaces do DB2 pode ser classificado em idiomas do grupo de servidores e em idiomas do grupo de clientes. Os idiomas do grupo de servidores traduzirão a maioria das mensagens, ajuda e elementos da interface gráfica do DB2. Os idiomas do grupo de clientes traduzirão o componente do cliente DB2 Run-time, que incluirá a maioria das mensagens e alguma documentação de ajuda.

Os idiomas do grupo de servidores incluem: Português do Brasil, Tcheco, Dinamarquês, Finlandês, Francês, Alemão, Italiano, Japonês, Coreano, Norueguês, Polonês, Russo, Chinês Simplificado, Espanhol, Sueco e Chinês Tradicional.

Os idiomas do grupo de clientes incluem: Árabe, Búlgaro, Croata, Holandês, Grego, Hebraico, Húngaro, Português, Romeno, Eslovaco, Esloveno e Turco.

Não confunda os idiomas suportados pelo DB2 com os idiomas suportados pela interface do DB2. Os idiomas suportados pelo DB2, ou seja, os idiomas que podem conter *dados* são um super conjunto de idiomas suportados pela interface do DB2.

# **Identificadores de Idioma para Executar o Assistente para Instalação do DB2 em Outro Idioma**

Se você quiser executar o Assistente para Instalação do DB2 em um idioma diferente do idioma padrão no computador, é possível iniciar manualmente o Assistente para Instalação do DB2, especificando um identificador de idioma. O idioma deve estar disponível na plataforma em que tiver executado a instalação.

| Idioma               | Identificador de Idioma |
|----------------------|-------------------------|
| Árabe                | ar                      |
| Português do Brasil  | br                      |
| Búlgaro              | bg                      |
| Chinês, Simplificado | cn                      |
| Chinês, Tradicional  | tw                      |
| Croata               | hr                      |
| Tcheco               | CZ                      |

*Tabela 2. Identificadores de Idioma*

| Idioma              | Identificador de Idioma |
|---------------------|-------------------------|
| Dinamarquês         | dk                      |
| Holandês            | nl                      |
| Inglês              | en                      |
| Finlandês           | $\rm{fi}$               |
| Francês             | $f_{r}$                 |
| Alemão              | de                      |
| Grego               | el                      |
| Hebraico            | iw                      |
| Húngaro             | hu                      |
| Italiano            | it                      |
| Japonês             | jp                      |
| Coreano             | kr                      |
| Norueguês           | no                      |
| Polonês             | pl                      |
| Português do Brasil | pt                      |
| Romeno              | ro                      |
| Russo               | ru                      |
| Eslovaco            | sk                      |
| Esloveno            | sl                      |
| Espanhol            | es                      |
| Sueco               | se                      |
| Turco               | tr                      |

*Tabela 2. Identificadores de Idioma (continuação)*

## **Exibindo o db2setup em Seu Idioma Nacional**

O comando **db2setup** consulta o sistema operacional para determinar as definições de idioma existentes. Se a definição de idioma de seu sistema operacional for suportada por **db2setup**, esse idioma será utilizado.

Se seu sistema utiliza as mesmas páginas de códigos mas utiliza nomes de locales diferentes dos suportados pela interface do DB2, você ainda poderá ver o **db2setup** traduzido definindo a variável de ambiente **LANG** como o valor apropriado, digitando o seguinte comando:

**export LANG= <***locale***>** em que *locale* é um locale suportado pela interface do DB2.

Por exemplo, se o locale padrão da máquina Linux for ja\_JP.ujis e a página de códigos de ja\_JP.ujis for 954, você poderá definir a variável de ambiente **LANG** como ja\_JP.sjis utilizando o seguinte comando, assumindo que esteja utilizando a shell Bourne (ou uma variante):

export LANG=ja\_JP.sjis

**db2setup** será exibido em Japonês (na página de códigos 954).

**Nota: db2setup** pode ser traduzido em um subconjunto de idiomas suportados pelo produto DB2 que está sendo instalado.

# <span id="page-78-0"></span>**Apêndice B. Desinstalando o DB2 UDB Express**

# **Desinstalando o DB2 UDB Express (Windows)**

Esta tarefa fornece as etapas para remover completamente o DB2 UDB Express de seu sistema operacional Windows. Você deve executar esta tarefa apenas se não precisar mais das instâncias e bancos de dados DB2 existentes.

### **Procedimento:**

Para remover o DB2 UDB Express no Windows:

- 1. Elimine todos os bancos de dados. Você pode eliminar os bancos de dados utilizando o Centro de Controle ou o comando **drop database**.
- 2. Pare todos os processos e serviços do DB2. Isso pode ser feito através do painel Serviços do Windows ou emitindo um comando **db2stop**. Se os serviços e processos do DB2 não forem parados antes da tentativa de remover o DB2 UDB Express, você receberá um aviso contendo uma lista de processos e serviços que estão armazenando DLLs do DB2 na memória.
- 3. Acessível através do Painel de Controle do Windows, utilize a janela Incluir/Remover Programas para remover produtos DB2. Consulte a ajuda do sistema operacional para obter mais informações sobre como remover produtos de software do sistema operacional Windows.

# **Desinstalando o DB2 UDB Express Utilizando o Comando msiexec (Windows)**

No Windows, você também pode remover o DB2 UDB Express utilizando o comando **msiexec**.

Para desinstalar o DB2 UDB Express, insira o seguinte comando: msiexe /x *{58169F10-CA30-4F40-8C6D-C6DA8CE47E16}* /qn

em que /x {#####} especifica o identificador do código do produto e /qn especifica nenhuma interação com o usuário.

# **Desinstalando o DB2 UDB Express (Linux)**

Esta tarefa fornece as etapas para remover o DB2 UDB Express de seu sistema operacional Linux. Esta tarefa não é requerida para instalar uma nova versão do DB2. Cada versão do DB2 no Linux possui um caminho de instalação diferente e, portanto, elas podem coexistir no mesmo computador.

### **Procedimento:**

Para remover o DB2 UDB Express para Linux:

- 1. Opcional: Eliminar todos os bancos de dados. Você pode eliminar bancos de dados utilizando o Centro de Controle ou o comando **drop database**.
- 2. Pare o DB2 Administration Server.
- 3. Pare as instâncias do DB2.
- 4. Remova o Administration Server.
- 5. Remova as instâncias do DB2.

6. Remova os produtos do DB2.

## **Parando o DAS (DB2 Administration Server)**

Você deve parar o DAS (DB2 Administration Server) antes de remover o DB2 UDB Express para Linux.

#### **Procedimento:**

Para parar o Administration Server:

- 1. Efetue login como o proprietário do DB2 Administration Server.
- 2. Pare o DB2 Administration Server digitando o comando **db2admin stop**.

## **Parando Instâncias do DB2**

Você deve parar todas as instâncias do DB2 antes de remover o DB2.

#### **Procedimento:**

Para parar uma instância do DB2:

- 1. Efetue login como um usuário com autoridade root.
- 2. Para obter uma lista dos nomes de todas as instâncias do DB2 em seu sistema, insira o comando **/opt/IBM/db2/V8.1/bin/db2ilist**.
- 3. Efetue o logout.
- 4. Efetue login novamente como proprietário da instância que você deseja parar.
- 5. Execute o script de inicialização: . *INSTHOME*/sqllib/db2profile (shells bash, Bourne ou Korn)<br>source *INSTHOME*/sqllib/db2cshrc (shell C) source *INSTHOME*/sqllib/db2cshrc

onde *INSTHOME* representa o diretório inicial da instância.

- 6. Faça backup dos arquivos no diretório *INSTHOME*/sqllib, se necessário, em que *INSTHOME* é o diretório pessoal do proprietário da instância.
- 7. Você pode querer salvar o arquivo de configuração do gerenciador de banco de dados, db2systm, o arquivo db2nodes.cfg ou aplicativos de função definida pelo usuário ou procedimento armazenado limitado em *INSTHOME*/sqllib/function.
- 8. Pare todos os aplicativos de banco de dados digitando o comando **db2 force application all**.
- 9. Pare o gerenciador de banco de dados DB2 digitando o comando **db2stop**.
- 10. Confirme se a instância foi parada digitando o comando **db2 terminate**.
- 11. Repita estas etapas para cada instância.

## **Removendo o DAS (DB2 Administration Server)**

Você deve remover o DAS (DB2 Administration Server) antes de remover o DB2.

### **Procedimento:**

Para remover o DB2 Administration Server:

- 1. Efetue login como o proprietário do DB2 Administration Server.
- 2. Execute o script de inicialização:

```
. DASHOME/das/dasprofile (shells bash, Bourne ou Korn)
source DASHOME/das/dascshrc (shell C)
```
em que *DASHOME* representa o diretório inicial do DB2 Administration Server.

- 3. Faça backup dos arquivos no diretório DASHOME/das.
- 4. Efetue logoff.
- 5. Efetue login como root e remova o DB2 Administration Server, inserindo o seguinte comando: **/opt/IBM/db2/V8.1/instance/dasdrop**

## **Removendo Instâncias do DB2**

Você pode remover alguma ou todas as instâncias do DB2 UDB Express Versão 8 em seu sistema. Depois que uma instância é removida, os bancos de dados DB2 pertencentes à instância, se houver algum, não serão utilizáveis. Remova as instâncias do DB2 apenas se você não pretende utilizar produtos DB2 Versão 8 ou se não deseja migrar instâncias existentes para uma versão posterior do DB2.

### **Procedimento:**

Para remover uma instância:

- 1. Efetue login como um usuário com autoridade root.
- 2. Remova a instância digitando o seguinte comando:

/opt/IBM/db2/V8.1/instance/db2idrop *InstName*

O comando **db2idrop** remove a entrada da instância da lista de instâncias e remove o diretório *INSTHOME*/sqllib, em que *INSTHOME* é o diretório inicial da instância e *InstName* é o nome de login da instância. Se estiver armazenando arquivos no diretório /sqllib, eles serão removidos por essa ação. Se ainda precisar desses arquivos, faça uma cópia deles antes de eliminar a instância

3. Opcional: Como um usuário com autoridade root, remova o ID do usuário e grupo do proprietário da instância (se utilizado apenas para essa instância). Não remova-os caso pretenda recriar a instância.

Essa etapa é opcional uma vez que o proprietário da instância e o grupo do proprietário da instância podem ser utilizados para outras finalidades.

# **Removendo o DB2 UDB Express Utilizando o Comando db2\_deinstall (Linux)**

Esta tarefa fornece etapas para remover produtos DB2 Versão 8 utilizando o comando **db2\_deinstall**. O comando **db2\_deinstall** remove todos os produtos DB2 do sistema. Se você desejar remover um subconjunto de produtos DB2, utilize as ferramentas nativas do sistema operacional para remover componentes, pacotes ou conjuntos de arquivos do DB2.

#### **Pré-requisitos:**

Antes de remover o DB2 UDB Express do sistema Linux:

- v Certifique-se de ter executado todas as etapas descritas em ["Desinstalando](#page-78-0) o DB2 UDB Express [\(Linux\)"](#page-78-0) na página 73.
- Você deve ter autoridade root para remover o DB2 UDB Express.
- v O comando **db2\_deinstall** está localizado no diretório raiz no CD-ROM do produto DB2 Versão 8. Você precisará do CD-ROM do produto para utilizar o comando **db2\_deinstall**.

#### **Procedimento:**

Para remover o DB2 UDB Express do sistema Linux:

1. Efetue login como usuário com autoridade root.

- 2. Monte o CD-ROM do produto DB2 UDB Express Versão 8.
- 3. Execute o comando **db2\_deinstall** a partir do diretório raiz do CD-ROM do produto DB2 Versão 8. Esse comando removerá todos os produtos DB2 de seu sistema.

Há métodos alternativos para remover o DB2 UDB Express de seu sistema operacional. Em sistemas Linux, você pode utilizar o comando **rpm** para remover algum ou todos os produtos do DB2 UDB Express.

# **Apêndice C. Licenças**

## **Arquivos de Licença de Produtos DB2**

A lista a seguir fornece nomes de arquivos de licença para produtos DB2. Você deve incluir o arquivo de licença antes de utilizar o DB2.

#### **db2ese.lic**

DB2 Enterprise Server Edition

#### **db2ese\_dpf.lic**

DB2 DPF (Database Partitioning Feature). A chave de licença do DPF e a chave de licença do DB2 ESE (Enterprise Server Edition) não podem coexistir. Se você comprou a opção DPF para o DB2 ESE, será necessário remover a chave de licença do DB2 ESE e, em seguida, incluir a chave de licença do DPF. Se a chave de licença do DPF estiver instalada, além da chave do DB2 ESE instalado anteriormente, a chave de licença do DPF não será detectada.

**Nota:** O DPF não é suportado no Linux no zSeries.

#### **db2exp.lic**

DB2 UDB Express Server Edition

#### **db2exp\_p.lic**

DB2 UDB Express Server Edition - Opção CPU

#### **db2conee.lic**

DB2 Connect Enterprise Edition.

**Nota:** Para o DB2 Connect no Linux no zSeries, o DB2 ESE não será suportado se você comprou apenas a licença para o DB2 Connect.

### **db2conas.lic**

DB2 Connect Application Server Edition

### **db2conpe.lic**

DB2 Connect Personal Edition

### **db2conue.lic**

DB2 Connect Unlimited Edition

#### **db2dlm.lic**

DB2 Data Links Manager

#### **db2gse.lic**

DB2 Spatial Extender.Esta chave de licença do Spatial Extender permite utilizar apenas a funcionalidade do Spatial.

### **db2gse\_geo.lic**

Recurso geodésico do DB2 Spatial Extender. Para ativar a funcionalidade geodésica, é necessário comprar e incluir a licença geodésica no DB2 Spatial Extender. As versões de avaliação do DB2 Spatial Extender permitirão a avaliação da funcionalidade geodésica.

A chave de licença do recurso geodésico e a chave de licença do DB2 Spatial Extender não podem coexistir. Se você comprou o recurso geodésico e incluiu a chave do DB2 Spatial Extender, será necessário remover o DB2 Spatial Extender e, em seguida, incluir a chave de licença do recurso geodésico. Se a chave de licença do recurso geodésico estiver instalada, além da chave do DB2 Spatial Extender instalado anteriormente, a chave do recurso geodésico não será detectada.

#### **db2iiae.lic**

DB2 Information Integrator Advanced Edition

#### **db2iire.lic**

DB2 Information Integrator Replication Edition

### **db2iise.lic**

DB2 Information Integrator Standard Edition

**db2nse.lic**

Net Search Extender

**db2pe.lic**

DB2 Personal Edition

#### **db2wm.lic**

DB2 Warehouse Manager

#### **db2wse.lic**

DB2 Workgroup Server Edition

#### **db2wsue.lic**

DB2 Workgroup Server Unlimited Edition

## **Incluindo a Chave de Licença do DB2 Utilizando o Centro de Licenças**

Você pode instalar a chave de licença utilizando o Centro de Licenças.

#### **Procedimento:**

Para instalar a chave de licença utilizando o Centro de Licenças:

- 1. Inicie o Centro de Controle do DB2 e selecione **Centro de Licenças** a partir do menu **Ferramentas**.
- 2. Selecione o sistema para o qual você está instalando uma licença. O campo **Produtos Instalados** exibirá o nome do produto que você instalou.
- 3. Selecione **Incluir** no menu **Licença**.
- 4. Na janela Incluir Licença, selecione o botão de opção **A partir de um arquivo** e selecione um arquivo de licença:
	- Nos servidores Windows: x:\db2\license\license\_filename
	- v Em servidores Linux: x:/db2/license/*license\_filename*

em que x: representa a unidade do CD-ROM que contém o CD do produto DB2 e *license\_filename* para produtos DB2 Universal Database da seguinte forma:

**db2conas.lic**

DB2 Connect Application Server Edition

#### **db2conee.lic**

DB2 Connect Enterprise Edition

#### **db2conpe.lic**

DB2 Connect Personal Edition

#### **db2conue.lic**

DB2 Connect Unlimited Edition

**db2dlm.lic** DB2 Data Links Manager **db2ese.lic** DB2 Enterprise Server Edition **db2gse.lic** DB2 Spatial Extender **db2iiae.lic** DB2 Information Integrator Advanced Edition **db2iire.lic** DB2 Information Integrator Replication Edition **db2iise.lic** DB2 Information Integrator Standard Edition **db2nse.lic** Net Search Extender **db2pe.lic** DB2 Personal Edition **db2wm.lic** DB2 Warehouse Manager **db2wse.lic** DB2 Workgroup Server Edition **db2wsue.lic** DB2 Workgroup Server Unlimited Edition 5. Clique em **Aplicar** para incluir a chave de licença.

# **Definindo a Política de Licença do DB2 Utilizando o Centro de Licenças**

É possível visualizar ou definir a política de licença utilizando o Centro de Licenças.

### **Procedimento:**

Para definir a política de licença, execute o seguinte dependendo do tipo de licenças compradas:

- 1. No Centro de Licenças, selecione **Alterar** no menu **Licença**.
- 2. Na janela Alterar Licença, selecione o tipo de licença comprada:
	- v Se você comprou uma licença de Usuários Simultâneos, selecione **Usuários de conexão simultâneos** e digite o número de licenças de usuário compradas.
	- v Se você comprou uma licença de Usuários Registrados, selecione **Usuários registrados simultâneos** e clique em **OK** para fechar a janela Alterar Licença e retornar para o Centro de Licenças. Clique na guia **Usuários** e inclua cada ID de usuário para o qual você comprou uma licença.

Você também precisará modificar o número de licenças de processador compradas.

# **Apêndice D. Regras e Manutenção de Senhas**

Ao escolher uma senha, esteja ciente de que:

- v No Linux, sua senha pode ter no máximo oito (8) caracteres.
- v No Windows, sua senha pode ter no máximo quatorze (14) caracteres.

Talvez a você seja requerida a execução de tarefas de manutenção de senha. Já que tais tarefas são requeridas no servidor, e muitos usuários não são capazes ou não estão trabalhando de maneira confortável com o ambiente do servidor, a execução dessas tarefas pode criar um desafio significativo. O DB2® UDB fornece uma maneira de atualizar e verificar as senhas sem precisarem estar no servidor.

Se uma mensagem de erro SQL1404N "A senha expirou" for recebida, utilize a declaração CONNECT para alterar a senha da seguinte maneira:

CONNECT TO <br />banco de dados> USER <id do usuário> USING <senha> NEW <nova\_senha> CONFIRM <nova\_senha>

A caixa de diálogo "Alteração de senha" do CA (Assistente para Configuração) do DB2 também pode ser utilizada para alterar a senha.

# **Apêndice E. Informações Técnicas sobre o DB2 Universal Database**

## **Documentação e Ajuda do DB2**

As informações técnicas do DB2 estão disponíveis através das seguintes ferramentas e métodos:

- v Centro de Informações do DB2
	- Tópicos
	- Ajuda para Ferramentas do DB2
	- Programas de Amostra
	- Tutoriais
- v Arquivos PDF transferíveis por download, arquivos PDF no CD e manuais impressos
	- Guias
	- Manuais de Referência
- v Ajuda da Linha de Comandos
	- Ajuda do Comando
	- Ajuda da Mensagem
	- Ajuda de Estado de SQL
- Código Fonte Instalado
	- Programas de Amostra

Você pode acessar informações técnicas adicionais do DB2 Universal Database como notas técnicas, informes oficiais e Redbooks on-line no ibm.com. Acesse o site da biblioteca do software DB2 Information Management em [www.ibm.com/software/data/pubs/.](http://www.ibm.com/software/data/pubs/)

## **Atualizações da Documentação do DB2**

A IBM pode periodicamente disponibilizar FixPaks de documentação ou outras atualizações de documentação no Centro de Informações do DB2. Se você acessar o Centro de Informações do DB2 no endereço

[http://publib.boulder.ibm.com/infocenter/db2help/,](http://publib.boulder.ibm.com/infocenter/db2help/) sempre estará exibindo as informações mais atuais. Se você tiver instalado o Centro de Informações do DB2 localmente, será necessário instalar as atualizações manualmente antes de exibi-las. As atualizações de documentação permitem atualizar as informações instaladas a partir do *CD do Centro de Informações do DB2* quando novas informações se tornarem disponíveis.

O Centro de Informações é atualizado com mais freqüência do que os manuais em PDF ou em cópia impressa. Para obter as informações técnicas mais atuais do DB2, instale as atualizações da documentação conforme elas se tornam disponíveis ou vá para o Centro de Informações do DB2 no site www.ibm.com.

## **Centro de Informações do DB2**

O Centro de Informações do DB2® fornece acesso a todas as informações necessárias para aproveitar melhor os produtos da família DB2, incluindo o DB2 Universal Database™, o DB2 Connect™, o DB2 Information Integrator™ e o DB2 Query Patroller™. O Centro de Informações do DB2 também contém informações para os principais recursos e componentes do DB2, incluindo replicação, data warehousing e DB2 extenders.

O Centro de Informações do DB2 possui os seguintes recursos se for visualizado no Mozilla 1.0 ou posterior ou no Microsoft Internet Explorer 5.5 ou posterior. Alguns recursos requerem a ativação do suporte para JavaScript:

#### **Opções de Instalação Flexíveis**

Você pode optar por visualizar a documentação do DB2 utilizando a opção que melhor atende suas necessidades:

- v Para assegurar facilmente que sua documentação esteja sempre atualizada, você pode acessar toda essa documentação diretamente do Centro de Informações do DB2 hospedado no Web site da IBM em <http://publib.boulder.ibm.com/infocenter/db2help/>
- v Para reduzir os esforços de atualização e manter o tráfego da rede em sua intranet, você pode instalar a documentação do DB2 em um único servidor em sua intranet
- v Para aumentar a flexibilidade e reduzir sua dependência de conexões de rede, você pode instalar a documentação do DB2 em seu computador

#### **Pesquisa**

Você pode pesquisar em todos os tópicos no Centro de Informações do DB2 digitando um termo de pesquisa no campo de texto **Pesquisar**. Você pode recuperar correspondências exatas colocando os termos entre aspas e pode refinar sua pesquisa com operadores de caracteres curinga (\*, ?) e operadores Boolean (AND, NOT, OR).

### **Índice Orientado por Tarefas**

Você pode localizar tópicos na documentação do DB2 a partir de um único índice. O índice é organizado principalmente pelo tipo de tarefas que você deseja executar, mas também inclui entradas para visões gerais de produtos, finalidades, informações de referência, um índice e um glossário.

- v As visões gerais de produtos descrevem o relacionamento entre os produtos disponíveis na família do DB2, os recursos que cada um deles oferece e as informações atualizadas sobre release.
- As categorias de objetivos como instalação, administração e desenvolvimento incluem tópicos que permitem a conclusão rápida de tarefas e o desenvolvimento de um entendimento mais completo das informações de segundo plano para conclusão dessas tarefas.
- Os tópicos de referência fornecem informações detalhadas sobre um assunto, incluindo sintaxe de instrução e comando, ajuda da mensagem e parâmetros de configuração.

#### **Mostrar Tópico Atual no Índice**

Você pode mostrar onde o tópico atual se encaixa no índice clicando no botão **Atualizar / Mostrar Tópico Atual** no quadro do índice ou clicando no botão **Mostrar Índice** no quadro de conteúdo. Este recurso é útil se você tiver seguido vários links para tópicos relacionados em vários arquivos ou chegado em um tópico a partir dos resultados da pesquisa.

**Índice** Você pode acessar toda a documentação a partir do índice. O índice está organizado em ordem alfabética pelo termo do índice.

#### **Glossário**

Você pode utilizar o glossário para consultar as definições de termos utilizados na documentação do DB2. O glossário está organizado em ordem alfabética pelo termo do glossário.

#### **Informações Localizadas Integradas**

O Centro de Informações do DB2 exibe informações no idioma preferido definido nas preferências do navegador. Se um tópico não estiver disponível em seu idioma preferido, o Centro de Informações do DB2 exibirá a versão em inglês desse tópico.

Para obter informações técnicas sobre o iSeries, consulte o centro de informações do IBM eServer iSeries em [www.ibm.com/eserver/iseries/infocenter/.](http://www.ibm.com/eserver/iseries/infocenter/)

## **Cenários de Instalação do Centro de Informações do DB2**

Diferentes ambientes de trabalho podem ter diferentes requisitos de como acessar informações do DB2. O Centro de Informações do DB2 pode ser acessado no Web site da IBM, em um servidor na rede de sua organização ou em uma versão instalada em seu computador. Em todos os três casos, a documentação está contida no Centro de Informações do DB2, que é uma rede arquitetada de informações baseadas em tópicos que é exibida com um navegador. Por padrão, os produtos DB2 acessam o Centro de Informações do DB2 no Web site da IBM. No entanto, se você desejar acessar o Centro de Informações do DB2 em um servidor de intranet ou em seu próprio computador, deverá instalar o Centro de Informações do DB2 utilizando o CD do Centro de Informações do DB2 encontrado no Media Pack do produto. Consulte o resumo de opções para acessar a documentação do DB2 a seguir, junto com os três cenários de instalação para ajudar a determinar qual método de acesso ao Centro de Informações do DB2 funciona melhor para você e seu ambiente de trabalho e quais problemas de instalação precisam ser considerados.

#### **Resumo de Opções para Acessar a Documentação do DB2:**

A tabela a seguir fornece recomendações sobre quais opções são possíveis em seu ambiente de trabalho para acessar a documentação do produto DB2 no Centro de Informações do DB2.

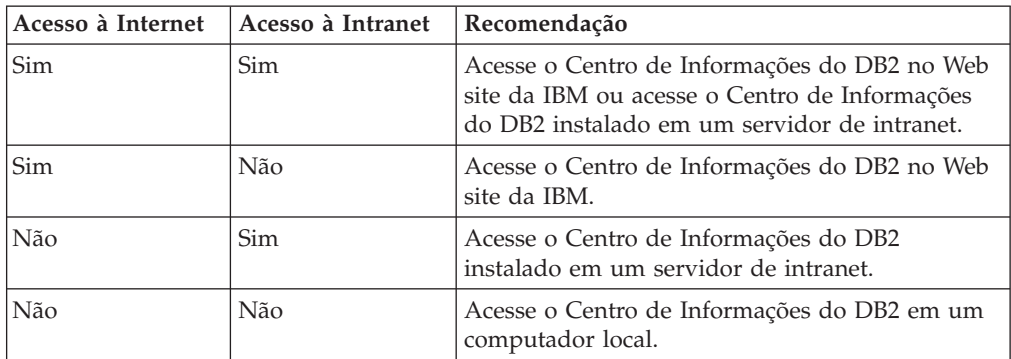

#### **Cenário: Acessando o Centro de Informações do DB2 em seu Computador:**

Tsu-Chen tem uma fábrica em uma pequena cidade que não possui um ISP local para fornecer acesso à Internet. Ele comprou o DB2 Universal Database para

gerenciar seu inventário, seus pedidos de produtos, informações sobre sua conta bancária e suas despesas de negócios. Como nunca utilizou um produto DB2 antes, Tsu-Chen precisa aprender como utilizá-lo a partir da documentação do produto DB2.

Depois de instalar o DB2 Universal Database em seu computador utilizando a opção de instalação Típica, Tsu-Chen tenta acessar a documentação do DB2. No entanto, seu navegador envia uma mensagem de erro de que a página que ele tentou abrir não pode ser localizada. Tsu-Chen consulta o manual de instalação para seu produto DB2 e descobre que precisa instalar o Centro de Informações do DB2 se desejar acessar a documentação do DB2 em seu computador. Ele localiza o *CD do Centro de Informações do DB2* no pacote mídia e o instala.

A partir do ativador de aplicativos para seu sistema operacional, Tsu-Chen agora possui acesso ao Centro de Informações do DB2 e pode aprender como utilizar seu produto DB2 para aumentar o sucesso de seus negócios.

#### **Cenário: Acessando o Centro de Informações do DB2 no Web Site da IBM:**

Colin é um consultor de tecnologia da informação com uma empresa de treinamento. Ele é especialista em tecnologia de banco de dados e SQL e faz seminários sobre estes assuntos para empresas em toda a América do Norte, utilizando o DB2 Universal Database. Parte dos seminários de Colin inclui a utilização da documentação do DB2 como uma ferramenta de aprendizado. Por exemplo, enquanto ministra cursos sobre SQL, Colin utiliza a documentação do DB2 sobre SQL como uma forma de ensinar as sintaxes básica e avançada para consultas do banco de dados.

A maioria das empresas nas quais Colin dá aulas possuem acesso à Internet. Esta situação influenciou na decisão de Colin em configurar seu computador móvel para acessar o Centro de Informações do DB2 no Web site da IBM quando ele instalou a última versão do DB2 Universal Database. Esta configuração permite que Colin tenha acesso on-line à documentação mais recente do DB2 durante seus seminários.

No entanto, às vezes durante suas viagens, Colin não possui acesso à Internet. Isto é um problema para ele, principalmente quando ele precisa acessar a documentação do DB2 para preparar seus seminários. Para evitar situações como esta, Colin instalou uma cópia do Centro de Informações do DB2 em seu computador móvel.

Colin aproveita a flexibilidade de sempre ter uma cópia da documentação do DB2 à sua disposição. Utilizando o comando **db2set**, ele pode configurar facilmente as variáveis de registro em seu computador móvel para acessar o Centro de Informações do DB2 no Web site da IBM ou em seu computador móvel, dependendo da situação.

### **Cenário: Acessando o Centro de Informações do DB2 em um Servidor de Intranet:**

Eva trabalha como administradora de banco de dados sênior em uma empresa de seguros. Suas responsabilidades de administração incluem a instalação e configuração da última versão do DB2 Universal Database nos servidores do banco de dados UNIX da empresa. Sua empresa recentemente informou seus funcionários que, por razões de segurança, ela não forneceria acesso à Internet a eles no trabalho. Como sua empresa possui um ambiente de rede, Eva decidiu instalar

uma cópia do Centro de Informações do DB2 em um servidor de intranet para que todos os funcionários na empresa que utilizam o data warehouse da empresa regularmente (representantes de vendas, gerentes de vendas e analistas de negócios) possam ter acesso à documentação do DB2.

Eva instruiu sua equipe do banco de dados a instalar a última versão do DB2 Universal Database em todos os computadores dos funcionários utilizando um arquivo de resposta, para assegurar que cada computador esteja configurado para acessar o Centro de Informações do DB2 utilizando o nome do host e o número da porta do servidor de intranet.

No entanto, por engano, Miguel, um administrador de banco de dados júnior da equipe de Eva, instalou uma cópia do Centro de Informações do DB2 no computador de vários funcionários, em vez de configurar o DB2 Universal Database para acessar o Centro de Informações do DB2 no servidor de intranet. Para corrigir esta situação, Eva instrui Miguel a utilizar o comando **db2set** para alterar as variáveis de registro do Centro de Informações do DB2 (DB2\_DOCHOST para o nome do host e DB2\_DOCPORT para o número da porta) em cada um desses computadores. Nem todos os computadores apropriados na rede possuem acesso ao Centro de Informações do DB2 e os funcionários podem encontrar respostas para suas perguntas sobre o DB2 na documentação do DB2.

# **Instalando o Centro de Informações do DB2 Utilizando o Assistente para Instalação do DB2 (Linux)**

A documentação do produto DB2 pode ser acessada de três maneiras: a partir do Web site da IBM, a partir de um servidor de intranet ou de uma versão instalada em seu computador. Por padrão, os produtos DB2 acessam a documentação do DB2 a partir do Web site da IBM. Se você desejar acessar a documentação do DB2 a partir de um servidor de intranet ou a partir de seu computador, deverá instalar a documentação a partir do *CD do Centro de Informações do DB2*. Utilizando o Assistente para Instalação do DB2, você pode definir suas preferências de instalação e instalar o Centro de Informações do DB2 em um computador que utiliza um sistema operacional Linux.

### **Pré-requisitos:**

Esta seção lista os requisitos de hardware, de sistema operacional, de software e de comunicação para instalar o Centro de Informações do DB2 em computadores Linux.

v **Requisitos de Hardware**

São requeridos:

- Intel 32 bits (Linux)
- v **Requisitos de Sistema Operacional**

São requeridos:

- Red Hat Linux 8.0 (no Intel 32 bits)
- SuSE Linux 8.1 (no Intel 32 bits)
- **Nota:** O Centro de Informações do DB2 não é oficialmente suportado em todos os sistemas operacionais Linux nos quais um cliente do DB2 é suportado. É recomendável, portanto, acessar o Centro de Informações do DB2 a partir do Web site da IBM ou instalar e acessar o Centro de Informações do DB2 em um servidor de internet.
- v **Requisitos de Software**
	- O seguinte navegador é suportado:
		- Mozilla Versão 1.0 ou superior
- v O Assistente para Instalação do DB2 é um instalador gráfico. É necessário ter uma implementação do software X Window System capaz de processar uma interface gráfica com o usuário para o Assistente para Instalação do DB2 para execução em seu computador. Antes de executar o Assistente para Instalação do DB2, é necessário assegurar que você tenha exportado corretamente sua exibição. Por exemplo, digite o seguinte comando no prompt de comandos: export DISPLAY=9.26.163.144:0.
- v **Requisitos de Comunicação**
	- TCP/IP

### **Procedimento:**

Para instalar o Centro de Informações do DB2 utilizando o Assistente para Instalação do DB2:

- 1. Efetue o logon no sistema.
- 2. Insira e monte o CD do produto Centro de Informações do DB2 em seu sistema.
- 3. Vá para o diretório em que o CD está montado digitando o seguinte comando:

cd */cd*

em que */cd* representa o ponto de montagem do CD.

- 4. Digite o comando **./db2setup** para iniciar o Assistente para Instalação do DB2.
- 5. A Barra de Lançamento de Instalação do DB2 IBM é aberta. Para prosseguir diretamente para a instalação do Centro de Informações do DB2, clique em **Instalar Produto**. A ajuda on-line está disponível para guiá-lo através das etapas restantes. Para chamar a ajuda on-line, clique em **Ajuda**. Você pode clicar em **Cancelar** a qualquer momento para encerrar a instalação.
- 6. Na página **Selecione o Produto que Deseja Instalar**, clique em **Próximo**.
- 7. Clique em **Próximo** na página **Bem-vindo ao Assistente para Instalação do DB2**. O Assistente para Instalação do DB2 o orientará pelo processo de instalação do programa.
- 8. Para prosseguir com a instalação, você deve aceitar o acordo de licença. Na página **Acordo de Licença**, selecione **Eu aceito os termos no acordo de licença** e clique em **Próximo**.
- 9. Selecione **Instalar o Centro de Informações do DB2 neste computador** na página **Selecionar ação de instalação**. Se desejar utilizar um arquivo de resposta para instalar o Centro de Informações do DB2 neste ou em outros computadores posteriormente, selecione **Salvar suas definições em um arquivo de resposta**. Clique em **Próximo**.
- 10. Selecione os idiomas nos quais o Centro de Informações do DB2 será instalado na página **Selecionar idiomas a serem instalados**. Clique em **Próximo**.
- 11. Configure o Centro de Informações do DB2 para comunicação de entrada na página **Especificar a porta do Centro de Informações do DB2**. Clique em **Próximo** para continuar a instalação.
- 12. Reveja as opções de instalação feitas na página **Iniciar cópia de arquivos**. Para alterar as definições, clique em **Voltar**. Clique em **Instalar** para copiar os arquivos do Centro de Informações do DB2 para seu computador.

Você também pode instalar o Centro de Informações do DB2 utilizando um arquivo de resposta.

Os logs de instalação db2setup.his, db2setup.log e db2setup.err estão localizados, por padrão, no diretório /tmp. Você pode especificar a localização do arquivo de log.

O arquivo db2setup.log captura todas as informações sobre instalação do produto DB2, incluindo erros. O arquivo db2setup.his registra todas as instalações do produto DB2 em seu computador. O DB2 anexa o arquivo db2setup.log ao arquivo db2setup.his. O arquivo db2setup.err captura qualquer saída de erro retornada por Java, por exemplo, informações sobre exceções e interrupções.

Quando a instalação for concluída, o Centro de Informações do DB2 será instalado em:

• /opt/IBM/db2/V8.1

# **Instalando o Centro de Informações do DB2 Utilizando o Assistente para Instalação do DB2 (Windows)**

A documentação do produto DB2 pode ser acessada de três maneiras: a partir do Web site da IBM, a partir de um servidor de intranet ou de uma versão instalada em seu computador. Por padrão, os produtos DB2 acessam a documentação do DB2 a partir do Web site da IBM. Se você desejar acessar a documentação do DB2 a partir de um servidor de intranet ou a partir de seu computador, deverá instalar a documentação do DB2 a partir do *CD do Centro de Informações do DB2*. Utilizando o Assistente para Instalação do DB2, você pode definir suas preferências de instalação e instalar o Centro de Informações do DB2 em um computador que utiliza um sistema operacional Windows

#### **Pré-requisitos:**

Esta seção lista os requisitos de hardware, de sistema operacional, de software e de comunicação para instalar o Centro de Informações do DB2 no Windows.

v **Requisitos de Hardware**

É necessário um dos seguintes processadores:

- Computadores de 32 bits: uma CPU Pentium ou compatível com Pentium
- v **Requisitos de Sistema Operacional**

É necessário um dos seguintes sistemas operacionais:

- Windows 2000
- Windows XP
- **Nota:** O Centro de Informações do DB2 não é oficialmente suportado em todos os sistemas operacionais Windows nos quais um cliente do DB2 é suportado. É recomendável, portanto, acessar o Centro de Informações do DB2 a partir do Web site da IBM ou instalar e acessar o Centro de Informações do DB2 em um servidor de internet.
- v **Requisitos de Software**
	- Os seguintes navegadores são suportados:
		- Mozilla 1.0 ou superior
		- Internet Explorer Versão 5.5 ou 6.0 (Versão 6.0 para Windows XP)
- v **Requisitos de Comunicação**

– TCP/IP

### **Procedimento:**

Para instalar o Centro de Informações do DB2 utilizando o Assistente para Instalação do DB2:

- 1. Efetue logon no sistema com a conta definida para a instalação do Centro de Informações do DB2.
- 2. Insira o CD na unidade. Se ativado, o recurso de execução automática iniciará a Barra de Lançamento de Instalação do DB2 IBM.
- 3. O Assistente para Instalação do DB2 determina o idioma do sistema e ativa o programa de instalação para este idioma. Se desejar executar o programa de instalação em um idioma diferente do inglês, ou se o programa de instalação falhar na inicialização automática, você poderá iniciar o Assistente para Instalação do DB2 manualmente.

Para iniciar manualmente o Assistente para Instalação do DB2:

- a. Clique em **Iniciar** e selecione **Executar**.
- b. No campo **Abrir**, digite o seguinte comando:

x:\setup *language*

em que *x:* representa sua unidade de CD e *language* representa o idioma no qual o programa de instalação será executado.

- c. Clicar em **OK**.
- 4. A Barra de Lançamento de Instalação do DB2 IBM é aberta. Para prosseguir diretamente para a instalação do Centro de Informações do DB2, clique em **Instalar Produto**. A ajuda on-line está disponível para guiá-lo através das etapas restantes. Para chamar a ajuda on-line, clique em **Ajuda**. Você pode clicar em **Cancelar** a qualquer momento para encerrar a instalação.
- 5. Na página **Selecione o Produto que Deseja Instalar**, clique em **Próximo**.
- 6. Clique em **Próximo** na página **Bem-vindo ao Assistente para Instalação do DB2**. O Assistente para Instalação do DB2 o orientará pelo processo de instalação do programa.
- 7. Para prosseguir com a instalação, você deve aceitar o acordo de licença. Na página **Acordo de Licença**, selecione **Eu aceito os termos no acordo de licença** e clique em **Próximo**.
- 8. Selecione **Instalar o Centro de Informações do DB2 neste computador** na página **Selecionar ação de instalação**. Se desejar utilizar um arquivo de resposta para instalar o Centro de Informações do DB2 neste ou em outros computadores posteriormente, selecione **Salvar suas definições em um arquivo de resposta**. Clique em **Próximo**.
- 9. Selecione os idiomas nos quais o Centro de Informações do DB2 será instalado na página **Selecionar idiomas a serem instalados**. Clique em **Próximo**.
- 10. Configure o Centro de Informações do DB2 para comunicação de entrada na página **Especificar a porta do Centro de Informações do DB2**. Clique em **Próximo** para continuar a instalação.
- 11. Reveja as opções de instalação feitas na página **Iniciar cópia de arquivos**. Para alterar as definições, clique em **Voltar**. Clique em **Instalar** para copiar os arquivos do Centro de Informações do DB2 para seu computador.

Você pode instalar o Centro de Informações do DB2 utilizando um arquivo de resposta. Também pode utilizar o comando **db2rspgn** para gerar um arquivo de resposta com base em uma instalação existente.

Para obter informações sobre erros encontrados durante a instalação, consulte os arquivos db2.log e db2wi.log localizados no diretório 'Meus Documentos'\DB2LOG\. A localização do diretório 'Meus Documentos' dependerá das definições do seu computador.

O arquivo db2wi.log captura as informações mais recentes sobre instalação do DB2. O db2.log captura o histórico de instalações do produto DB2.

## **Chamando o Centro de Informações do DB2**

O Centro de Informações do DB2 fornece acesso a todas as informações necessárias para a utilização de produtos DB2 para sistemas operacionais Linux, UNIX e Windows, tais como, DB2 Universal Database, DB2 Connect, DB2 Information Integrator e DB2 Query Patroller.

### **Pré-requisitos:**

Antes de chamar o Centro de Informações do DB2:

- v *Opcional*: Configurar seu navegador para exibir tópicos em seu idioma preferido
- v *Opcional*: Configurar seu cliente do DB2 para utilizar o Centro de Informações do DB2 instalado em seu computador ou servidor de intranet

#### **Procedimento:**

É possível chamar o Centro de Informações do DB2 a partir de computadores nos quais um cliente ou servidor DB2 UDB esteja instalado utilizando o menu Iniciar (sistema operacional Windows) ou a linha de comandos. Também é possível chamar o Centro de Informações do DB2 instalado em um servidor de intranet ou computador local, ou no Web site da IBM, a partir de um navegador da Web.

Para chamar o Centro de Informações do DB2 a partir do menu Iniciar de um computador no qual um cliente ou servidor DB2 Universal Database está instalado:

v Clique em **Iniciar — Programas — IBM DB2 — Informações — Centro de Informações**

Para chamar o Centro de Informações do DB2 a partir da linha de comandos de um computador no qual um cliente ou servidor DB2 Universal Database está instalado:

- v Para os sistemas operacionais Linux e UNIX, emita o comando **db2icdocs**.
- v Para o sistema operacional Windows, emita o comando **db2icdocs.exe**.

Para abrir o Centro de Informações do DB2 instalado em um servidor de intranet ou computador local em um navegador da Web:

• Abra a página da Web em http://<nome\_do\_host>:<número\_da\_porta>/, em que <nome\_do\_host> representa o nome do host e <número\_da\_porta> representa o número da porta na qual o Centro de Informações do DB2 está disponível.

Para abrir o Centro de Informações do DB2 no Web site da IBM:

v Abra a página da Web em [publib.boulder.ibm.com/infocenter/db2help/.](http://publib.boulder.ibm.com/infocenter/db2help/)

# **Atualizando o Centro de Informações do DB2 Instalado em seu Computador ou Servidor Intranet**

O Centro de Informações do DB2 disponível no endereço <http://publib.boulder.ibm.com/infocenter/db2help/> será atualizado periodicamente com documentação nova ou alterada. A IBM também pode disponibilizar atualizações do Centro de Informações do DB2 para download e instalação em seu computador ou servidor de intranet. A atualização do Centro de Informações do DB2 não atualiza produtos de cliente ou servidor DB2.

### **Pré-requisitos:**

É necessário ter acesso a um computador que esteja conectado à Internet.

### **Procedimento:**

Para atualizar o Centro de Informações do DB2 instalado em seu computador ou em um servidor de intranet:

- 1. Abra o Centro de Informações do DB2 hospedado no Web site da IBM no endereço: <http://publib.boulder.ibm.com/infocenter/db2help/>
- 2. Na seção Downloads da página Bem-vindo do título Serviço e Suporte, clique no link **Documentação do DB2 Universal Database**.
- 3. Determine se a versão do seu Centro de Informações do DB2 está desatualizada comparando o nível da imagem de documentação atualizada mais recente com o nível da documentação instalada. O nível da documentação instalada está listado na página Bem-vindo do Centro de Informações do DB2.
- 4. Se estiver disponível uma versão mais recente do Centro de Informações do DB2, faça download da imagem atualizada mais recentemente do *Centro de Informações do DB2* aplicável a seu sistema operacional.
- 5. Para instalar a imagem atualizada do *Centro de Informações do DB2*, siga as instruções fornecidas na página da Web.

# **Exibindo Tópicos em seu Idioma Preferido no Centro de Informações do DB2**

O Centro de Informações do DB2 tenta exibir tópicos no idioma especificado nas preferências do navegador. Se um tópico não foi traduzido para seu idioma preferido, o Centro de Informações do DB2 exibirá esse tópico em Inglês.

### **Procedimento:**

Para exibir tópicos em seu idioma preferido no navegador Internet Explorer:

- 1. No Internet Explorer, clique em **Ferramentas** —> **Opções da Internet** —> **Idiomas...**. É aberta a janela Preferências de Idioma.
- 2. Certifique-se de que seu idioma preferido esteja especificado como a primeira entrada na lista de idiomas.
	- v Para incluir um novo idioma na lista, clique no botão **Incluir...**

**Nota:** Incluir um idioma não garante que o computador tenha as fontes requeridas para exibir os tópicos no idioma preferido.

v Para mover um idioma para o início da lista, selecione o idioma e clique no botão **Mover para Cima** até que o idioma seja o primeiro na lista de idiomas. 3. Atualize a página para exibir o Centro de Informações do DB2 em seu idioma preferido.

Para exibir tópicos em seu idioma preferido no navegador Mozilla:

- 1. No Mozilla, selecione o botão **Editar** —> **Preferências** —> **Idiomas**. O painel Idiomas é exibido na janela Preferências.
- 2. Certifique-se de que seu idioma preferido esteja especificado como a primeira entrada na lista de idiomas.
	- v Para incluir um novo idioma na lista, clique no botão **Incluir...** para selecionar um idioma da janela Incluir Idiomas.
	- v Para mover um idioma para o início da lista, selecione o idioma e clique no botão **Mover para Cima** até que o idioma seja o primeiro na lista de idiomas.
- 3. Atualize a página para exibir o Centro de Informações do DB2 em seu idioma preferido.

## **Documentação do DB2 em PDF e Impressa**

As tabelas a seguir fornecem nomes de manuais oficiais, números de formulários e nomes de arquivos em PDF. Para solicitar manuais impressos, é necessário saber o nome oficial do manual e o número do formulário. Para imprimir um arquivo PDF, você deve saber o nome do arquivo PDF. Uma descrição completa de cada manual do DB2 está disponível no Centro de Publicações da IBM no site www.ibm.com/shop/publications/order.

A documentação do DB2 está categorizada pelos seguintes títulos:

- v Informações Principais do DB2
- v Informações de [Administração](#page-99-0)
- v Informações de [Desenvolvimento](#page-99-0) de Aplicativos
- v [Informações](#page-100-0) de Inteligência de Negócios
- v [Informações](#page-100-0) do DB2 Connect
- v [Informações](#page-101-0) Iniciais
- [Informações](#page-101-0) do Tutorial
- v Informações de [Componente](#page-102-0) Opcional
- Notas sobre o [Release](#page-102-0)

As tabelas a seguir descrevem, para cada manual da biblioteca do DB2, as informações necessárias para solicitar a cópia impressa ou a impressão ou exibição do PDF desse manual. Uma descrição completa de cada manual da biblioteca do DB2 está disponível a partir do Centro de Publicações da IBM em [www.ibm.com/shop/publications/order](http://www.ibm.com/shop/publications/order)

## **Informações Principais do DB2**

As informações contidas nesses manuais são fundamentais para todos os usuários do DB2 e você comprovará que elas são úteis, seja você um programador, um administrador de banco de dados ou alguém que trabalhe com o DB2 Connect, o DB2 Warehouse Manager ou outros produtos DB2.

*Tabela 3. Informações Principais do DB2*

| <b>Nome</b>                                     | Número do Formulário | Nome do Arquivo PDF |
|-------------------------------------------------|----------------------|---------------------|
| IBM DB2 Universal Database<br>Command Reference | SC09-4828            | db2n0x81            |

<span id="page-99-0"></span>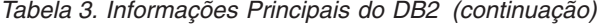

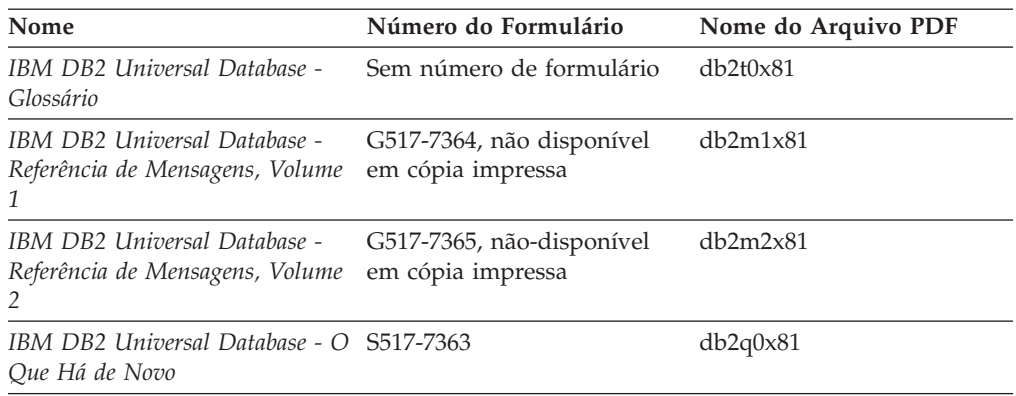

# **Informações de Administração**

As informações nesses manuais abrangem os tópicos necessários para planejar, implementar e manter os bancos de dados, os data warehouses e os sistemas federados do DB2 com eficiência.

*Tabela 4. Informações de Administração*

| Nome                                                                                            | Número do Formulário | Nome do Arquivo PDF |
|-------------------------------------------------------------------------------------------------|----------------------|---------------------|
| <b>IBM DB2 Universal Database</b><br>Administration Guide: Planning                             | SC09-4822            | db2d1x81            |
| <b>IBM DB2 Universal Database</b><br>Administration Guide:<br>Implementation                    | SC09-4820            | db2d2x81            |
| <b>IBM DB2 Universal Database</b><br>Administration Guide:<br>Performance                       | SC09-4821            | db2d3x81            |
| <b>IBM DB2 Universal Database</b><br>Administrative API Reference                               | SC09-4824            | db2b0x81            |
| <b>IBM DB2 Universal Database</b><br>Data Movement Utilities Guide<br>and Reference             | SC09-4830            | db2dmx81            |
| <b>IBM DB2 Universal Database</b><br>Data Recovery and High<br>Availability Guide and Reference | SC09-4831            | db2hax81            |
| <b>IBM DB2 Universal Database</b><br>Data Warehouse Center<br><b>Administration Guide</b>       | SC27-1123            | db2ddx81            |
| <b>IBM DB2 Universal Database</b><br>SQL Reference, Volume 1                                    | SC09-4844            | db2s1x81            |
| <b>IBM DB2 Universal Database</b><br>SQL Reference, Volume 2                                    | SC09-4845            | db2s2x81            |
| <b>IBM DB2 Universal Database</b><br>System Monitor Guide and<br>Reference                      | SC09-4847            | db2f0x81            |

# **Informações de Desenvolvimento de Aplicativos**

As informações nesses manuais são de especial interesse para desenvolvedores de aplicativos ou programadores que trabalhem com o DB2 UDB (DB2 Universal

<span id="page-100-0"></span>Database). Você encontrará informações sobre idiomas e compiladores suportados, além da documentação requerida para acessar o DB2 UDB utilizando as diversas interfaces de programação suportadas, como SQL incorporado, ODBC, JDBC, SQLJ e CLI. Se estiver utilizando o Centro de Informações do DB2, você também poderá acessar versões em HTML do código fonte para os programas de amostra.

*Tabela 5. Informações de Desenvolvimento de Aplicativos*

| Nome                                                                                                   | Número do Formulário   | Nome do Arquivo PDF |
|----------------------------------------------------------------------------------------------------|------------------------|---------------------|
| IBM DB2 Universal Database<br>Application Development Guide:<br>Building and Running<br>Applications   | SC09-4825              | db2axx81            |
| IBM DB2 Universal Database<br>Application Development Guide:<br>Programming Client Applications        | SC09-4826              | db2a1x81            |
| <b>IBM DB2 Universal Database</b><br>Application Development Guide:<br>Programming Server Applications | SC09-4827              | db2a2x81            |
| IBM DB2 Universal Database<br>Call Level Interface Guide and<br>Reference, Volume 1                    | SC09-4849              | db211x81            |
| <b>IBM DB2 Universal Database</b><br>Call Level Interface Guide and<br>Reference, Volume 2             | SC09-4850              | db2l2x81            |
| IBM DB2 Universal Database<br>Data Warehouse Center<br>Application Integration Guide                   | SC <sub>27</sub> -1124 | db2adx81            |
| IBM DB2 XML Extender<br>Administration and Programming                                                 | SC <sub>27</sub> -1234 | $db2$ sxx $81$      |

# **Informações de Inteligência de Negócios**

As informações nesses manuais descrevem como utilizar os componentes que aprimoram as capacidades analíticas e de data warehousing do DB2 Universal Database.

*Tabela 6. Informações de Inteligência de Negócios*

| Nome                                                                                                    | Número do Formulário   | Nome do Arquivo PDF |
|----------------------------------------------------------------------------------------------------|------------------------|---------------------|
| IBM DB2 Warehouse Manager<br>Standard Edition Information<br>Catalog Center Administration<br>Guide                             | SC <sub>27</sub> -1125 | db2dix81            |
| IBM DB2 Warehouse Manager<br>Standard Edition - Guia de<br>Instalação                                                           | G517-7366              | db2idx81            |
| IBM DB2 Warehouse Manager<br>Standard Edition Managing ETI<br><b>Solution Conversion Programs</b><br>with DB2 Warehouse Manager | SC <sub>18</sub> -7727 | iwhe1mstx80         |

# **Informações do DB2 Connect**

As informações nesta categoria descrevem como acessar os dados do host ou do iSeries utilizando o DB2 Connect Enterprise Edition ou o DB2 Connect Personal

<span id="page-101-0"></span>Edition.

*Tabela 7. Informações do DB2 Connect*

| Nome                                                                                  | Número do Formulário     | Nome do Arquivo PDF |
|---------------------------------------------------------------------------------------|--------------------------|---------------------|
| <b>IBM</b> Connectivity Supplement                                                    | Sem número de formulário | db2h1x81            |
| IBM DB2 Connect - Iniciação<br>Rápida para o DB2 Connect<br><b>Enterprise Edition</b> | G517-7383                | db2c6x81            |
| IBM DB2 Connect - Iniciação<br>Rápida para o DB2 Connect<br>Personal Edition          | G517-7384                | db2c1x81            |
| IBM DB2 Connect User's Guide                                                          | SC09-4835                | db2c0x81            |

# **Informações Iniciais**

As informações nesta categoria são úteis na instalação e configuração dos servidores, clientes e outros produtos DB2.

*Tabela 8. Informações Iniciais*

| Nome                                                                              | Número do Formulário                           | Nome do Arquivo PDF |
|-----------------------------------------------------------------------------------|------------------------------------------------|---------------------|
| IBM DB2 Universal Database -<br>Iniciação Rápida para DB2<br>Clients              | G517-7382, não-disponível<br>em cópia impressa | db2itx81            |
| IBM DB2 Universal Database -<br>Iniciação Rápida para DB2<br><i>Servers</i>       | G517-7385                                      | db2isx81            |
| IBM DB2 Universal Database -<br>Iniciação Rápida para DB2<br>Personal Edition     | G517-7387                                      | db2i1x81            |
| IBM DB2 Universal Database -<br>Suplemento de Configuração e<br>Instalação        | G517-7386, não disponível<br>em cópia impressa | db2iyx81            |
| IBM DB2 Universal Database -<br>Iniciação Rápida para o DB2<br>Data Links Manager | G517-7362                                      | db2z6x81            |

# **Informações do Tutorial**

As informações do Tutorial introduzem recursos do DB2 e ensinam como executar várias tarefas do DB2.

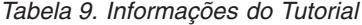

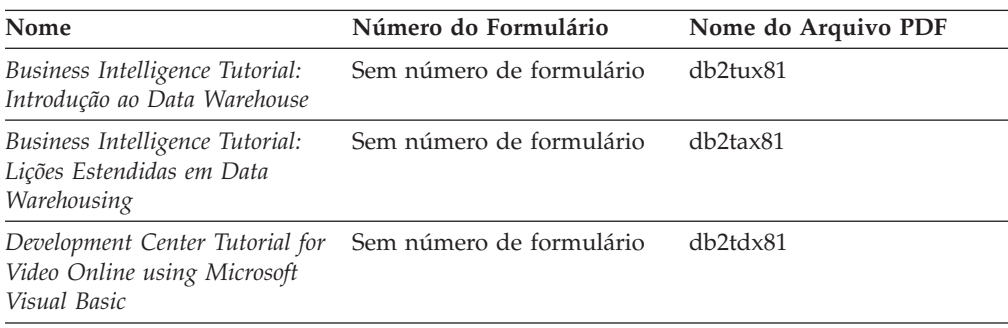

<span id="page-102-0"></span>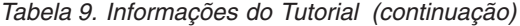

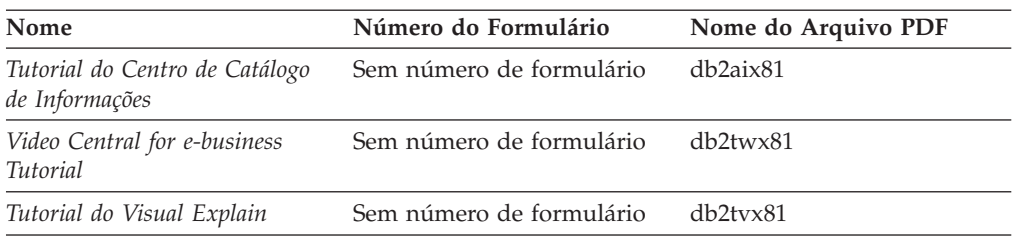

## **Informações de Componente Opcional**

As informações nesta categoria descrevem como trabalhar com os componentes opcionais do DB2.

*Tabela 10. Informações de Componente Opcional*

| Nome                                                                                                    | Número do Formulário   | Nome do Arquivo PDF |
|----------------------------------------------------------------------------------------------------|------------------------|---------------------|
| IBM DB2 Cube Views Guide and SC18–7298<br>Reference                                                                                                    |                        | db2aax81            |
| IBM DB2 Query Patroller<br>Guide: Installation,<br>Administration and Usage Guide                                                                            | GC09-7658              | db2dwx81            |
| IBM DB2 Spatial Extender and<br>Geodetic Extender: Referência e<br>Manual do Usuário                                                                         | S517-7368              | db2sbx81            |
| IBM DB2 Universal Database<br>Data Links Manager<br>Administration Guide and<br>Reference                                                                    | SC <sub>27</sub> -1221 | db2z0x82            |
| DB2 Net Search Extender<br>Administration and User's Guide<br>Nota: O HTML para esse<br>documento não é instalado a<br>partir do CD de<br>documentação HTML. | SH12-6740              | N/A                 |

# **Notas sobre o Release**

As notas sobre o release fornecem informações adicionais específicas para o release e o nível de FixPak do seu produto. As notas sobre o release também fornecem resumos de atualizações da documentação incorporadas em cada release, atualização e FixPak.

*Tabela 11. Notas sobre o Release*

| Nome                   | Número do Formulário                       | Nome do Arquivo PDF |
|------------------------|--------------------------------------------|---------------------|
| DB2 Release Notes      | Consultar nota.                            | Consultar nota.     |
| DB2 Installation Notes | Disponível apenas no<br>CD-ROM do produto. | Não disponível.     |

**Nota:** As Notas sobre o Release estão disponíveis em:

- v Formato XHTML e Texto, nos CDs do produto
- v Formato PDF, no CD da Documentação em PDF

Além das partes das Notas sobre o Release que discutem, *Problemas e Soluções Alternativas Conhecidos* e *Incompatibilidades entre Releases* também aparecem no Centro de Informações do DB2.

Para exibir o arquivo ASCII das notas sobre o release em plataformas baseadas em UNIX, consulte o arquivo Release.Notes. Este arquivo está localizado no diretório DB2DIR/Readme/*%L*, em que *%L* representa o nome do local e DB2DIR representa:

- Para sistemas operacionais AIX: /usr/opt/db2 08 01
- v Para todos os demais sistemas operacionais baseados em UNIX: /opt/IBM/db2/V8.1

## **Imprimindo Manuais do DB2 a partir dos Arquivos PDF**

Você pode imprimir os manuais do DB2 a partir dos arquivos PDF no CD de *Documentação do DB2 em PDF*. Utilizando o Adobe Acrobat Reader, é possível imprimir o manual inteiro ou um intervalo específico de páginas.

### **Pré-requisitos:**

Certifique-se de que tenha o Adobe Acrobat Reader instalado. Se precisar instalar o Adobe Acrobat Reader, ele está disponível no Web site da Adobe em [www.adobe.com](http://www.adobe.com/)

### **Procedimento:**

Para imprimir um manual do DB2 a partir de um arquivo PDF:

- 1. Insira o CD de *Documentação do DB2 em PDF*. Em sistemas operacionais Linux, monte o CD da Documentação do DB2 em PDF. Consulte seu manual *Iniciação Rápida* para obter detalhes sobre como montar um CD nos sistemas operacionais UNIX.
- 2. Abra o arquivo index.htm. Ele será aberto em uma janela do navegador.
- 3. Clique no título do PDF que você deseja consultar. Ele será aberto no Acrobat Reader.
- 4. Selecione **Arquivo** → **Imprimir** para imprimir as partes desejadas do manual.

## **Solicitando Manuais Impressos do DB2**

Se preferir utilizar manuais em cópia impressa, há três maneiras de solicitá-los.

#### **Procedimento:**

Os manuais impressos podem ser solicitados em alguns países ou regiões. Consulte o Web site de Publicações da IBM para seu país ou região para saber se este serviço está disponível em seu país ou região. Quando as publicações estão disponíveis para solicitação, você pode:

- v Entre em contato com o revendedor autorizado IBM ou o representante de marketing. Para localizar um representante IBM local, verifique o IBM Worldwide Directory of Contacts em [www.ibm.com/planetwide](http://www.ibm.com/planetwide)
- v Ligue para 1-800-879-2755 nos Estados Unidos, para 1-800-IBM-4YOU no Canadá ou para 0-800-7014-262 no Brasil.

v Visite o Centro de Publicações da IBM no endereço [http://www.ibm.com/shop/publications/order.](http://www.ibm.com/shop/publications/order) A possibilidade de solicitar manuais no Centro de Publicações da IBM pode não estar disponível em todos os países.

Quando o produto DB2 se tornar disponível, os manuais impressos serão iguais aos disponíveis em formato PDF no *CD de Documentação do DB2 em PDF*. O conteúdo nos manuais impressos que aparece no *CD do Centro de Informações do DB2* também é o mesmo. No entanto, existe algum conteúdo adicional disponível no CD do Centro de Informações do DB2 que não aparece em nenhum lugar nos manuais em PDF (por exemplo, rotinas SQL Administration e amostras HTML). Nem todos os manuais disponíveis no CD de Documentação do DB2 em PDF estão disponíveis para solicitação em cópia impressa.

**Nota:** O Centro de Informações do DB2 é atualizado com mais freqüência do que os manuais em PDF ou em cópia impressa; instale as atualizações de documentação à medida que elas se tornam disponíveis ou consulte o Centro de Informações do DB2 em <http://publib.boulder.ibm.com/infocenter/db2help/> para obter as informações mais atuais.

## **Chamando a Ajuda Contextual a partir de uma Ferramenta do DB2**

A ajuda contextual fornece informações sobre as tarefas ou controles que estão associados a uma determinada janela, bloco de notas, assistente ou consultor. A ajuda contextual está disponível nas ferramentas de administração e desenvolvimento do DB2 que possuem interfaces gráficas com o usuário. Existem dois tipos de ajuda contextual:

- v A ajuda acessada através do botão **Ajuda** que está localizado em cada janela ou bloco de notas
- v Infopops, que são janelas de informações pop-up exibidas quando o cursor do mouse é colocado sobre um campo ou controle, ou quando um campo ou controle é selecionado em uma janela, bloco de notas, assistente ou consultor e F1 é pressionado.

O botão **Ajuda** fornece acesso às informações de visão geral, de pré-requisitos e de tarefas. Os infopops descrevem os campos e controles individuais.

### **Procedimento:**

Para chamar a ajuda contextual:

v Para ajuda de janela e de bloco de notas, inicie uma das ferramentas do DB2, em seguida, abra qualquer janela ou bloco de notas. Clique no botão **Ajuda** no canto inferior direito da janela ou bloco de notas para chamar a ajuda contextual.

Você também pode acessar a ajuda contextual a partir do item de menu **Ajuda** na parte superior de cada um dos centros de ferramentas do DB2.

Nos assistentes e consultores, clique no link Visão Geral da Tarefa na primeira página para exibir a ajuda contextual.

v Para obter a ajuda infopop sobre os controles individuais em uma janela ou bloco de notas, clique no controle e, em seguida, em **F1**. As informações pop-up contendo detalhes sobre o controle são exibidas em uma janela amarela.

**Nota:** Para exibir infopops, basta manter pressionado o cursor do mouse sobre um campo ou controle, selecionar a caixa de opções **Exibir Infopops Automaticamente** na página **Documentação** no bloco de notas Definições de Ferramenta.

Semelhantes aos infopops, as informações pop-up de diagnóstico são outra forma de ajuda dependente de contexto; elas contêm regras de entradas de dados. As informações pop-up de diagnóstico são exibidas em uma janela roxa que aparece quando são digitados dados inválidos ou insuficientes. As informações pop-up de diagnóstico podem aparecer para:

- Campos obrigatórios.
- Campos cujos dados seguem um formato preciso, como um campo de data.

# **Chamando a Ajuda da Mensagem a partir do Processador da Linha de Comandos**

A ajuda da mensagem descreve a causa de uma mensagem e descreve qualquer ação que deve ser executada em resposta ao erro.

#### **Procedimento:**

Para chamar a ajuda da mensagem, abra o processador da linha de comandos e digite:

? *XXXnnnnn*

em que *XXXnnnnn* representa um identificador de mensagem válido.

Por exemplo, ? SQL30081 exibe a ajuda sobre mensagens do SQL30081.

# **Chamando a Ajuda de Comandos a partir do Processador da Linha de Comandos**

A ajuda de comandos explica a sintaxe dos comandos no processador da linha de comandos.

### **Procedimento:**

Para chamar a ajuda de comandos, abra o processador da linha de comandos e digite:

? *command*

em que *command* representa uma palavra-chave ou um comando inteiro.

Por exemplo, ? catalog exibe ajuda para todos os comandos CATALOG, enquanto ? catalog database exibe ajuda apenas para o comando CATALOG DATABASE.

# **Chamando a Ajuda de Estado de SQL a partir do Processador da Linha de Comandos**

O DB2 Universal Database retorna um valor SQLSTATE para condições que podem ser o resultado de uma instrução SQL. A ajuda de SQLSTATE explica os significados de estados de SQL e códigos de classe de estado de SQL.

**Procedimento:**

Para chamar a ajuda de estado de SQL, abra o processador da linha de comandos e digite:

? *sqlstate* ou ? *class code*

, em que *sqlstate* representa um estado SQL válido de cinco dígitos e *class code* representa os primeiros dois dígitos do estado SQL.

Por exemplo, ? 08003 exibe a ajuda para o estado de SQL 08003 e ? 08 exibe o auxílio para o código de classe 08.

## **Tutoriais do DB2**

Os tutoriais do  $DB2^{\omega}$  o ajudam a aprender sobre vários aspectos do DB2 Universal Database. Os tutoriais fornecem lições com instruções passo-a-passo nas áreas de desenvolvimento de aplicativos, ajuste de desempenho de consulta SQL, trabalho com data warehouses, gerenciamento de metadados e desenvolvimento de serviços Web utilizando o DB2.

#### **Antes de Iniciar:**

Você pode exibir as versões em XHTML dos tutoriais no Centro de Informações no endereço [http://publib.boulder.ibm.com/infocenter/db2help/.](http://publib.boulder.ibm.com/infocenter/db2help/)

Algumas lições do tutorial utilizam amostras de dados ou códigos. Consulte cada tutorial para obter uma descrição de todos os pré-requisitos para suas tarefas específicas.

#### **Tutoriais do DB2 Universal Database:**

Clique em um título do tutorial na lista a seguir para exibir esse tutorial.

- *Business Intelligence Tutorial: Introdução ao Data Warehouse Center* Desempenha tarefas de data warehousing introdutórias utilizando o Data Warehouse Center.
- *Business Intelligence Tutorial: Lições Estendidas em Data Warehouse* Desempenha tarefas de data warehousing avançadas utilizando o Data Warehouse Center.
- *Tutorial do Centro de Catálogo de Informações* Cria e gerencia um catálogo de informações para localizar e utilizar metadados utilizando o Centro de Catálogo de Informações.
- *Tutorial do Visual Explain* Analisa, otimiza e ajusta instruções SQL para um melhor desempenho utilizando o Visual Explain.

### **Informações sobre Resolução de Problemas do DB2**

Uma ampla variedade de informações sobre resolução e determinação de problemas está disponível para auxiliá-lo na utilização de produtos do DB2®.

#### **Documentação do DB2**

As informações sobre resolução de problemas podem ser encontradas em todo o Centro de Informações do DB2, e também em todos os manuais em PDF que formam a biblioteca do DB2. Você pode consultar a ramificação ″Suporte e Resolução de Problemas″ da árvore de navegação do Centro de

Informações do DB2 (na área de janela esquerda da janela do navegador) para ver uma listagem completa da documentação de resolução de problemas do DB2.

### **Web site DB2 Technical Support**

Consulte o Web site DB2 Technical Support se estiver tendo problemas e quiser ajuda para localizar as possíveis causas e soluções. O site de Suporte Técnico possui links para as publicações mais recentes do DB2, TechNotes, APARs (Authorized Program Analysis Reports), FixPaks e a listagem mais recente de códigos de erros internos do DB2 e outros recursos. Você pode pesquisar essa base de conhecimento para localizar as possíveis soluções para seus problemas.

Acesse o Web site DB2 Technical Support no endereço <http://www.ibm.com/software/data/db2/udb/winos2unix/support>

#### **DB2 Problem Determination Tutorial Series**

Consulte o Web site DB2 Problem Determination Tutorial Series para localizar informações sobre como identificar e resolver rapidamente problemas que possam ser encontrados durante o trabalho com os produtos DB2. Um tutorial apresenta os recursos e as ferramentas de determinação de problemas disponíveis do DB2 e ajuda a decidir quando utilizá-las. Outros tutoriais tratam de tópicos relacionados, como ″Database Engine Problem Determination″, ″Performance Problem Determination″ e ″Application Problem Determination″.

Consulte o conjunto completo de tutoriais de determinação de problemas do DB2 no site DB2 Technical Support no endereço [http://www.ibm.com/software/data/support/pdm/db2tutorials.html](http://www.ibm.com/cgi-bin/db2www/data/db2/udb/winos2unix/support/tutorial_main.d2w/toc)

## **Acessibilidade**

Os recursos de acessibilidade ajudam os usuários com deficiência física, tais como mobilidade restrita ou visão limitada a utilizar os produtos de software de forma bem sucedida. A lista a seguir especifica os principais recursos de acessibilidade nos produtos DB2® Versão 8:

- v Toda a funcionalidade do DB2 está disponível utilizando o teclado para navegação em vez do mouse. Para obter mais informações, consulte "Entrada de Dados e Navegação pelo Teclado".
- v Você pode personalizar o tamanho e a cor das fontes nas interfaces com o usuário do DB2. Para obter mais informações, consulte "Exibição [Acessível"](#page-108-0) na [página](#page-108-0) 103.
- v Os produtos DB2 suportam aplicativos de acessibilidade que utilizam a API Java™ Accessibility. Para obter mais informações, consulte ["Compatibilidade](#page-108-0) com [Tecnologias](#page-108-0) Assistidas" na página 103.
- v A documentação do DB2 é fornecida em um formato acessível. Para obter mais informações, consulte ["Documentação](#page-108-0) Acessível" na página 103.

## **Entrada de Dados e Navegação pelo Teclado**

### **Entrada pelo Teclado**

Você pode operar as ferramentas do DB2 utilizando apenas o teclado. Você pode utilizar teclas ou combinações de teclas para executar operações que também podem ser feitas utilizando um mouse. Os pressionamentos de teclas do sistema operacional padrão são utilizados para operações do sistema operacional padrão.
#### **Navegação pelo Teclado**

Você pode navegar pela interface com o usuário das ferramentas do DB2 utilizando teclas ou combinações de teclas.

#### **Foco do Teclado**

Nos sistemas operacionais UNIX, será realçada a área da janela ativa na qual seus pressionamentos de teclas terão efeito.

#### **Exibição Acessível**

As ferramentas do DB2 possuem recursos que melhoram a acessibilidade para usuários com pouca visão ou outras deficiências visuais. Esses aperfeiçoamentos de acessibilidade incluem suporte para propriedades de fontes personalizáveis.

#### **Definições das Fontes**

Você pode selecionar a cor, o tamanho e a fonte para o texto em menus e janelas de diálogo utilizando o bloco de notas Definições de Ferramentas.

#### **Independente da Cor**

Não é necessário distinguir entre cores para utilizar quaisquer funções neste produto.

#### **Compatibilidade com Tecnologias Assistidas**

As interfaces de ferramentas do DB2 suportam a API Java Accessibility, que permite utilizar leitores de tela e outras tecnologias assistidas com produtos DB2.

#### **Documentação Acessível**

A documentação do DB2 é fornecida em formato XHTML 1.0, que pode ser exibido na maioria dos navegadores da Web. O XHTML permite exibir a documentação de acordo com as preferências de exibição definidas em seu navegador. Permite também que você utilize as leitoras de tela e outras tecnologias de assistência.

Os diagramas de sintaxe são fornecidos em formato decimal pontilhado. Este formato estará disponível apenas se você estiver acessando a documentação on-line utilizando um leitor de tela.

#### **Diagramas de Sintaxe Decimais Pontilhados**

Os diagramas de sintaxe são fornecidos em formato decimal pontilhado para usuários que acessam o Centro de Informações utilizando uma leitora de tela.

No formato decimal pontilhado, cada elemento de sintaxe é gravado em uma linha separada. Se dois ou mais elementos de sintaxe estiverem sempre presentes juntos (ou sempre ausentes juntos), poderão aparecer na mesma linha, porque podem ser considerados como um único elemento de sintaxe composto.

Cada linha é iniciada com um número decimal pontilhado, por exemplo, 3, 3.1 ou 3.1.1. Para ouvir corretamente esses números, certifique-se de que a leitora de tela esteja definida para ler a pontuação em voz alta. Todos os elementos de sintaxe que possuem o mesmo número decimal pontilhado (por exemplo, todos os elementos de sintaxe que possuem o número 3.1) são alternativas mutuamente exclusivas. Se você ouvir as linhas 3.1 USERID e 3.1 SYSTEMID, saberá que sua sintaxe pode incluir USERID ou SYSTEMID, mas não ambos.

O nível de numeração decimal pontilhada indica o nível de aninhamento. Por exemplo, se um elemento de sintaxe com o número decimal pontilhado 3 vier seguido por uma série de elementos de sintaxe com o número decimal pontilhado 3.1, todos os elementos de sintaxe com a numeração 3.1 serão subordinados ao elemento de sintaxe com a numeração 3.

Determinadas palavras e símbolos são utilizados ao lado dos números decimais pontilhados para adicionar informações sobre os elementos de sintaxe. Ocasionalmente, essas palavras e símbolos podem ocorrer no início do próprio elemento. Para facilitar a identificação, se a palavra ou o símbolo fizer parte do elemento de sintaxe, ele virá precedido pelo caractere barra invertida (\). O símbolo \* pode ser utilizado ao lado de um número decimal pontilhado para indicar que o elemento de sintaxe se repetirá. Por exemplo, o elemento de sintaxe \*FILE com o número decimal pontilhado 3 recebe o formato 3 \\* FILE. O formato  $3*$  FILE indica que o elemento de sintaxe FILE será repetido. O formato  $3* \$ \* FILE indica que o elemento de sintaxe \* FILE será repetido.

Caracteres como vírgulas, que são utilizados para separar uma cadeia de elementos de sintaxe, são mostrados na sintaxe antes dos itens que eles separam. Esses caracteres podem aparecer na mesma linha de cada item ou em uma linha separada com o mesmo número decimal pontilhado dos itens relevantes. A linha também pode mostrar outro símbolo fornecendo informações sobre os elementos da sintaxe. Por exemplo, as linhas 5.1\*, 5.1 LASTRUN e 5.1 DELETE significam que, se você utilizar mais de um dos elementos de sintaxe LASTRUN e DELETE, os elementos deverão ser separados por uma vírgula. Se não for fornecido nenhum separador, utilize um espaço em branco para separar cada elemento de sintaxe.

Se um elemento de sintaxe vier precedido pelo símbolo %, isso indica uma referência que está definida em algum outro lugar. A cadeia que vem depois do símbolo % é o nome de um fragmento de sintaxe, em vez de um literal. Por exemplo, a linha 2.1 %OP1 significa que você deve referir-se ao fragmento de sintaxe separado OP1.

As seguintes palavras e símbolos são utilizados ao lado dos números decimais pontilhados:

- v ? significa um elemento de sintaxe opcional. Um número decimal pontilhado seguido pelo símbolo ? indica que todos os elementos de sintaxe com um número decimal pontilhado correspondente e todos os elementos de sintaxe subordinados são opcionais. Se houver apenas um elemento de sintaxe com um número decimal pontilhado, o símbolo ? será exibido na mesma linha que o elemento de sintaxe (por exemplo, 5? NOTIFY). Se houver mais de um elemento de sintaxe com um número decimal pontilhado, o símbolo ? será exibido sozinho em uma linha, seguido pelos elementos de sintaxe que são opcionais. Por exemplo, se você ouvir as linhas 5 ?, 5 NOTIFY e 5 UPDATE, saberá que os elementos de sintaxe NOTIFY e UPDATE são opcionais, isto é, você pode escolher um ou nenhum deles. O símbolo ? equivale a uma linha secundária em um diagrama em linhas paralelas.
- v ! significa um elemento de sintaxe padrão. Um número decimal pontilhado seguido pelo símbolo ! e por um elemento de sintaxe indica que o elemento de sintaxe é a opção padrão para todos os elementos de sintaxe que compartilharem o mesmo número decimal pontilhado. Apenas um dos elementos de sintaxe que compartilham o mesmo número decimal pontilhado pode especificar um símbolo !. Por exemplo, se você ouvir as linhas 2? FILE, 2.1! (KEEP) e 2.1 (DELETE), saberá que (KEEP) é a opção padrão para a palavra-chave FILE. Nesse exemplo, se você incluir a palavra-chave FILE, mas

não especificar uma opção, a opção padrão KEEP será aplicada. Uma opção padrão também será aplicada ao próximo maior número decimal pontilhado. Nesse exemplo, se a palavra-chave FILE for omitida, o padrão FILE(KEEP) será utilizado. No entanto, se você ouvir as linhas 2? FILE, 2.1, 2.1.1! (KEEP) e 2.1.1 (DELETE), a opção padrão KEEP será aplicada apenas ao próximo maior número decimal pontilhado, 2.1 (que não possui uma palavra-chave associada) e não será aplicada a 2? FILE. Nada será utilizado se a palavra-chave FILE for omitida.

v \* significa um elemento de sintaxe que pode ser repetido 0 ou mais vezes. Um número decimal pontilhado seguido pelo símbolo \* indica que esse elemento de sintaxe pode ser utilizado zero ou mais vezes, isto é, é opcional e pode ser repetido. Por exemplo, se você ouvir a área de dados da linha 5.1\*, saberá que pode incluir uma área de dados, mais de uma área de dados ou nenhuma área de dados. Se ouvir as linhas 3\*, 3 HOST e 3 STATE, saberá que pode incluir HOST, STATE, ambos juntos ou nada.

#### **Notas:**

- 1. Se um número decimal pontilhado tiver um asterisco (\*) ao lado e houver apenas um item com esse número decimal pontilhado, será possível repetir esse mesmo item mais de uma vez.
- 2. Se um número decimal pontilhado tiver um asterisco ao lado e vários itens tiverem esse número decimal pontilhado, será possível utilizar mais de um item da lista, mas não será possível utilizá-los mais de uma vez cada um. No exemplo anterior, você poderia gravar HOST STATE, mas não HOST HOST.
- 3. O símbolo \* equivale a uma linha de auto-retorno em um diagrama de sintaxe em linhas paralelas.
- v + significa um elemento de sintaxe que deve ser incluído uma ou mais vezes. Um número decimal pontilhado seguido pelo símbolo + indica que esse elemento de sintaxe deve ser incluído uma ou mais vezes, isto é, deve ser incluído pelo menos uma vez e pode ser repetido. Por exemplo, se ouvir a área de dados da linha 6.1+, deverá incluir pelo menos uma área de dados. Se ouvir as linhas 2+, 2 HOST e 2 STATE, saberá que deve incluir HOST, STATE ou ambos. Assim como o símbolo \*, o símbolo + pode repetir apenas um determinado item se ele for o único item com esse número decimal pontilhado. O símbolo +, como o símbolo \*, equivale a uma linha de auto-retorno em um diagrama de sintaxe em linhas paralelas.

#### **Certificação pelo Common Criteria de Produtos DB2 Universal Database**

O DB2 Universal Database está sendo avaliado para certificação sob o Common Criteria no EAL4 (Evaluation Assurance Level 4). Para obter mais informações sobre Common Criteria, consulte o Web site Common Criteria em: [http://niap.nist.gov/cc-scheme/.](http://niap.nist.gov/cc-scheme/)

## **Apêndice F. Avisos**

É possível que a IBM não ofereça os produtos, serviços ou recursos discutidos neste documento em outros países. Consulte um representante IBM local para obter informações sobre produtos e serviços disponíveis atualmente em sua área. Qualquer referência a produtos, programas ou serviços IBM não significa que apenas produtos, programas ou serviços IBM possam ser utilizados. Qualquer produto, programa ou serviço funcionalmente equivalente, que não infrinja nenhum direito de propriedade intelectual da IBM, poderá ser utilizado em substituição a este produto, programa ou serviço. Entretanto a avaliação e verificação da operação de qualquer produto, programa ou serviço não-IBM são de responsabilidade do Cliente.

A IBM pode ter patentes ou solicitações de patentes pendentes relativas a assuntos tratados nesta publicação. O fornecimento desta publicação não garante ao Cliente nenhum direito sobre tais patentes. Pedidos de licença devem ser enviados, por escrito, para:

Gerência de Relações Comerciais e Industriais da IBM Brasil Av. Pasteur 138-146 Botafogo Rio de Janeiro - RJ CEP 22290-240

Para pedidos de licença relacionados a informações de DBCS (Conjunto de Caracteres de Byte Duplo), entre em contato com o Departamento de Propriedade Intelectual da IBM em seu país ou envie pedidos de licença, por escrito, para:

IBM World Trade Asia Corporation Licensing 2-31 Roppongi 3-chome, Minato-ku Tokyo 106, Japan

**O parágrafo a seguir não se aplica a nenhum país em que tais disposições não estejam de acordo com a legislação local:** A INTERNATIONAL BUSINESS MACHINES CORPORATION FORNECE ESTA PUBLICAÇÃO "NO ESTADO EM QUE SE ENCONTRA" SEM GARANTIA DE NENHUM TIPO, SEJA EXPRESSA OU IMPLÍCITA, INCLUINDO, MAS NÃO SE LIMITANDO ÀS GARANTIAS IMPLÍCITAS DE NÃO-VIOLAÇÃO, MERCADO OU ADEQUAÇÃO A UM DETERMINADO PROPÓSITO. Alguns países não permitem a exclusão de garantias expressas ou implícitas em certas transações; portanto, esta disposição pode não se aplicar ao Cliente.

Esta publicação pode incluir imprecisões técnicas ou erros tipográficos. Periodicamente, são feitas alterações nas informações aqui contidas; tais alterações serão incorporadas em futuras edições desta publicação. A IBM pode, a qualquer momento, aperfeiçoar e/ou alterar os produtos e/ou programas descritos nesta publicação, sem aviso prévio.

Referências nestas informações a Web sites não-IBM são fornecidas apenas por conveniência e não representam de forma alguma um endosso a estes Web sites. Os materiais contidos nestes Web sites não fazem parte dos materiais deste produto IBM e a utilização destes Web sites é de inteira responsabilidade do Cliente.

A IBM pode utilizar ou distribuir as informações fornecidas da forma que julgar apropriada sem incorrer em qualquer obrigação para com o Cliente.

Licenciados deste programa que desejam obter informações sobre este assunto com objetivo de permitir: (i) a troca de informações entre programas criados independentemente e outros programas (incluindo este), e (ii) a utilização mútua das informações trocadas, devem entrar em contato com:

Gerência de Relações Comerciais e Industriais da IBM Brasil Av. Pasteur, 138-146 Botafogo Rio de Janeiro, RJ CEP: 22290-240

Tais informações podem estar disponíveis, sujeitas a termos e condições apropriadas, incluindo em alguns casos o pagamento de uma taxa.

O programa licenciado descrito neste documento e todo o material licenciado disponível são fornecidos pela IBM sob os termos do Contrato com o Cliente IBM, do Contrato de Licença do Programa Internacional IBM ou de qualquer outro contrato equivalente.

Todos os dados de desempenho aqui contidos foram determinados em um ambiente controlado. Portanto, os resultados obtidos em outros ambientes operacionais podem variar significativamente. Algumas medidas podem ter sido tomadas em sistemas de nível de desenvolvimento e não há garantia de que tais medidas serão iguais em sistemas geralmente disponíveis. Além disso, algumas medidas podem ter sido estimadas por extrapolação. Os resultados reais podem variar. Os usuários deste documento devem verificar os dados aplicáveis para o seu ambiente específico.

As informações relativas a produtos não-IBM foram obtidas junto aos fornecedores dos produtos, de seus anúncios publicados ou de outras fontes disponíveis publicamente. A IBM não testou estes produtos e não pode confirmar a precisão do desempenho, compatibilidade nem qualquer outra reivindicação relacionada a produtos não-IBM. Dúvidas sobre a capacidade de produtos não-IBM devem ser encaminhadas diretamente a seus fornecedores.

Todas as declarações relacionadas aos objetivos e intenções futuras da IBM estão sujeitas a alterações ou cancelamento sem aviso prévio e representam apenas metas e objetivos.

Estas informações podem conter exemplos de dados e relatórios utilizados nas operações diárias de negócios. Para ilustrá-lo da forma mais completa possível, os exemplos podem incluir nomes de indivíduos, empresas, marcas e produtos. Todos os nomes são fictícios e qualquer semelhança com nomes e endereços utilizados por uma empresa real é mera coincidência.

#### LICENÇA DE COPYRIGHT:

Estas informações podem conter programas aplicativos de exemplo na linguagem fonte, que ilustram as técnicas de programação em diversas plataformas operacionais. Você pode copiar, modificar e distribuir estes programas de exemplo sem a necessidade de pagar à IBM, com objetivos de desenvolvimento, utilização, marketing ou distribuição de programas aplicativos em conformidade com a interface de programação do aplicativo para a plataforma operacional para a qual os programas de exemplo são criados. Estes exemplos não foram testados

completamente em todas as condições. Portanto, a IBM não pode garantir ou confirmar a confiabilidade, manutenção ou função destes programas.

Cada cópia ou parte deste exemplo de programa ou qualquer trabalho derivado deve incluir um aviso de copyright com os dizeres:

© (*nome da sua empresa*) (*ano*). Partes deste código são derivadas dos Programas de Exemplo da IBM Corp. © Copyright IBM Corp. \_*digite o ano ou anos*\_. Todos os direitos reservados.

#### **Marcas Comerciais**

Os termos a seguir são marcas comerciais da International Business Machines Corporation nos Estados Unidos e/ou em outros países e foram utilizados em pelo menos um dos documentos da biblioteca de documentação do DB2 UDB.

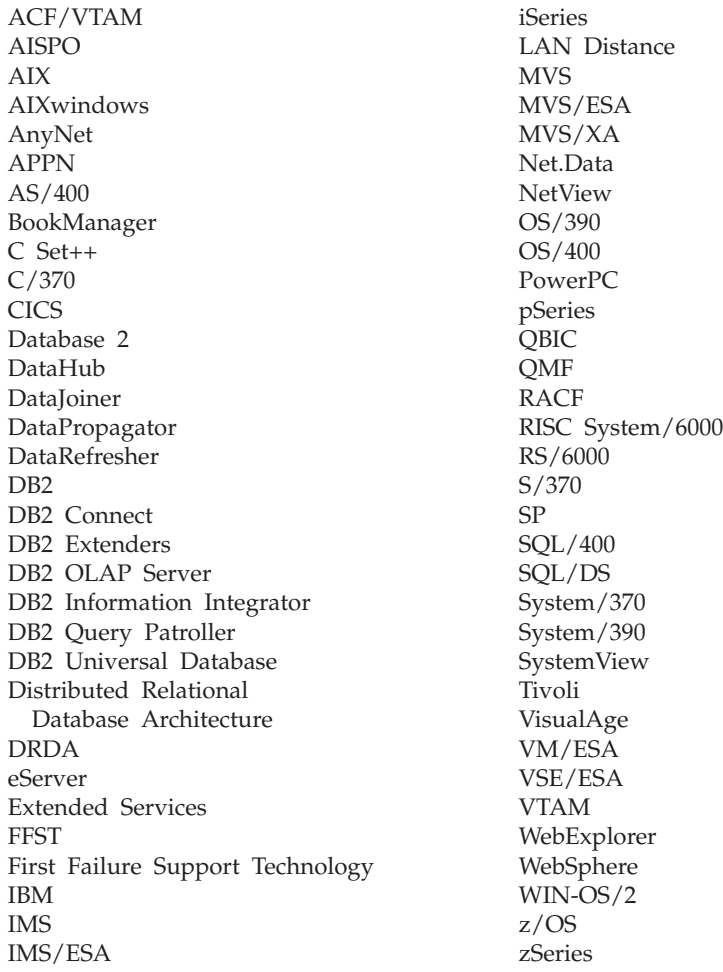

Os termos a seguir são marcas comerciais ou marcas de serviço de outras empresas e foram utilizados em pelo menos um dos documentos da biblioteca de documentação do DB2 UDB:

Microsoft, Windows, Windows NT e o logotipo Windows são marcas comerciais da Microsoft Corporation nos Estados Unidos e/ou em outros países.

Intel e Pentium são marcas comerciais da Intel Corporation nos Estados Unidos e/ou em outros países.

Java e todas as marcas comerciais baseadas em Java são marcas da Sun Microsystems, Inc. nos Estados Unidos e/ou em outros países.

UNIX é uma marca registrada do The Open Group nos Estados Unidos e em outros países.

Outros nomes de empresas, produtos ou serviços podem ser marcas comerciais ou marcas de serviço de terceiros.

# **Índice Remissivo**

## **A**

[ajuda](#page-88-0) do DB2 83 área de janela do [conteúdo](#page-43-0) 38 armazenamento banco de dados de [amostra](#page-34-0) 29 [arquivos](#page-82-0) de licença 77 [arquivos](#page-82-0) de licença do produto 77 arquivos de resposta [criação](#page-69-0) 64 [árvores](#page-43-0) de objetos 38 Assistente para Instalação do DB2 [identificadores](#page-75-0) de idioma 70 [assistentes](#page-41-0) 36 [Manutenção](#page-38-0) Automática 33 atualizando Centro de [Informações](#page-97-0) do DB2 92 automatização janelas de [manutenção](#page-64-0) 59 [Autoridade](#page-19-0) DBADM 14 [autoridade](#page-19-0) LOAD 14 [Autoridade](#page-19-0) SYSADM 14 [Autoridade](#page-19-0) SYSCTRL 14 autoridade [SYSMAINT](#page-19-0) 14 [autoridades](#page-19-0) 14 [autoridades](#page-19-0) do DB2 14

## **B**

backup de [manutenção](#page-62-0) automática 57 barra de [menus](#page-42-0) 37 barras de [ferramentas](#page-42-0) 37 barras de [lançamento](#page-42-0) 37 [bloco](#page-41-0) de notas 36

# **C**

campos [mandatórios](#page-45-0) 40 cenários de instalação Centro de [Informações](#page-90-0) do DB2 85 Centro de Informações [atualização](#page-97-0) 92 cenários de [instalação](#page-90-0) 85 [chamando](#page-96-0) 91 instalando [Linux](#page-92-0) 87 [Windows](#page-94-0) 89 [opções](#page-89-0) 84 [recursos](#page-89-0) 84 Centro de Informações do DB2 [atualizando](#page-97-0) 92 cenários de [instalação](#page-90-0) 85 [chamando](#page-96-0) 91 instalando [Linux](#page-92-0) 87 [Windows](#page-94-0) 89 [opções](#page-89-0) 84 [recursos](#page-89-0) 84 chamando Centro de [Informações](#page-96-0) do DB2 91 chaves de licença incluindo [utilizando](#page-83-0) o Centro de [Licenças](#page-83-0) 78 chaves de licença do DB2 incluindo [utilizando](#page-83-0) o Centro de [Licenças](#page-83-0) 78 CLP (Processador da Linha de Comandos) [verificando](#page-34-0) a instalação 29 coleta de estatísticas [automática](#page-62-0) 57 comandos [db2sampl](#page-34-0) 29 Emitir [DB2START](#page-22-0) 17 configurando listas de [contatos](#page-52-0) 47 listas de [notificação](#page-52-0) 47 [consultores](#page-42-0) 37 contas do usuário [Windows](#page-19-0) 14 criação [arquivos](#page-69-0) de resposta 64 criando bancos de dados assistente para [Manutenção](#page-38-0) [Automática](#page-38-0) 33

## **D**

DAS (DB2 Administration Server) [parando](#page-79-0) 74 [removendo](#page-79-0) 74 D<sub>B2</sub> [arquivos](#page-82-0) de licença do produto 77 [ferramentas](#page-41-0) de navegação 36 idiomas de interface [suportados](#page-75-0) 70 instalando [aplicando](#page-65-0) o FixPak mais [recente](#page-65-0) 60 [FixPak](#page-65-0) 60 [Linux](#page-14-0) 9 nível de [modificação](#page-65-0) 60 [verificando](#page-34-0) a instalação 29 [Windows](#page-14-0) 9 métodos de [instalação](#page-14-0) 9 DB2 Servers criação IDs de [grupo](#page-28-0) 23 IDs de [usuário](#page-28-0) 23 instalando [Windows](#page-14-0) 9 [instalando](#page-15-0) no Linux 10 [instalando](#page-30-0) no Windows 25 requisitos de instalação [Linux](#page-23-0) 18 [Windows](#page-16-0) 11 DB2 UDB Express [Assistente](#page-14-0) para Instalação do DB2 9 [descrição](#page-10-0) do produto 5 [funções](#page-10-0) chave 5 [instalação](#page-14-0) do Arquivo de Resposta 9

DB2 UDB Express *(continuação)* instalando [Linux](#page-31-0) 26 [Windows](#page-30-0) 25 instâncias de encerramento [Linux](#page-79-0) 74 métodos de [instalação](#page-14-0) 9 parando o Administration Server [Linux](#page-79-0) 74 [removendo](#page-78-0) (Linux) 73 [removendo](#page-78-0) (Windows) 73 removendo o Administration Server [Linux](#page-79-0) 74 [verificando](#page-34-0) a instalação 29 DB2 UDB Express (Linux) [removendo](#page-80-0) 75 db2setup exibindo idiomas [nacionais](#page-76-0) 71 desinstalando DB2 UDB Express Windows [utilizando](#page-78-0) msiexec 73 DB2 UDB [Express](#page-78-0) (Linux) 73 DB2 UDB Express [\(Windows\)](#page-78-0) 73 detecção de [problemas](#page-106-0) 101 [documentação](#page-88-0) do DB2 83 [imprimindo](#page-103-0) 98 [pedidos](#page-103-0) 98 [documentação](#page-98-0) em PDF do DB2 93 [documentação](#page-98-0) impressa do DB2 93

## **E**

esquema de diretórios estendendo no [Windows](#page-26-0) 2000 e Windows [.NET](#page-26-0) 21

## **F**

ferramentas de navegação área de janela do [conteúdo](#page-43-0) 38 [árvores](#page-43-0) de objetos 38 [assistentes](#page-41-0) 36 barra de [menus](#page-42-0) 37 barras de [ferramentas](#page-42-0) 37 barras de [lançamento](#page-42-0) 37 [bloco](#page-41-0) de notas 36 campos [mandatórios](#page-45-0) 40 [conceitos](#page-41-0) básicos 36 [consultores](#page-42-0) 37 [filtragem](#page-44-0) de objetos 39 [help](#page-45-0) 40 [infopops](#page-44-0) 39 menu [iniciar](#page-41-0) 36 [windows](#page-41-0) 36 [filtragem](#page-44-0) de objetos 39 FixPak [instalando](#page-65-0) 60

FixPaks [aplicando](#page-65-0) 60

## **G**

grupo de administradores do sistema D<sub>B2</sub> [Windows](#page-22-0) 17 grupo de [administradores](#page-22-0) do sistema do [DB2](#page-22-0) 17 grupos [selecionar](#page-17-0) 12

## **H**

[help](#page-45-0) 40

### **I**

IBM Software Developer Kit para Java [instalando](#page-26-0) 21 identificadores nacionais [Assistente](#page-75-0) para Instalação do DB2 70 idiomas nacionais exibindo [db2setup](#page-76-0) 71 IDs de grupo [criação](#page-28-0) 23 IDs de usuário [criação](#page-28-0) 23 [selecionar](#page-17-0) 12 imprimindo [documentação](#page-103-0) do DB2 98 [infopops](#page-44-0) 39 [informações](#page-38-0) básicas sobre o banco de [dados](#page-38-0) 33 instalação arquivo de [resposta](#page-68-0) 63 criando [arquivos](#page-69-0) de resposta 64 [verificando](#page-34-0) 29 instalação do Arquivo de Resposta [considerações](#page-68-0) 63 [informações](#page-68-0) básicas 63 instalando Centro de Informações do DB2 [Linux](#page-92-0) 87 [Windows](#page-94-0) 89 DB2 UDB Express [Linux](#page-31-0) 26 [Windows](#page-30-0) 25 IBM Software [Developer](#page-26-0) Kit para [Java](#page-26-0) 21 Instâncias [encerramento](#page-79-0) 74 instâncias do DB2 [encerramento](#page-79-0) 74 [removendo](#page-80-0) 75

#### **J**

janelas de manutenção [automatização](#page-64-0) 59

#### **L**

License Center [definindo](#page-56-0) a política de licença 51, [79](#page-84-0) [incluindo](#page-83-0) chaves de licença 78 [linguagens](#page-75-0) de interface 70 alterando [Linux](#page-74-0) 69 [Windows](#page-74-0) 69 [alterando](#page-74-0) (Linux) 69 alterando [\(Windows\)](#page-74-0) 69 Linux [alterando](#page-74-0) o idioma da interface [DB2](#page-74-0) 69 [alterando](#page-74-0) o idioma da interface do [DB2](#page-74-0) 69 [desinstalando](#page-78-0) o DB2 UDB [Express](#page-78-0) 73 instalando DB2 [Servers](#page-15-0) 10 [instalando](#page-31-0) o DB2 UDB Express 26 modificando [parâmetros](#page-28-0) do kernel 23 removendo DB2 UDB [Express](#page-78-0) 73, [75](#page-80-0) [instâncias](#page-80-0) do DB2 75 requisitos de [comunicação](#page-23-0) 18 requisitos de [instalação](#page-23-0) 18 DB2 [Servers](#page-23-0) 18 listas de contatos [configurando](#page-52-0) 47 listas de notificação [configurando](#page-52-0) 47

## **M**

manutenção [senha](#page-86-0) 81 [manutenção](#page-61-0) automática 56 menu [iniciar](#page-41-0) 36 métodos de instalação [Linux](#page-14-0) 9 [Windows](#page-14-0)<sub>9</sub> modificando parâmetros do kernel [Linux](#page-28-0) 23

## **N**

network information service (NIS) [considerações](#page-23-0) de instalação 18 **NIS** [considerações](#page-23-0) de instalação 18 NIS (network information service) [considerações](#page-23-0) de instalação 18 Níveis do Java IBM Software [Developer's](#page-27-0) [Kit](#page-27-0) 22 nível de modificação [instalando](#page-65-0) 60

#### **P**

parâmetros de configuração do kernel modificando [Linux](#page-28-0) 23

pedidos [documentação](#page-103-0) do DB2 98 política de licença definindo [utilizando](#page-56-0) o Centro de [Licenças](#page-56-0) 51, [79](#page-84-0) política de licenças do DB2 definindo [utilizando](#page-56-0) o Centro de [Licenças](#page-56-0) 51, [79](#page-84-0) Primeiras Etapas verificando [instalação](#page-34-0) do DB2 29 [verificando](#page-34-0) a instalação 29 privilégios de usuário [Windows](#page-21-0) 16

## **R**

regras [senha](#page-86-0) 81 removendo [DAS](#page-79-0) 74 D<sub>B2</sub> [Windows](#page-78-0) 73 DB2 UDB [Express](#page-78-0) (Linux) 73, [75](#page-80-0) DB2 UDB Express [\(Windows\)](#page-78-0) 73 [reorganização](#page-63-0) automática 58 requisitos de comunicação [Linux](#page-23-0) 18 [Windows](#page-17-0) 12 requisitos de disco [Linux](#page-16-0) 11 [Windows](#page-16-0) 11 requisitos de instalação [Linux](#page-23-0) 18 [Windows](#page-16-0) 11 requisitos de memória [Linux](#page-16-0) 11 [Windows](#page-16-0) 11 resolução de [problemas](#page-106-0) do DB2 101

# **S**

segurança [consideraçSes](#page-23-0) sobre a instalação do [NIS](#page-23-0) 18 senha [manutenção](#page-86-0) 81 senhas [regras](#page-86-0) 81

## **T**

[tutoriais](#page-106-0) DB2 101

#### **U**

usuário limitado [definition](#page-28-0) 23

# **V**

verificando instalação do DB2 [utilizando](#page-34-0) Primeiras Etapas 29 verificando a instalação CLP [\(Processador](#page-34-0) da Linha de [Comandos\)](#page-34-0) 29 [Primeiras](#page-34-0) Etapas 29

## **W**

[windows](#page-41-0) 36 Windows [alterando](#page-74-0) o idioma da interface [DB2](#page-74-0) 69 [alterando](#page-74-0) o idioma da interface do [DB2](#page-74-0) 69 [concedendo](#page-21-0) direitos do usuário 16 contas do [usuário](#page-19-0) 14 [desinstalando](#page-78-0) o DB2 UDB [Express](#page-78-0) 73 [utilizando](#page-78-0) msiexec 73 estendendo o esquema de diretórios [Windows](#page-26-0) 2000 e Windows Server [2003](#page-26-0) 21 [Windows](#page-26-0) Server 2003 21 grupo de [administradores](#page-22-0) do sistema do [DB2](#page-22-0) 17 instalando [servidor](#page-14-0) do DB2 9 [servidores](#page-30-0) DB2 com o Assistente para [Instalação](#page-30-0) do DB2 25 [instalando](#page-30-0) o DB2 UDB Express 25 [removendo](#page-78-0) o DB2 73 [removendo](#page-78-0) o DB2 UDB Express 73 requisitos de [comunicação](#page-17-0) 12 requisitos de [instalação](#page-16-0) 11 DB2 [Servers](#page-16-0) 11

#### **Entrando em Contato com a IBM**

Nos Estados Unidos, ligue para qualquer um dos seguintes números para entrar em contato com a IBM:

- v 1-800-IBM-SERV (1-800-426-7378) para atendimento ao cliente
- v 1-888-426-4343 para conhecer as opções de serviço disponíveis
- v 1-800-IBM-4YOU (426-4968) para Departamento de Marketing e Vendas do DB2

No Canadá, ligue para qualquer um dos seguintes números para entrar em contato com a IBM:

- v 1-800-IBM-SERV (1-800-426-7378) para atendimento ao cliente
- 1-800-465-9600 para conhecer as opções de serviços disponíveis
- v 1-800-IBM-4YOU (1-800-426-4968) para o departamento de marketing e vendas do DB2

No Brasil, ligue para qualquer um dos seguintes números para entrar em contato com a IBM:

- v 0-800-7014-262 para atendimento ao cliente
- $\cdot$  0-800-7014-850 para FAX

Para localizar um escritório da IBM em seu país ou região, acesse o Directory of Worldwide Contacts da IBM na Web no endereço <http://www.ibm.com/planetwide>

#### **Informações sobre o Produto**

As informações relacionadas aos produtos DB2 Universal Database estão disponíveis por telefone ou através da World Wide Web no endereço http://www.ibm.com/software/data/db2/udb

Este site contém as informações mais recentes sobre a biblioteca técnica, pedidos de manuais, downloads de produtos, grupos de notícias, FixPaks, notícias e links para recursos da Web.

Se você mora no Brasil, ligue para o Centro de Atendimento a Clientes:

- v 0-800-7014-262 para solicitar produtos ou obter informações gerais.
- v (019) 887-7591 FAX para solicitar publicações.

Para obter informações sobre como entrar em contato com a IBM fora dos Estados Unidos, acesse a página Worldwide da IBM no endereço [www.ibm.com/planetwide](http://www.ibm.com/planetwide)

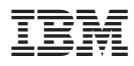

Número da Peça: CT2TQBP

Impresso na Irlanda

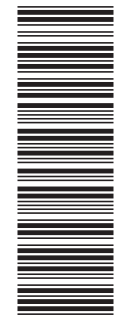

(1P) P/N: CT2TQBP (1P) P/N: CT2TQBP

G517-7773-01

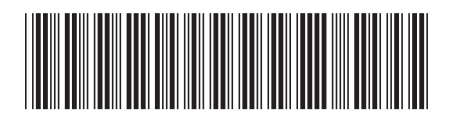

Spine information: Spine information:

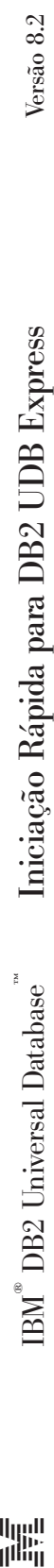

||:||||<br>||····||

البرراا<br>ا<sup>اااا</sup>اا